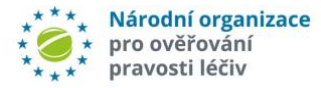

# POSTUP UŽIVATELŮ NSOL PŘI ŘEŠENÍ ALERTŮ

(ve smyslu Směrnice Evropského parlamentu a Rady 2001/83/ES, 2011/62 / EU a Nařízení komise v přenesené pravomoci (EU) 2016/161)

ver. 13.1

Schváleno: 06/2023

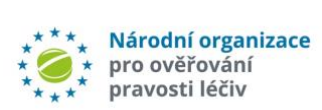

# <span id="page-1-0"></span>Obsah

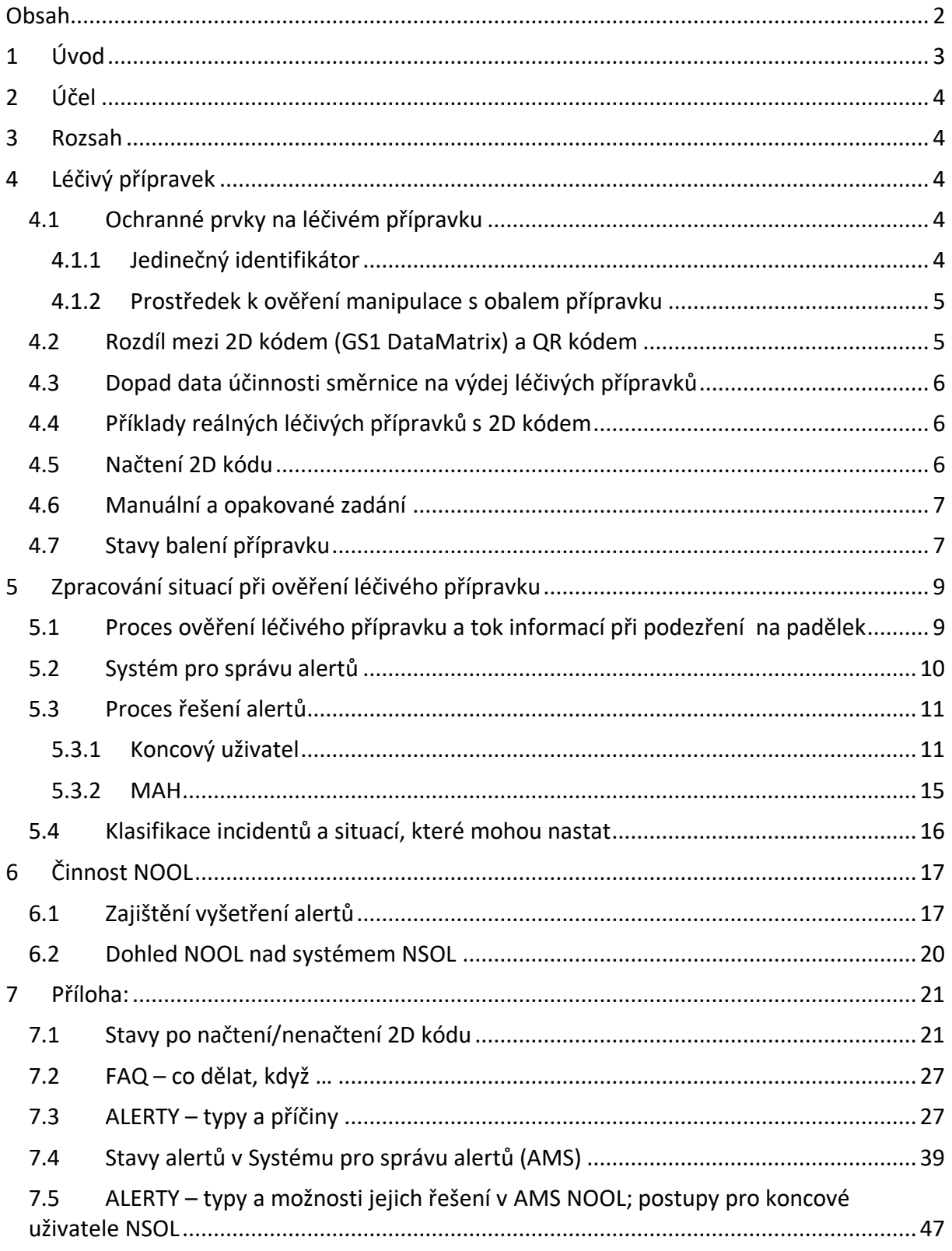

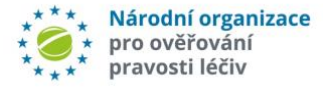

#### Seznam zkratek, pojmů

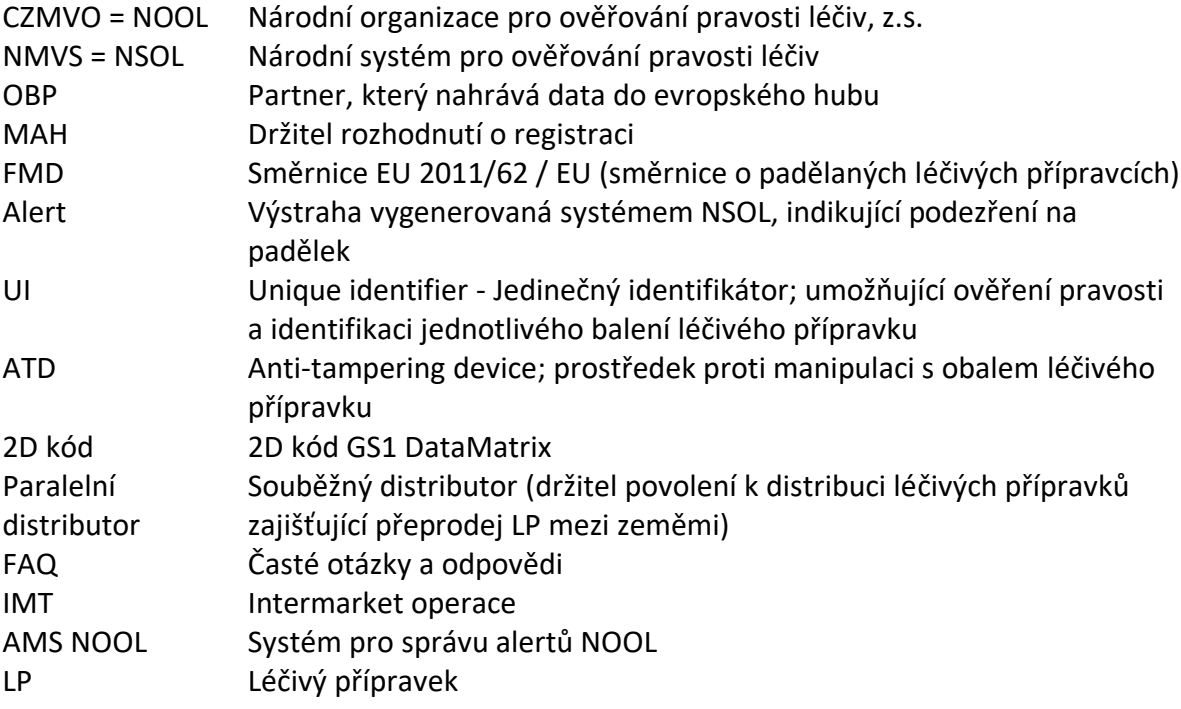

# <span id="page-2-0"></span>1 Úvod

Dle směrnice Evropského parlamentu a Rady 2001/83/ES, 2011/62 / EU a nařízení komise v přenesené pravomoci (EU) 2016/161 – tzv. **FMD** (**Falsified Medicines Directive**) pro ověřování pravosti léčiv musí jednotlivé národní státy vybudovat národní systém pro ověřování humánních léčivých přípravků a připojit ho k evropskému systému úložišť. Za tímto účelem směrnice zavádí povinné ochranné prvky, které umožní u vybraných léčivých přípravků identifikovat jednotlivá balení a ověřit jejich pravost pomocí jedinečného identifikátoru. Ověření pravosti jedinečného identifikátoru by mělo být provedeno prostřednictvím porovnání jedinečného identifikátoru s legitimními jedinečnými identifikátory uloženými v tomto systému úložišť.

**Národní systém pro ověřování léčiv České republiky** (NSOL) je založen na technickém řešení společnosti Solidsoft Reply. Do tohoto národního systému pro ověřování léčiv přistupují koncoví uživatelé, tj. všichni distributoři a lékárny.

Vybudování, provoz NSOL a připojení jednotlivých subjektů zajišťuje **Národní organizace pro ověřování pravosti léčiv, z.s.** (NOOL), která byla založena za tímto účelem.

Plný text směrnice a nařízení spolu s dalšími informacemi o FMD jsou k dispozici na webových stránkách NOOL: [www.czmvo.cz/cs/](http://www.czmvo.cz/cs/)

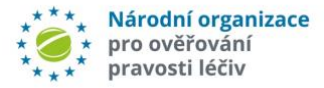

# <span id="page-3-0"></span>2 Účel

Cílem tohoto dokumentu je blíže specifikovat stavy, při kterých vznikne podezření na padělek a dojde k vygenerování systémového alertu, a dále navrhnout provozní a komunikační procesy pro reakci na tyto události.

Dokument vychází jednak ze současného stavu NSOL a současného nastavení systému pro správu alertů.

V budoucnu může dojít k úpravám navržených procesů na základě rozvoje obou systémů a připomínek uživatelů systémů.

# <span id="page-3-1"></span>3 Rozsah

Dokument zahrnuje postup řešení alertů včetně odpovědí generované NSOL poté, co systém obdrží požadavek na ověření léčivého přípravku od koncového uživatele.

Součástí dokumentu nejsou povinnosti a postupy jednotlivých společností podílejících se na distribuci a výdeji léčivých přípravků, které souvisí se závadou v jakosti či podezřením na padělek a nejsou generovány NSOL.

# <span id="page-3-3"></span><span id="page-3-2"></span>4 Léčivý přípravek

# 4.1 Ochranné prvky na léčivém přípravku

Léčivé přípravky **propuštěné z výroby** kvalifikovanou osobou výrobce léčivého přípravku **po 9. únoru 2019** podléhají FMD **směrnici**, a proto musí být opatřeny **ochrannými prvky** (tj. jedinečným identifikátorem, tzv. **UI,** spolu s prostředkem k ověření manipulace s obalem léčivého přípravku, tzv. **ATD**).

## <span id="page-3-4"></span>4.1.1 Jedinečný identifikátor

**Jedinečný identifikátor** je série **alfanumerických znaků**, která je pro dané balení léčivého přípravku jedinečná. Je jedním z ochranných prvků, kterými musí být opatřeny léčivé přípravky podléhající omezení výdeje na lékařský předpis, pokud nejsou zahrnuty do seznamu uvedeného v příloze I nařízení komise v přenesené pravomoci (EU) 2016/161, nebo nepodléhající omezení výdeje na lékařský předpis zahrnuté do seznamu uvedeného v příloze II tohoto nařízení. Datovým nosičem pro zakódování UI je dvourozměrný symbol 2D kód GS1 **DataMatrix** (dále jen 2D kód), do kterého výrobci kódují UI. Jedinečný identifikátor se skládá z datových prvků uvedených v Tabulce 1.

#### *Tabulka 1 - Údaje v 2D kódu*

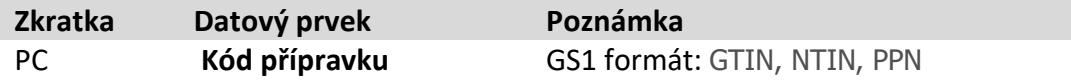

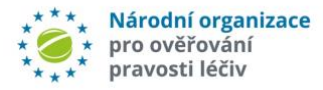

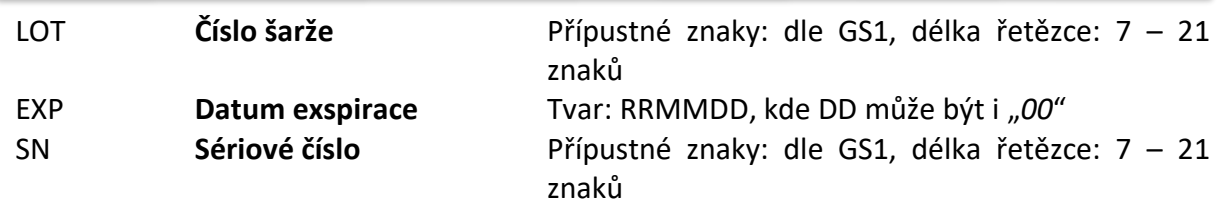

**Datové prvky musí být také vytištěny na obalu v okem čitelném formátu**. Všechny datové prvky se používají při komunikaci s NSOL.

Na obalu mohou být vytištěny i jiné kódy (např. QR kód, EAN kód), které ale nejsou nosičem UI a nejsou u nich uvedeny datové prvky v okem čitelném formátu (SN, PC), a tedy neslouží k ověření pravosti léčivých přípravků podle FMD směrnice, ale pravděpodobně k jiným účelům (marketinkové informace, odkaz na webové stránky výrobce apod.). U léčivých přípravků s povinností mít na obalu UI ve formě 2D kódu se doporučuje přejít pouze na 2D kód a omezit souběh EAN kódu a 2D kódu na co nejkratší dobu. Je-li na balení léčivého přípravku pouze EAN kód nebo QR kód, takový léčivý přípravek pravděpodobně nespadá pod pravidla FMD.

Příklady serializovaného léčivého přípravku s 2D kódem viz. obrázky v kapitol[e 0.](#page-5-1)

Pozn.: Pokud balení léčivého přípravku obsahuje 2D kód, musí být tento kód vždy ověřen, i když obal neobsahuje datové prvky v okem čitelném formátu (PC, LOT, SN, EXP).

*Upozornění: Pokud se 2D kód a okem čitelné datové prvky nevejdou na stejné místo, výrobce je může umístit jinam libovolně na sekundárním obalu*.

## <span id="page-4-0"></span>4.1.2 Prostředek k ověření manipulace s obalem přípravku

Ověření toho, že s léčivým přípravkem nebylo manipulováno se provádí vizuální kontrolou neporušenosti prostředku k ověření manipulace s obalem (tzv. ATD) na vnějším obalu.

## <span id="page-4-1"></span>4.2 Rozdíl mezi 2D kódem (GS1 DataMatrix) a QR kódem

Na některých přípravcích se může vyskytovat i QR kód. Ačkoliv je vizuálně i technicky velmi podobný a jedná se rovněž o 2D kód, není pro FMD povolen. V QR kódu může být zakódována libovolná informace, např. název léčivého přípravku, odkaz na webové stránky výrobce apod., naproti tomu datové prvky a jejich struktura v 2D kódu pro účely směrnice jsou jasně definovány. Detailní popis 2D kódu lze nalézt na webové stránce: [www.gs1cz.org.](http://www.gs1cz.org/)

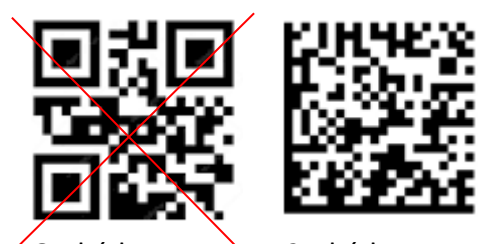

QR kód 2D kód *Obrázek 1 – rozdíly mezi 2D kódem a QR kódem*

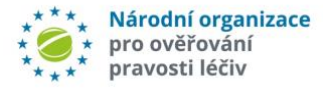

# <span id="page-5-0"></span>4.3 Dopad data účinnosti směrnice na výdej léčivých přípravků

Neserializované léčivé přípravky (bez 2D kódu), propuštěné z výroby před datem účinnosti FMD (tj. do 9. února 2019), mohou být i nadále vydávány bez ověření v systému NSOL ( pomocí EAN kódu), požadavky FMD se na ně nevztahují.

Serializované léčivé přípravky (s 2D kódem dle specifikace) musí být při výdeji po 9. únoru 2019 ověřeny v NSOL. Nutnou podmínkou je, aby výrobce nebo držitel rozhodnutí o registraci (MAH)/(on-boarding partner = OBP) nahrál příslušná data do systému, jinak léčivý přípravek nebude možné ověřit (a tudíž ani vydat) – vznikne alert (viz dále). V případě, že léčivý přípravek byl propuštěn z výroby před 9. únorem 2019 a data nebyla do systému úložišť dohrána, lze i přes vznik alertu tento léčivý přípravek vydat pacientovi. Nicméně NSOL neeviduje datum propuštění z výroby, a proto tuto informaci koncovým uživatelům neposkytuje.

Léčivé přípravky propuštěné z výroby po 9. únoru 2019, podléhající FMD směrnici, musí být opatřeny ochrannými prvky. Při ověření ochranných prvků výrobci, distributoři a osoby oprávněné nebo zmocněné vydávat léčivé přípravky veřejnosti ověří:

- a) pravost jedinečného identifikátoru (UI);
- b) neporušenost prostředku k ověření manipulace s obalem (ATD).

UI, 2D kód a další okem čitelné datové prvky jsou popsány v kapitole [0.](#page-3-3)1. Ověření pravosti UI představuje zásadní krok pro zajištění pravosti léčivého přípravku, a proto by UI mělo být porovnáno pouze s legitimními UI s nahranými do bezpečného systému úložišť ověřenými uživateli. Ověření ATD viz. 4.1.2.

# <span id="page-5-1"></span>4.4 Příklady reálných léčivých přípravků s 2D kódem

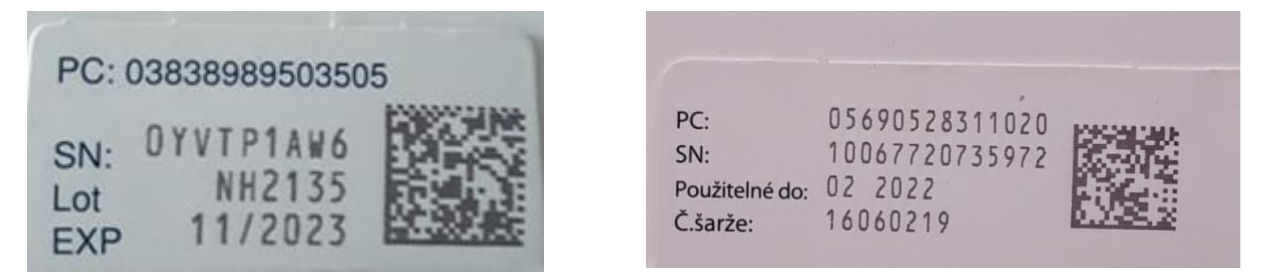

*Obrázek 2 – příklady 2D kódu na léčivých přípravcích*

## <span id="page-5-2"></span>4.5 Načtení 2D kódu

Dvourozměrný 2D kód se primárně snímá 2D snímačem čárového kódu, tzv. čtečkou. Při načtení 2D kódu pak může dojít ke dvěma základním situacím:

- a) **2D kód se korektně načte**,
- b) **2D kód se nenačte.**

Ad a)

V případě, že 2D kód se korektně načte, informační systém pak informaci dále zpracovává.

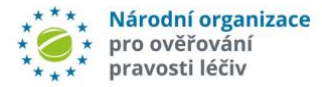

I v případě, že dojde k načtení 2D kódu, nemusí dojít k dalšímu zpracování informací v něm obsažených. Nastane to například v následujících případech:

- kód není ve tvaru, který je požadován FMD směrnicí (např. léčivý přípravek, který nese QR kód s odlišnými informacemi),
- načte se kód, který ale není 2D kód,
- načte se kód, ale chybí v něm 1 nebo více řídících znaků,
- dle informací uvedených v 2D kódu lékárenský software detekuje, že léčivý přípravek nepodléhá směrnici FMD (např. volně prodejný léčivý přípravek nebo se nejedná o léčivý přípravek).

Ad b)

Některé možné příčiny nenačtení 2D kódu:

- obal, a tedy i 2D kód, je fyzicky poškozený (nečitelný z mechanických příčin),
- špatná kvalita tisku,
- vadná nebo špatně nakonfigurovaná čtečka.

Pokud je obal fyzicky poškozený nebo kvalita tisku je špatná, léčivý přípravek se vrací distributorovi dle stávajících pravidel. Pro ostatní případy je nutné vyzkoušet funkčnost techniky (např. načtením jiného, již ověřeného léčivého přípravku nebo využitím NOOL kontrolního scanu).

Další příčiny neúspěšného ověření a doporučený postup pro tyto případy jsou uvedeny v kapitole 5.1 Proces ověření léčivého přípravku a tok informací při podezření na padělek jsou blíže popsány na následujících obrázcích (Obrázek 7 – proces řešení alertů pro koncového uživatele a Obrázek 8 – proces řešení alertů pro MAHa/OBP).

## <span id="page-6-0"></span>4.6 Manuální a opakované zadání

V případě, kdy nelze 2D kód načíst pomocí čtečky, je možné využít **manuální zadání** (ruční vložení okem čitelných datových prvků). **Počet opakování pro ověření stavu balení** (operace "ověření") **je omezen na 10 pokusů.**

# <span id="page-6-1"></span>4.7 Stavy balení přípravku

V Tabulce 2 je uveden a vysvětlen seznam všech stavů, ve kterých se vydávané balení léčivého přípravku může nacházet. Dle možnosti změny či nikoliv je tento stav označen žlutě, resp. červeně.

#### **Ve výdeji lze pokračovat pouze v případě, když je balení léčivého přípravku ve stavu "Aktivní"**.

Všechny ostatní stavy znamenají, že léčivý přípravek byl již vydán a konkrétní balení léčivého přípravku bylo vyřazeno z úložiště, nebo z nějakého důvodu vydán být nemůže. Tyto stavy jsou buď trvalé, bez možnosti změny (např. STOLEN/Odcizený), nebo u některých je možná změna stavu do 10 dnů na stejné lokalitě (EXPORT from EU/Export z EU) nebo je změna stavu možná bez časového limitu (LOCKED/Uzamčený – netýká se lékáren).

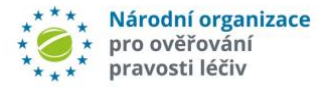

- žlutě jsou označeny stavy balení, které lze za definovaných podmínek změnit (na stejném místě, ve lhůtě 10 dnů nebo po neomezenou dobu), tedy vrátit do výchozího stavu – tj. AKTIVNÍ. **Ne všechny stavy lze ale měnit na všech ověřovacích pracovištích** koncových uživatelů (např. stav "Export z EU" může měnit jen distributor držitel povolení k distribuci léčivých přípravků (paralelní distributor či MAH,) stav "Uzamčený" může použít jen MAH/OBP.
- červeně jsou označeny stavy, které jsou trvalé a není možné je změnit, tj. balení léčivého přípravku již není možné vrátit zpátky do stavu AKTIVNÍ (reaktivovat).

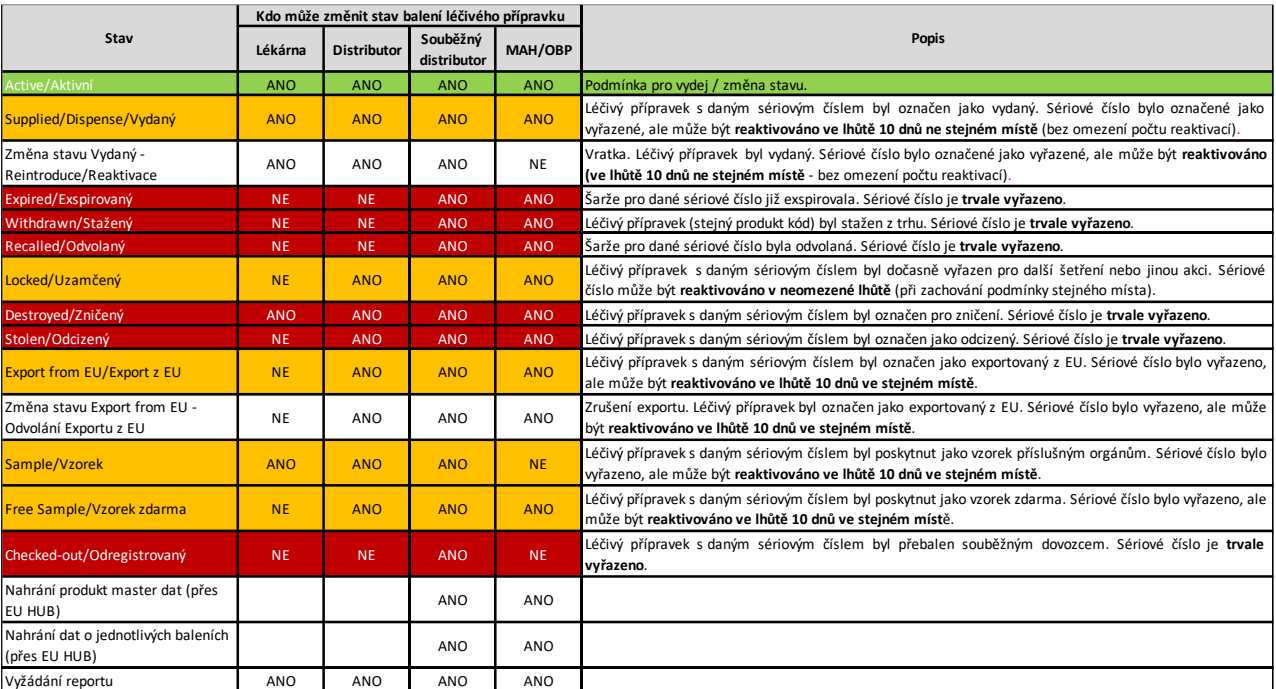

#### *Tabulka 2 – Stavy balení léčivého přípravku*

Legenda:

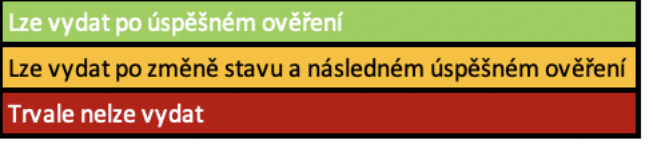

*Pozn.: Reaktivace = návrat do stavu aktivní (léčivý přípravek lze vydat po úspěšném ověření)*

 *Balení = 1 "krabička" léčivého přípravku opatřena UI; stavy v tabulce 2 se týkají 1 balení léčivého přípravku (kromě stavu Odvolaná šarže (stav určen pro celou šarži) nebo Stažení léčivého přípravku (stav určen pro léčivý přípravek))*

 *Léčivý přípravek = 1 kód přípravku (PC)*

 *Recalled/odvolaná = používá se pro celou šarži léčivého přípravku* 

 *Withdrawn/stažený = používá se pro léčivý přípravek všechny šarže tohoto léčivého přípravku*  Souběžný dovozce je držitelem povolení k distribuci léčivého přípravku, který v rámci FMD má roli dle svých aktivit v systému a specifická oprávnění pro změny stavu léčivých přípravků.

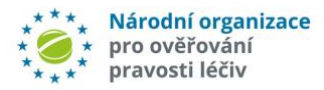

# <span id="page-8-1"></span><span id="page-8-0"></span>5 Zpracování situací při ověření léčivého přípravku

5.1 Proces ověření léčivého přípravku a tok informací při podezření na padělek

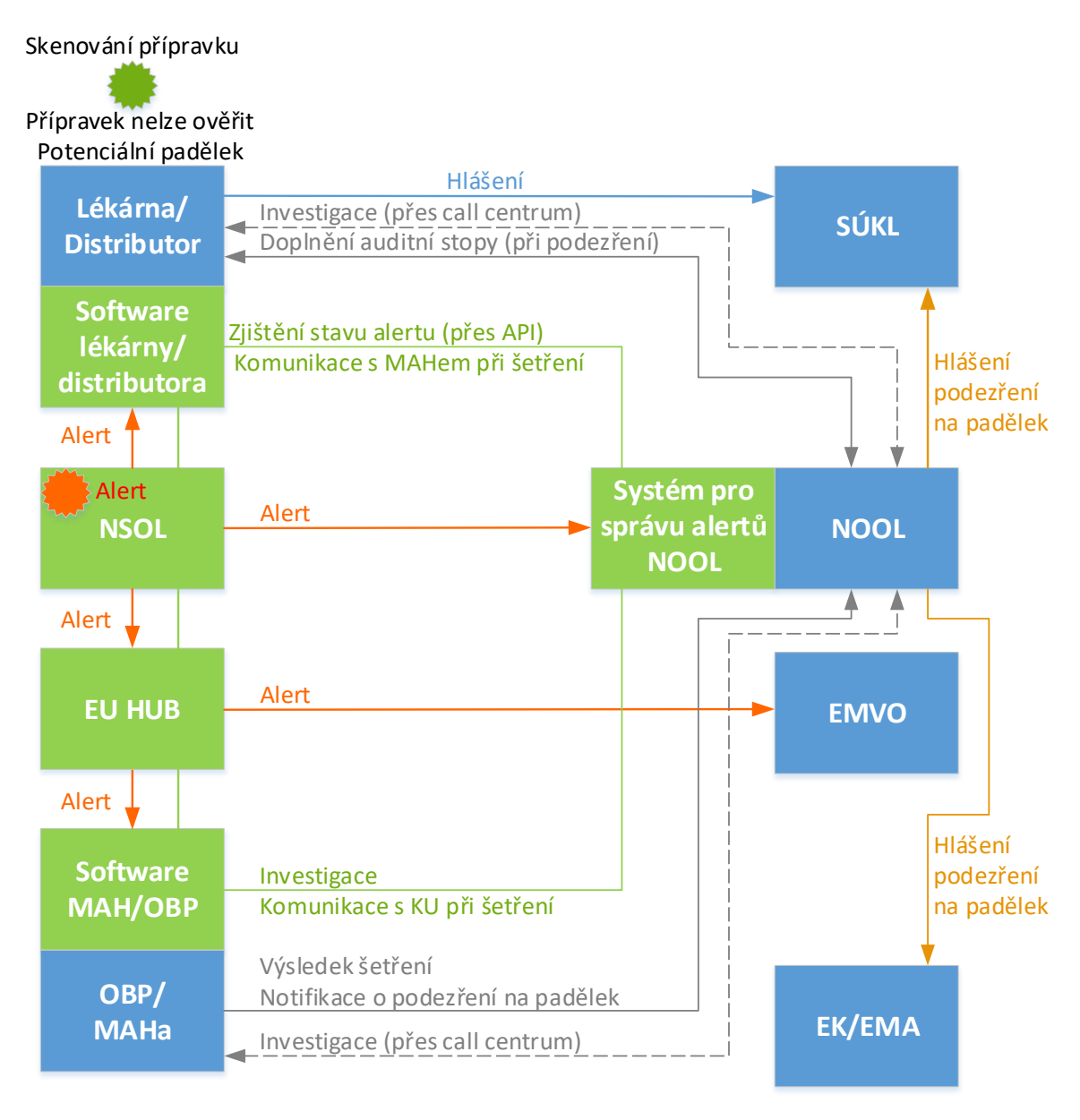

#### **Legenda**

- Hlášení o podezření na padělek na SÚKL (elektronicky, písemně)
- Komunikace přes programové vybavení (propojení software )
- Komunikace mimo systém NSOL (email, telefon apod.)
- Komunikace při vyšetřování při (nevyužívání API)
	- Alert indikace podezření na padělek (automaticky generuje NSOL)
	- Informace NOOL na SÚKL a EMA o podezření na padělek

*Obrázek 3 – proces ověření léčivého přípravku a tok informací při podezření na padělek*

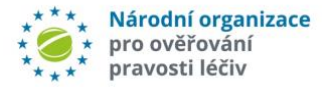

*Pozn.: Možnost vyžádání si údajů pro doplnění auditní stopy je zakotvena v kapitole 5 smlouvy mezi NOOL a koncovým uživatelem. Tyto údaje budou požadovány pouze v případě, že MAH potvrdil možnost výskytu padělku nebo si údaje vyžádá k dalšímu šetření*.

# <span id="page-9-0"></span>5.2 Systém pro správu alertů

**Systém pro správu alertů** vybudovaný a provozovaný NOOLem je podpůrný systém kNSOL. Účelem tohoto systému je usnadnit administrativu spojenou s vyšetřováním alertů, napomoci automatizaci celého procesu investigace a sdílet informace o výsledku šetření.

#### **Správa alertů může probíhat několika způsoby**:

- Integrací vlastního systému pro správu alertů uživatele se systémem pro správu alertů provozovaným NOOLem pomocí **API**.
- Pro uživatele, kteří nemají vlastní systém pro správu alertů nebo jim integraci nedovolují pravidla jejich organizace, je k dispozici přímý přístup do systému pro správu alertů NOOL pomocí **webového rozhraní**.
- **Jednorázovým časově omezeným přístupem** ve webovém rozhraní NOOL AMS pouze k danému alertu. Přístupový link včetně tokenu je zasílán automaticky generovaným e-mailem.

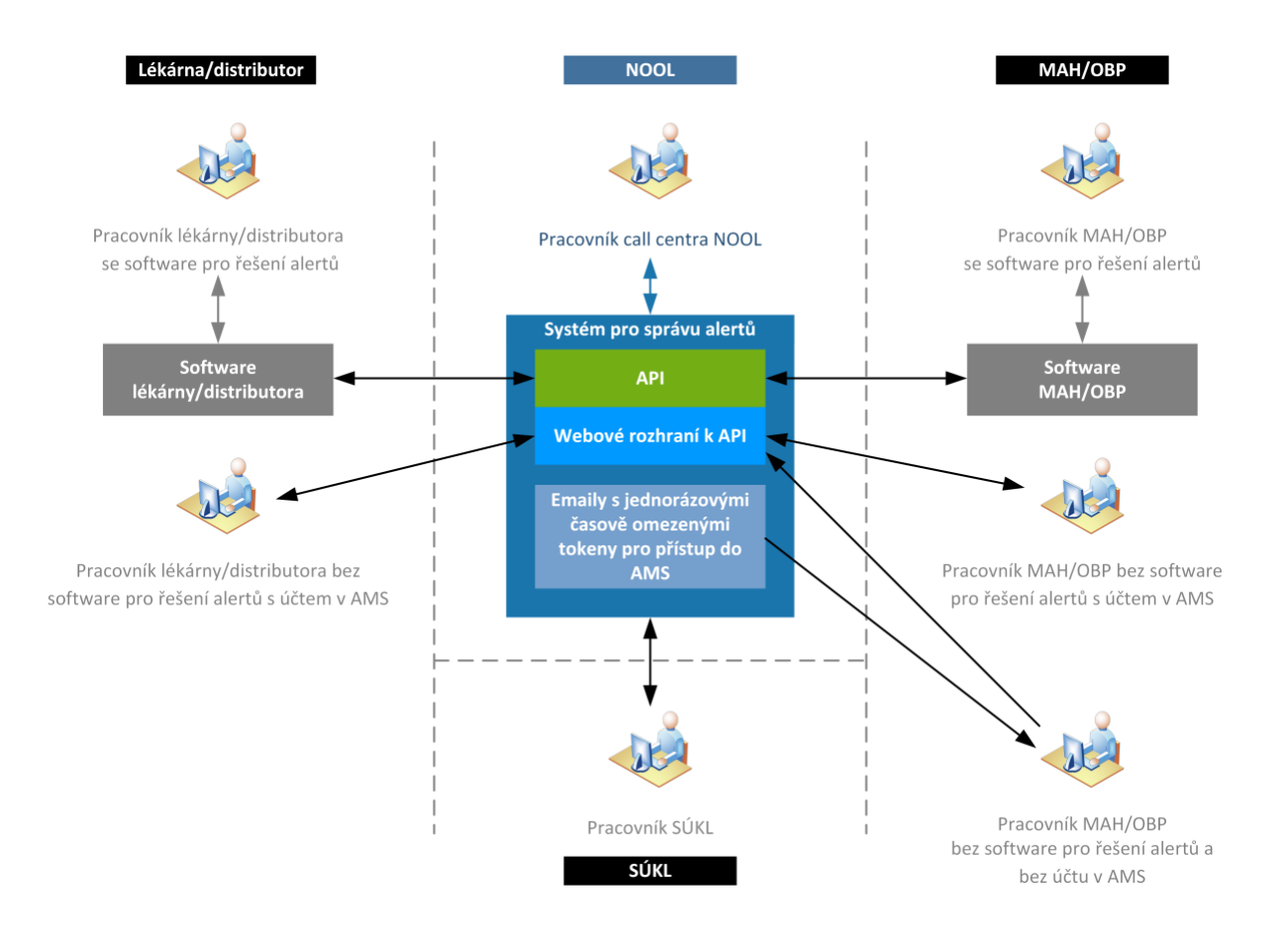

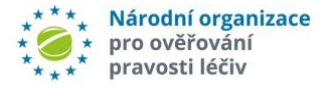

#### *Obrázek 4 – správa alertů*

Podrobnější informace v dokumentech:

NOOL Správa alertů webové rozhraní – **uživatelská příručka pro MAH/OBP** <https://www.czmvo.cz/cs/sprava-alertu/vyrobci-mah-paralelni-dovozci/>

NOOL Správa alertů webové rozhraní – **uživatelská příručka pro koncové uživatele** <https://www.czmvo.cz/cs/sprava-alertu/distributori-lekarnici/>

API správa alertů - **dokumentace pro vývojáře** <https://www.czmvo.cz/cs/sprava-alertu/it-spolecnosti/>

## <span id="page-10-0"></span>5.3 Proces řešení alertů

Na obrázcích níže je zobrazen proces řešení alertu včetně činností všech účastníků procesu, tj. koncových uživatelů (lékárna nebo distributor), MAHů/OBP a držitelů povolení k distribuci léčivých přípravků v rolích paralelních distributorů. Činnosti NOOL jsou uvedeny v kapitole 6.

Z důvodů přehlednosti je proces rozdělen do tří samostatných obrázků pro koncové uživatele, MAHa/OBP, držitelů povolení k distribuci léčivých přípravků v rolích paralelních distributorů či NOOL podle role v procesu, dohromady však tvoří jeden celek (Obrázek 5, 6 a 7).

## <span id="page-10-1"></span>5.3.1 Koncový uživatel

Hlavní zodpovědností koncového uživatele je provádět ověřování ochranných prvků u léčivých přípravků při výdeji nebo jiné operaci (vratky, export, zničení apod.).

Nejprve by měla proběhnout kontrola ATD. Poté následuje načtení 2D kódu léčivého přípravku čtečkou. Pokud je ověření ochranných prvků úspěšné, může proběhnout výdej léčivého přípravku (nebo jiná požadovaná operace).

Pokud při ověření není odezva z NSOL, ať z důvodu nedostupnosti NSOL, nebo kvůli problémům na straně uživatele (např. výpadek připojení k internetu), je možné využít "odložené ověřování". Tato funkce ovšem musí být implementována v softwaru koncového uživatele.

V případě, že při operaci byl vygenerován alert, není výdej možný a je nutné léčivý přípravek dát do karantény. V takovém případě bude nutné co nejdříve zahájit šetření příčiny alertu, zda se nejedná o chybu na straně koncového uživatele a pravidelně sledovat stav řešení alertu, tj. zjišťovat v AMS NOOL případný výsledek šetření alertu MAH nebo NOOL. Předpokládáme, že ve většině případů to bude automatizovaně zajišťovat aplikační software koncového uživatele. Stav alertu je ale také možné zjistit i pomocí přístupu do webového rozhraní Systému pro správu alertů NOOL.

Koncový uživatel sám začíná investigaci alertu, pokud zjistí, že byla chyba způsobena na jeho straně; není nutné aby KU čekal na výzvu MAH k šetření alertu. Následně uzavírá alert

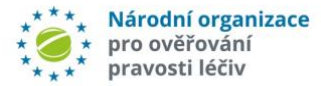

s příslušným stavem chyba koncového uživatele procesní či technická podle konkrétní zjištěné příčiny. U alertů způsobených jinou příčinou než chyba koncového uživatele by měl KU na vyžádání poskytovat součinnost a doplňující informace potřebné k vyšetření příčiny alertu buď držiteli rozhodnutí o registraci, nebo NOOL.

Koncový uživatel poté, co je uzavřen alert, znovu provede ověření ochranných prvků a vyřazení UI (kromě případů, kde je znovuověření balení LP nemožné nebo není potřeba dle výsledku šetření alertu) a na základě stavu uzavření alertu je koncový uživatel informován, zda může být léčivý přípravek uvolněn z karantény a vydán (exportován atd.), či vrácen distributorovi. Opětovné ověření a vyřazení UI se neprovádí v případě, kdy léčivý přípravek je povolen Ministerstvem zdravotnictví ČR dle § 11 písm. r) zákona o léčivech nebo je v rámci šetření alertu MAH potvrzeno, že balení LP bylo propuštěno z výroby před 9. únorem 2019; současně se netýká balení LP vracených distributorovi.

Před opětovným ověřením 2D kódu může být nutné zkontrolovat nastavení vybavení (skener, počítač, software) koncového uživatele (např. když bude zjištěno, že k chybě došlo na straně koncového uživatele).

V rámci šetření příčiny alertu lze prostřednictvím AMS NOOL přímo komunikovat mezi koncovým uživatelem, MAH i NOOL s využitím předdefinovaných zpráv v českém a současně anglickém jazyce. Současně lze prostřednictvím AMS NOOL posílat soubory či doplňující informace k jednotlivým alertům.

Již uzavřený alert lze v určitých případech znovu otevřít a pokračovat v investigaci v případě, kdy KU nesouhlasí se stavem, kterým byl alert uzavřen. Znovuotevření alertu nelze, pokud balení LP bylo již uvolněno z karatény a vydáno (případně zničeno, exportováno atd.).

V případě potvrzení podezření na padělek bude dále probíhat šetření podle standardního postupu Státního ústavu pro kontrolu léčiv (SÚKL) a bude vyžadována další součinnost koncového uživatele.

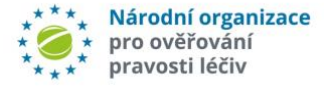

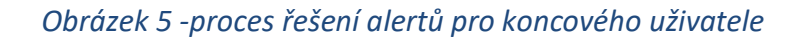

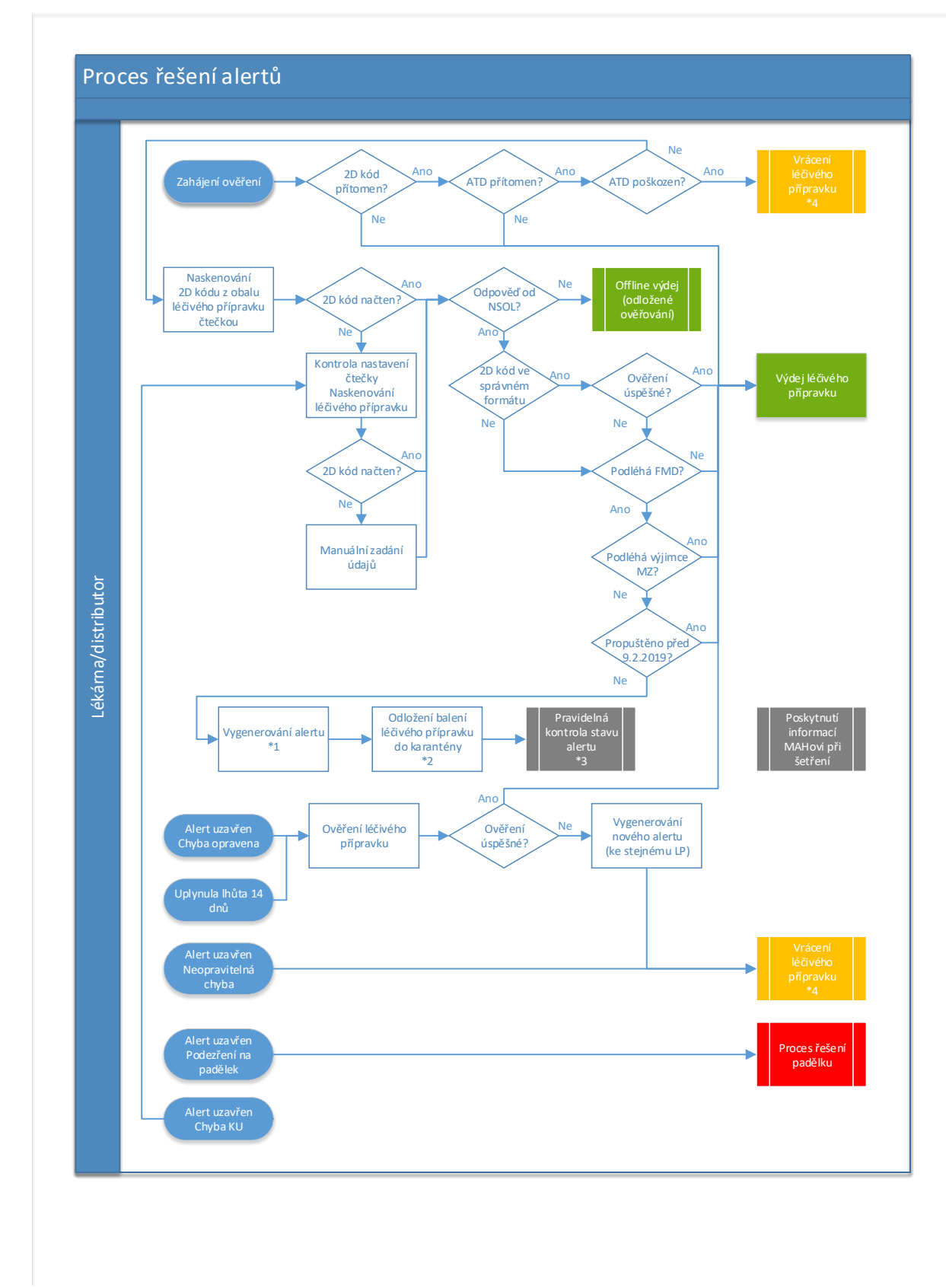

\*1) Alert je generován systémem, nejedná se o uživatelem prováděnou akci.

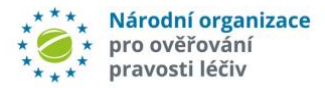

\*2) Odložení léčivého přípravku do karantény a další manipulace s ním si určuje každá společnost sama vlastními předpisy a pravidly.

\*3) Pravidelná kontrola stavu alertu bude u většiny koncových uživatelů probíhat automaticky na pozadí v software koncového uživatele. Uživatelé, jejichž software tuto funkci nebude mít implementovanou, mohou využít webové rozhrání systému pro správu alertů.

\*4) Vrácení léčivého přípravku proběhne podle již nastavených procesů v rámci smluvních vztahů mezi koncovým uživatelem, distributorem a výrobcem. V případě porušeného ATD je nutné podat hlášení na SÚKL.

Pozn.: Offline výdej = systém NSOL není dostupný. V tom případě dle Nařízení 161/2016 Článek 29 - Povinnosti v případě, kdy není možné pravost jedinečného identifikátoru ověřit a vyřadit jej. Aniž je dotčen čl. 25 odst. 1, pokud technické problémy osobám oprávněným nebo zmocněným vydávat léčivé přípravky veřejnosti v okamžiku, kdy je léčivý přípravek s jedinečným identifikátorem vydáván veřejnosti, brání ověřit pravost jedinečného identifikátoru a vyřadit jej, uvedené osoby oprávněné nebo zmocněné vydávat léčivé přípravky veřejnosti si tento jedinečný identifikátor poznamenají a jakmile jsou technické problémy odstraněny, pravost jedinečného identifikátoru ověří a vyřadí jej.

V kapitole 5.3. - Proces řešení alertů (viz výše) jsou popsány možné situace, které vznikají při ověřování léčivého přípravku a jejich odezva v NSOL. Nejsou zde uvedeny možné nestandardní situace vzniklé při procesu vratek z oddělení v nemocničních lékárnách (vráceno na jiné pracoviště, překročení 10ti denní lhůty, apod.). NSOL tyto situace vyhodnotí jako alertní a řešení těchto situací probíhá dle standardních procesů.

Koncovému uživateli se zobrazí text chybového hlášení a případně i kód chyby tzv. operační kód (pokud SW koncového uživatele je takto nastaven), které jsou určeny zejména pro podporu dodavatelů IT software. Chybové kódy – tzv. "operační kódy" jsou popsané v dokumentaci pro dodavatele software (National Medicines Verification System Developer Portal (ITE)).

Koncovým uživatelům by se měly zobrazit instrukce, jako součást chybového hlášení, jak v daném případě postupovat (záleží na implementaci v daném lékárenském nebo distributorském software).

Doporučení: V případě vrácení léčivého přípravku **doporučujeme toto balení léčivého přípravku označit údaji ze systému, které jsou vygenerovány na základě vzniklého alertu** ! Doporučujeme vytisknout tyto NSOLem vygenerované údaje (minimálně **Alert ID**):

*Datum a čas alertu Jedinečný identifikátor alertu (tzv. Alert ID) Kód přípravku Název léčivého přípravku Číslo šarže Sériové číslo balení*

Zobrazení a vytištění těchto údajů by měl zajistit dodavatel SW.

Doporučení: Bylo by vhodné, aby používaný software poskytoval uživateli informaci o tom, zda léčivý přípravek podléhá FMD.

Doporučení: V případě vratek by bylo vhodné umožnit i přenos údajů vztahujících se k alertu (viz výše Doporučení) elektronicky mezi lékárnou a příslušným distributorem, pokud to systémy umožňují.

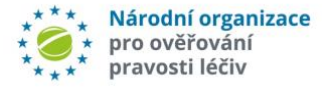

<span id="page-14-0"></span>Doporučení: Pro minimalizaci případů, kdy distributor pošle do lékárny léčivé přípravky, které nejsou v souladu s nařízením bylo by vhodné, aby distributoři ověřovali alespoň jedno balení z každé šarže.

## 5.3.2 MAH

Hlavní zodpovědností MAHa je provádět důkladné šetření alertů. MAH by měl **každý alert**  vyšetřit a uzavřít. Každý alert by měl tedy skončit ve stavu "Uzavřeno" s indikací výsledku šetření (opravitelná/neopravitelná chyba dat, chyba koncového uživatele apod.).

Pokud v rámci šetření potřebuje doplňkové informace od koncového uživatele, má možnost využít funkcionalit Systému pro správu alertů, případně komunikaci zprostředkuje call centrum NOOL (pokud strany nevyužívají možnosti API systému pro správu alertů nebo v komplikovanějších případech).

Během šetření se také zjišťuje, zda je chyba způsobena chybou v datech, tj. liší se datové prvky na léčivém přípravku a v systému, chybou koncového uživatele, případně zda přípravek není povolen Ministerstvem zdravotnictví dle § 11 písm. r) zákona o léčivech. Podle toho nastaví MAH výsledek šetření.

V případě, že je u léčivého přípravku potvrzeno podezření na padělek, postupuje se podle standardního postupu SÚKL.

Pokud je zjištěna chyba na straně koncového uživatele, může MAH postupovat dvěma způsoby:

- Alert lze přímo uzavřít s tím, že se jedná o chybu koncového uživatele,
- MAH před uzavřením alertu zašle koncovému uživateli zprávu s informací, že chyba je pravděpodobně na jeho straně.

Pozn.: Pokud koncový uživatel opraví technickou chybu na své straně a následné ověření balení přípravku proběhne úspěšně, může balení vyjmout z karantény a vydat jej veřejnosti. V takovém případě může koncový uživatel také uzavřít původní alert.

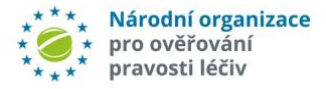

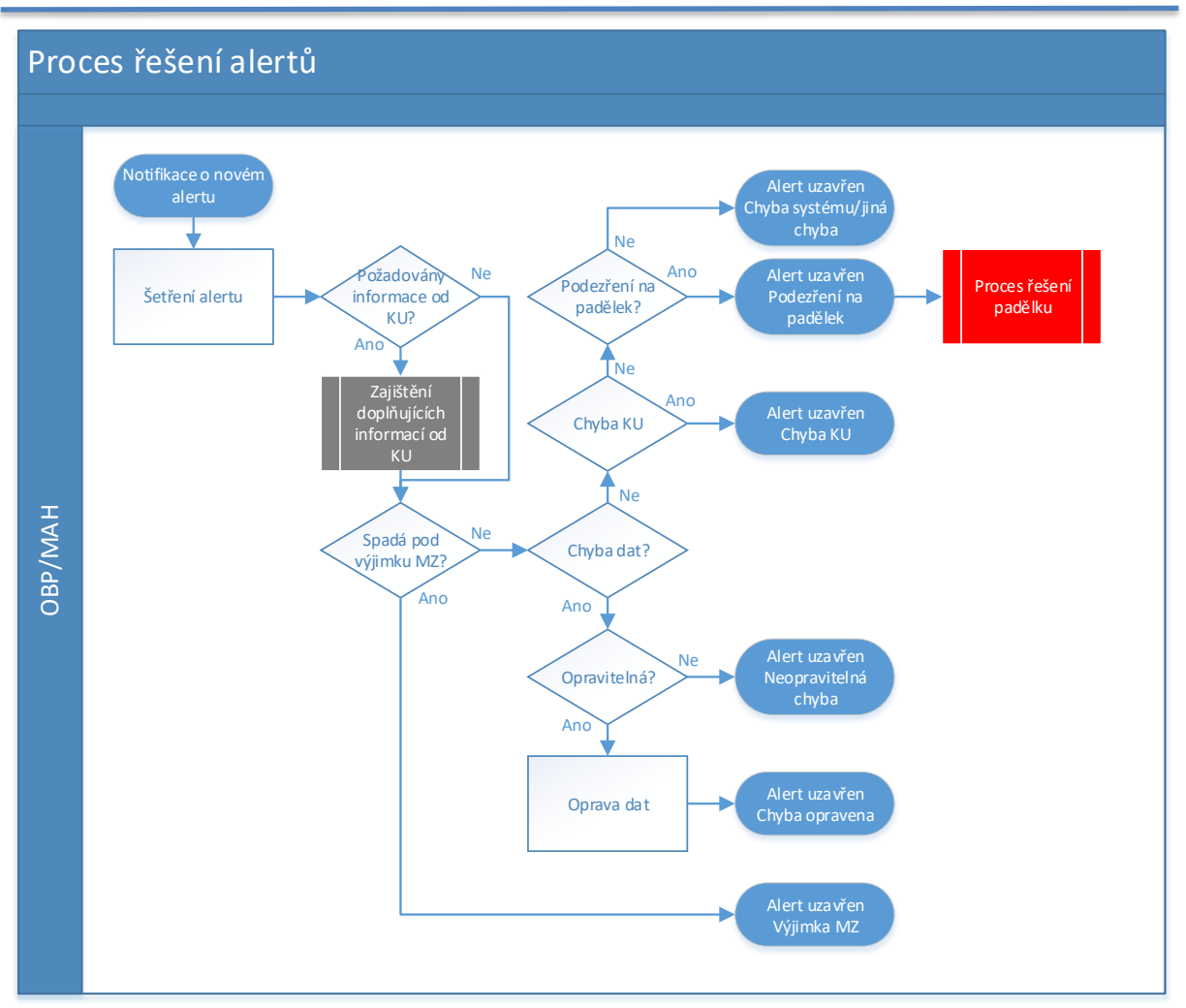

*Obrázek 6 – proces řešení alertů pro MAHa/OBP*

# <span id="page-15-0"></span>5.4 Klasifikace incidentů a situací, které mohou nastat

Při ověřování mohou nastat následující situace:

#### a) **Nedostupnost systému, viz bod 7.2**

#### b) "**Lze vydat**"

Žádost byla úspěšně zpracována, data v NSOL systému odpovídají informacím v UI na obalu léčivého přípravku. Pravost léčivého přípravku je potvrzena, a tudíž může být vydán pacientovi ("zelená odpověď").

#### c)"**Nelze vydat, vyžaduje se další ověření**"

Po naskenování 2D kódu obdrží koncový uživatel bližší informace o alertu, a tudíž bude nutná další akce z jeho strany, jeho SW nebo NSOL. Poskytovatelům IT služeb (SWS) se doporučuje, aby vysvětlení příčiny alertu dávalo koncovému uživateli smysl.

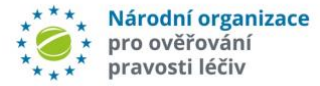

#### Příklady:

- zprávy upozorňující koncového uživatele, že léčivý přípravek byl stažen nebo expiroval

- zprávy upozorňující na problémy se softwarem koncového uživatele nebo skenerem. Zprávy mohou také upozorňovat, že koncový uživatel naskenoval kód, který není 2D kód, nebo že informace v 2D kódu jsou nesprávně kódovány

- zprávy, upozorňující, že koncový uživatel se chystá provést příliš mnoho pokusů o deaktivaci (jsou povoleny tři pokusy o deaktivaci ze stejného umístění) a že další pokus o deaktivaci spustí poplach (vygeneruje se alert)

- zprávy, upozorňující, že se blíží limit počtu pokusů o manuální zadání (aktuálně je povoleno nejvýše 10 pokusů o manuální zadávání)

#### d) "**Nelze vydat, podezření na padělek**"

Provozovatel oprávněný k výdeji by neměl léčivý přípravek vydávat. Vygenerované operační kódy v SW resp. text chybového hlášení a případně i kód chyby tzv. operační kód zobrazené koncovému uživateli informují, že balení nelze dále distribuovat ani vydávat, protože existuje podezření na padělání léčivého přípravku.

U zpráv tohoto typu koncový uživatel obdrží výstrahu (alert), kterou kromě koncového uživatele obdrží také NOOL a příslušný MAH/OBP.

Informace o alertu jsou uloženy v logovacím systému NSOL včetně informací o zúčastněných uživatelích, MAH a všech údajích o léčivém přípravku/balení.

# <span id="page-16-1"></span><span id="page-16-0"></span>6 Činnost NOOL

## 6.1 Zajištění vyšetření alertů

Hlavní zodpovědností NOOLu je zajistit, aby alert byl řádně vyšetřen a uzavřen. Jeho role je tedy zejména v zajištění evidence alertů a průběhu šetření spolu s poskytnutím součinnosti jednotlivým účastníkům při šetření alertů. Součástí je i zasílání notifikací o nečinnosti.

V rámci vlastního šetření NOOL vyhledává vybrané skupiny alertů jako jsou chyby koncových uživatelů. V případě podezření na padělek potom podporuje komunikaci, zajišťuje doplnění auditní stopy, informuje a spolupracuje se SÚKLem.

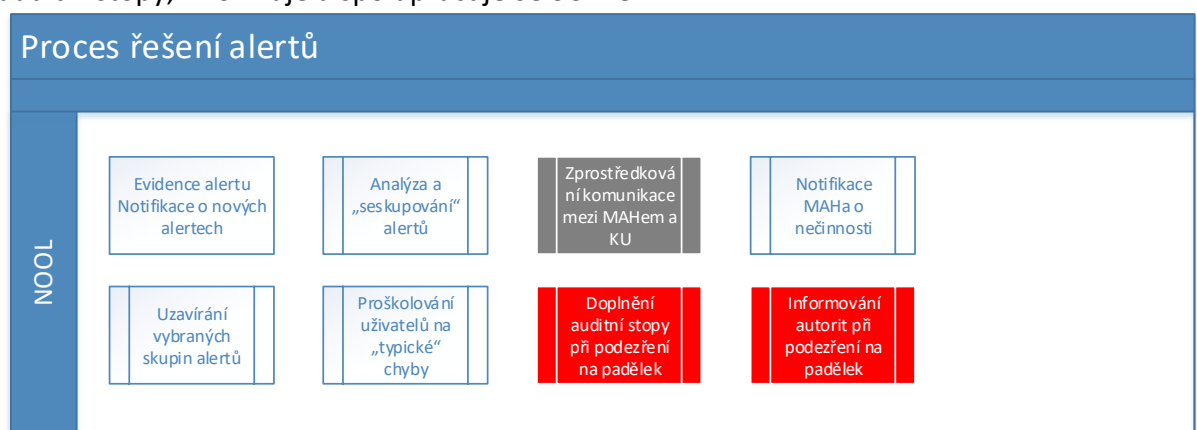

*Obrázek 7 – proces řešení alertů pro NOOL*

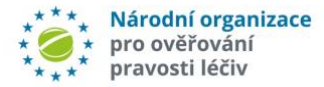

Níže uvedené kroky vyplývají ze Směrnice 2001/83/ES, Nařízení 2016/161/EU a pokynů a doporučení EMVO. Tyto kroky probíhají poté, co systém NSOL vygeneruje alert.

#### **I. Vznik alertu**

- a. NOOL obdrží alertní e-mail (notifikaci) alertní úroveň 5 generovaný z NSOL.
- b. Alert/y z notifikace je/jsou převeden/y do datové podoby.
- c. NOOL ověřuje úplnost a korektnost datové zprávy (NSOL, EU-HUB).
- d. Data jsou doplněna o další informace ze Systému pro správu alertů NOOL (např. údaje o MAH/OBP, o koncovém uživateli apod.).
- e. Data jsou uložena do AMS NOOL.
- **II. Systém pro správu alertů NOOL** zajišťuje zpracování alertů a zpřístupnění pro MAH/OBP a koncové uživatele různými způsoby:
	- a. "AMS NOOL".

MAH/OBP může získat informaci buďto pomocí **přímé API komunikace** (propojí svůj systém pro správu alertů se Systémem pro správu alertů NOOL) nebo **pomocí webového portálu** – pak není nutné propojení systému MAH/OBP se Systémem pro správu alertů NOOL (k alertům daného MAHa/OBP mohou oprávněné osoby přistupovat prostřednictvím webového portálu). Pokud MAH/OBP nemá plný přístu do NOOL AMS je mu automaticky zasílán jednorázový dočasný přístup do AMS (omezeno jen na správu daného alertu).

- b. Alerty jsou nejprve rozděleny do skupin dle MAH a typu alertu.
- c. V AMS NOOL je provedena předanalýza alertů a doplněny informace k jednotlivým alertům, zda se jedná o:
	- transakci MAH/OBP,
	- transakci paralelního distributora,
	- o intermarket operaci koncového uživatele,
	- možnou technickou či procesní chybu koncového uživatele,

• léčivý přípravek se schválenou výjimkou dle par. 11r Zákona o léčivech. Výsledek předanalýzy je zpřístupněn MAH/OBP v Systému pro správu alertů NOOL.

- d. NOOL monitoruje množství alertů dle lokací koncových uživatelů, v případě zvýšeného výskytu je kontaktuje. Po vyžádání kontrolního scanu k ověření správného nastavení čtečky může případně call centrum NOOL upozornit koncové uživatele na možné příčiny chyb z jejich strany. MAH/OBP prostřednictvím API nebo web rozhraní a předdefinovaných zpráv řeší alert s koncovým uživatelem přímo.
- e. V případě, že MAH/OBP do určité lhůty nereaguje, eventuálně problém nevyřeší systém pro správu alertů upozorní na tuto skutečnost MAH/OBP e- mailovou výzvou (po 5 a po 10 dnech nečinnosti od vzniku alertu), případně opakovanou žádostí o sdělení výsledku šetření. V případě déletrvající nesoučinnosti MAH (30 dní a více), Systém pro správu alertů informuje SÚKL o nečinnosti MAH.
- f. MAH může sám požádat NOOL o součinnost, nebo s využitím API či webového rozhraní zaslat zprávu a anonymní požadavek na součinnost koncovému uživateli; o součinnost při šetření alertů může být požádán MAH i NOOL.

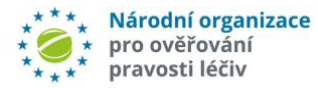

- g. NOOL na vyžádání provede spárování dat, tj. doplnění lokalizace incidentu (mělo by být využíváno pouze omezeně u MAH/OBP, kteří nevyužívají API nebo webového rozhraní; přednost má anonymní komunikace mezi jednotlivými subjekty prostřednictvím AMS NOOL).
- h. MAH/OBP by měl poskytnout data o léčivých přípravcích, které byly povoleny dle § 11 písm. r) zákona o léčivech a případně o dalších, které byly propuštěny z výroby před 9. 2. 2019. Tyto alerty následně lze uzavřít automaticky v systému pro správu alertů, pokud jsou podklady k těmto léčivým přípravkům průkazné.
- i. NOOL průběžně sleduje stavy jednotlivých alertů a aktivně podněcuje jejich šetření a následné uzavření.

#### **III. Uzavření alertů**

- a. MAH/OBP šetří alert, mění stav alertu a uzavírá alert. Alerty může také šetřit koncový uživatel i NOOL.
- b. Pokud uživatel bude chtít změnit již uzavřený alert bude požadován důvod znovuotevření. Znovuotevření alertu je možné pouze u některých stavů uzavření alertů, pokud balení LP nebylo dosud vydáno pacientovi (či zničeno, expedováno z EU atd.).

Znovuotevřít lze tyto stavy alertů:

- Uzavřeno MAH Chyba Neopraveno
- Uzavřeno MAH Chyba transakce Neopraveno
- Uzavřeno PD Chyba Neopraveno
- c. NOOL v případě, že MAH/OBP na základě šetření alertu tento označí jako podezření na padělek u daného léčivého přípravku, zajistí doplnění auditní stopy o identifikaci zařízení a zaměstnance koncového uživatele, u kterého alert vznikl a následně informuje SÚKL, Evropskou lékovou agenturu (EMA) a Evropskou komisi (EK). NOOL může tuto informační povinnost splnit buď přímo, nebo může zajistit, aby byl tento úkol proveden někým jiným.

NOOL má zajistit, aby byly orgány informovány, jakmile bude jasné, že výstrahu spuštěnou podle článku 36 písm. b) nařízení Komise v přenesené pravomoci (EU) č. 2016/16 nelze připisovat technickým problémům se systémem úložišť, nahrávání dat, osobě provádějící ověření nebo podobným technickým záležitostem (viz OTÁZKY A ODPOVĚDI EK k výkladu Nařízení Komise v přenesené pravomoci (EU) č. 2016/161 – verze 18b – otázka 7.17).

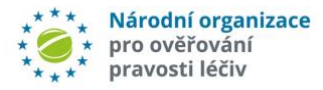

# <span id="page-19-0"></span>6.2 Dohled NOOL nad systémem NSOL

NOOL je povinna mimo jiné neustále monitorovat chování systému NSOL. Monitoring NSOL je přístupný na webu NOOL: <https://www.czmvo.cz/cs/stav-nsol/> .

V případě kritických incidentních příznaků (např. neobvykle velké množství alertních hlášení z jednoho pracoviště, neúměrně vysoká frekvence dotazů z jednoho pracoviště apod.), které by mohly ohrozit stabilitu celého systému NSOL, může NOOL vyzvat koncového uživatele k odstranění potíží.

Upozornění: Ve smlouvě mezi NOOL a koncovými uživateli jsou stanovena práva a povinnosti obou stran při užívání NSOL. V kapitole 5 Smlouvy je také výslovně stanovena povinnost použití pouze certifikovaného (NOOLem schváleného) softwarového řešení pro komunikaci s NSOL.

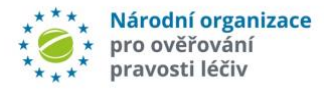

# <span id="page-20-1"></span><span id="page-20-0"></span>7 Příloha:

# 7.1 Stavy po načtení/nenačtení 2D kódu

Pro ověřování léčivého přípravku musí být všechny 3 datové prvky (PC, SN, šarže) zároveň ve stavu "Aktivní", jinak je léčivý přípravk vždy ve stavu "Vyřazený", tj. balení nelze ověřit ani vydat. Postupně dochází k ověřování jednotlivých datových prvků.

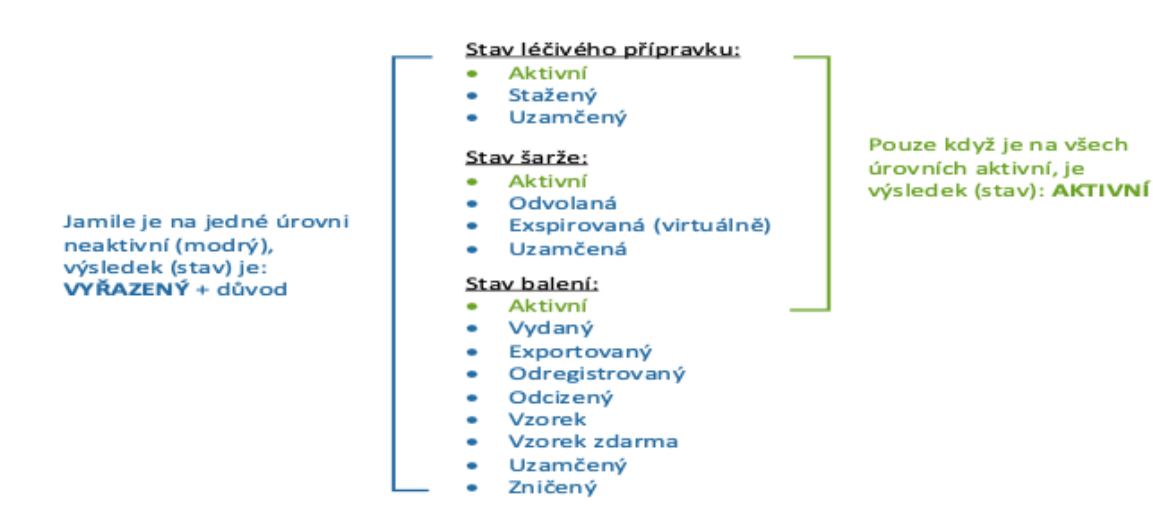

#### *Obrázek 8 – stav léčivého přípravku po načtení 2D kódu*

**Na základě toho schématu jsou při odesílání žádosti o ověření léčivého přípravku k dispozici následující odpovědi vygenerované NSOL:**

**Možné stavy léčivého přípravku:** Návratový status GTIN/ Kód přípravku (PC)

- Aktivní (Active)
- Staženo *(Withdrawn*)
- PC nenalezeno *(PC not found)*

**Možné stavy šarže:** Návratový status šarže (LOT) a doba použitelnosti (EXP)

- Aktivní *(Active)*
- Šarže odvolaná *(Batch recalled)*
- Číslo šarže nebylo nalezeno (pro příslušný kód přípravku PC) *(Batch code not found (for the concerned PS))*
- -Datum exspirace vypršelo (EXP) *(Expiry date (EXP) expired)*
- Datum exspirace v systému se liší od datu exspirace při dotazu na konkrétní číslo PC/šarže *(Expiry date different in the system from code in the query for the concerned PC)*

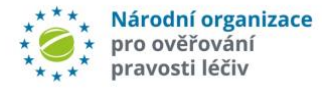

**Možné stavy balení**: Návratový stav sériového čísla (SN) každého balení

- Aktivní *(Active)*
- •Deaktivováno (z jakéhokoli důvodu) nebo uzamčeno = neaktivní *(Decommissioned (for any reason) or Locked = Not Active)*
- SN nenalezeno *(SN not found)*

**Kontrola datových prvků v systému se provádí v určitém pořadí:** –**kód přípravku, sériové číslo, číslo šarže a datum exspirace**. Pokud není PC nalezen, systém nemůže pokračovat v kontrole SN, LOT nebo EXP. V případě, že léčivý přípravek je povolen v souladu s § 11 písm. r) zákona o léčivech, NSOL pošle informaci koncovému uživateli, že PC nebyl nalezen, nicméně negeneruje alert, a není tudíž zahájeno vyšetřování na úrovní NOOL či MAH/OBP.

Po načtení 2D kódu, a po jeho případném porovnání se záznamy v úložišti, mohou nastat stavy, které jsou shrnuty v následujících dvou tabulkách.

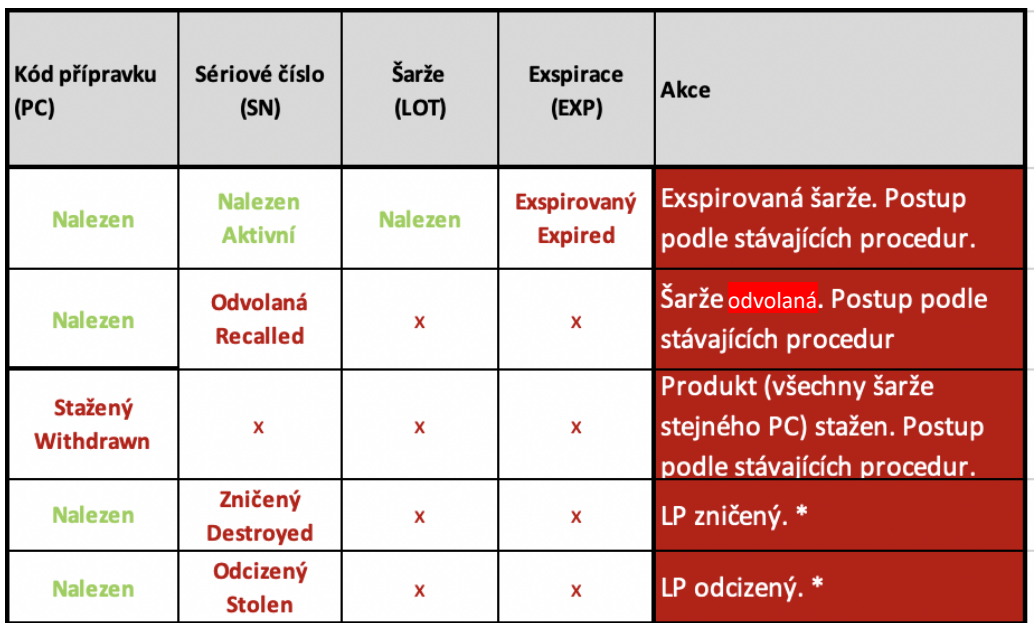

*Tabulka P.2 – Stavy, které brání výdeji léčivého přípravku bez ohledu na FMD*

x – nemá smysl ověřovat

Aktivní - balení je možné ověřit a po úspěšném ověření vydat

\* Pokud fyzicky existuje léčivý přípravek, který je v systému označen jako "Zničený" nebo "Odcizený", pak se jedná o podezření na padělek a je nutné zahájit šetření léčivého přípravku.

Stavy v Tabulce P.2 pravděpodobně **neindikují padělek**, ale balení léčivého přípravku **nemůže být vydáno** z jiného důvodu. Pro řešení výše uvedených stavů lze využít stávající postupy(reklamace nebo závada v jakosti).

Pozn.:

- *Recalled –odvolaná 1 šarže léčivého přípravku,*
- *Withdrawn – stažen léčivý přípravek, resp. všechny šarže daného léčivého přípravku*

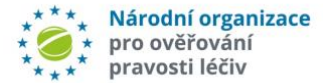

#### *Tab. P.3 - Stav pro možnost výdeje léčivého přípravku*

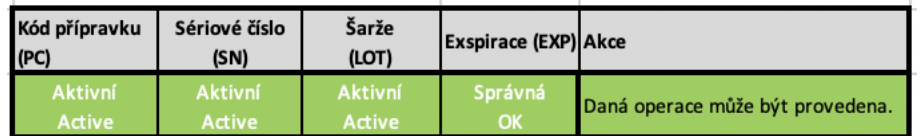

Po ověření PC je následně porovnáváno SN, LOT a EXP. Pokud není nalezeno SN v NSOL, je k jeho hledání v dalších národních systémech potřeba LOT. Není-li LOT nalezeno, systém nemůže zkontrolovat ani SN ani EXP atd. (viz. Tabulka P.4).

Pořadí ověřování jednotlivých datových prvků odpovídá i pořadí sloupců v Tabulce P. 4 (pro názornost). Pokud není datový prvek nalezen, nebo je odlišný, nebo je neaktivní, tak datové prvky uvedené ve sloupcích následujících vpravo za tímto datovým prvkem už nejsou dále ověřovány a systém generuje alert z důvodu uvedeného v popisu.

Tabulka P.4 popisuje stavy, při kterých je systémem vygenerován příslušný alert, a tudíž tyto stavy mohou indikovat podezření na výskyt padělaného léčivého přípravku. V tomto případě je nutné léčivý přípravek prověřit.

#### Pozn.:

*V případě, že během Intermarket operace(IMT), není v 2. kroku nalezno SN, tak systém přes LOT hledá SN v systému jiného státu. Pokud ani poté není nalezeno, pak teprve NSOL indikuje SN nenalezeno.*

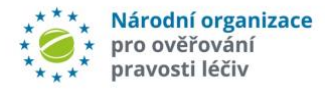

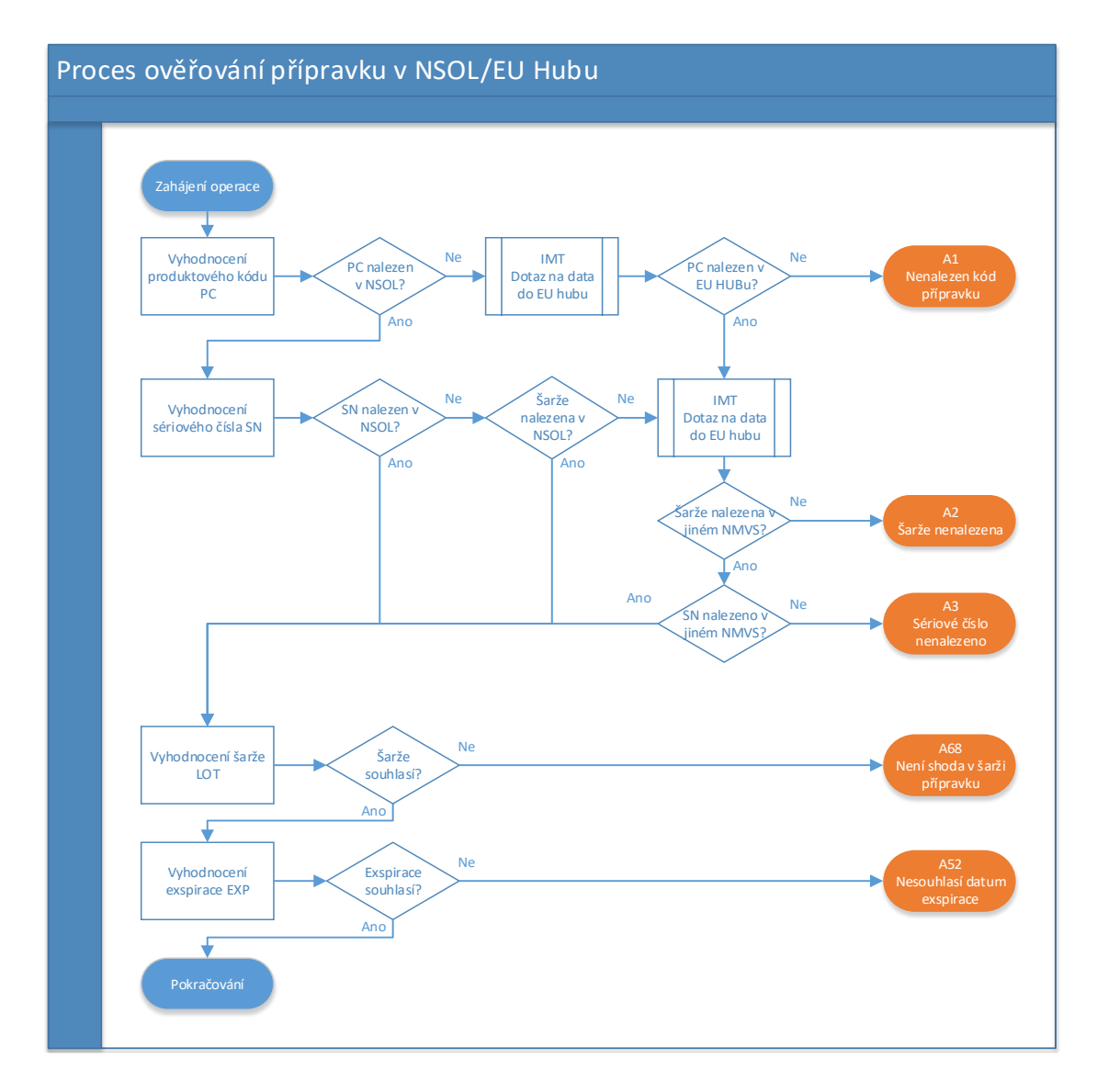

*Obrázek 9 – proces ověření léčivého přípravku*

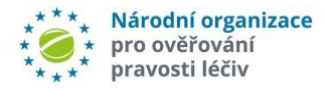

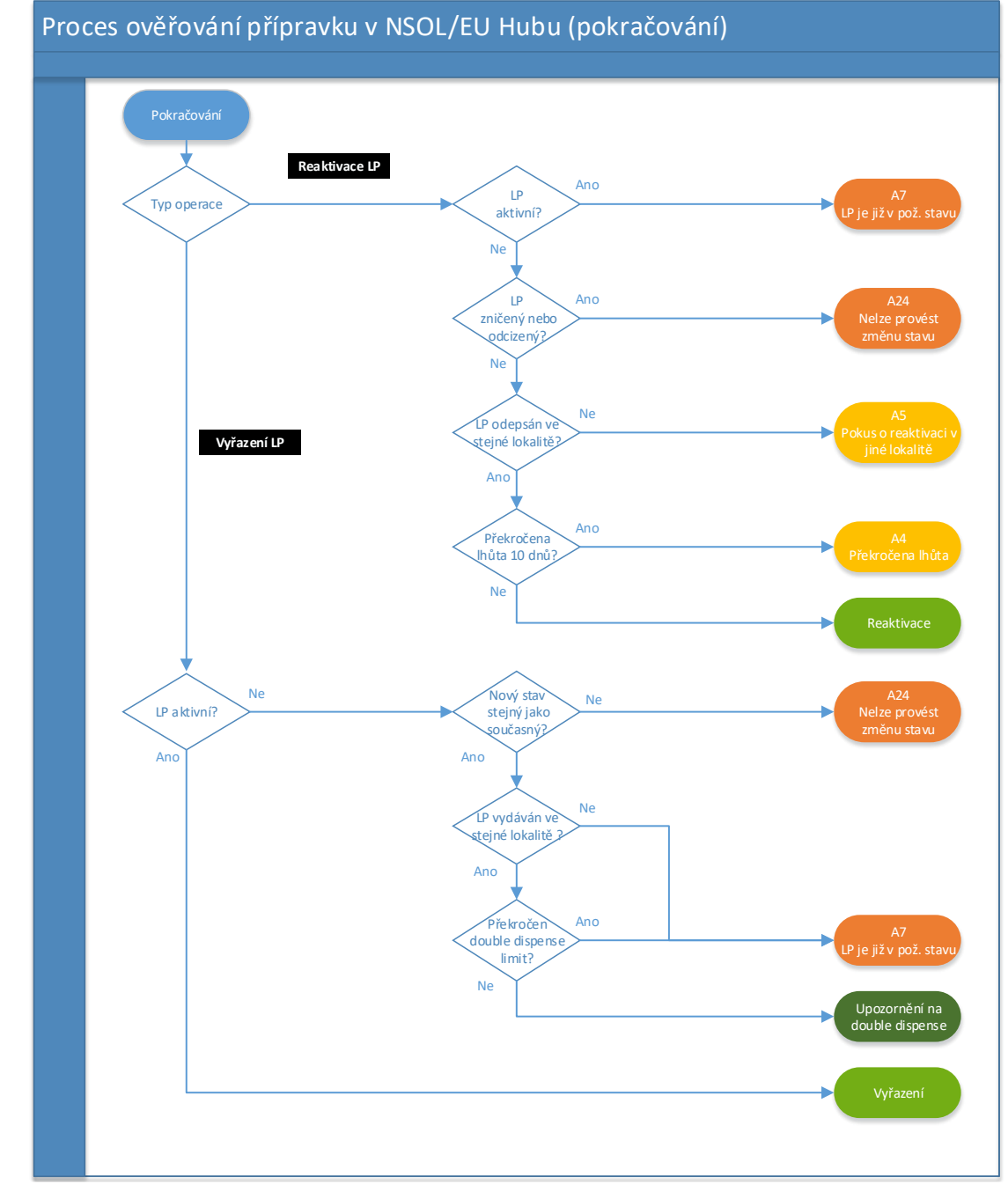

*Obrázek 10 - proces ověření léčivého přípravku (pokračování)*

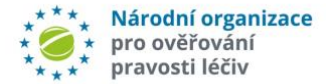

### *Tabulka P.4 – Stavy, které mohou vyvolat "Podezření na padělek" a generují příslušný alert*

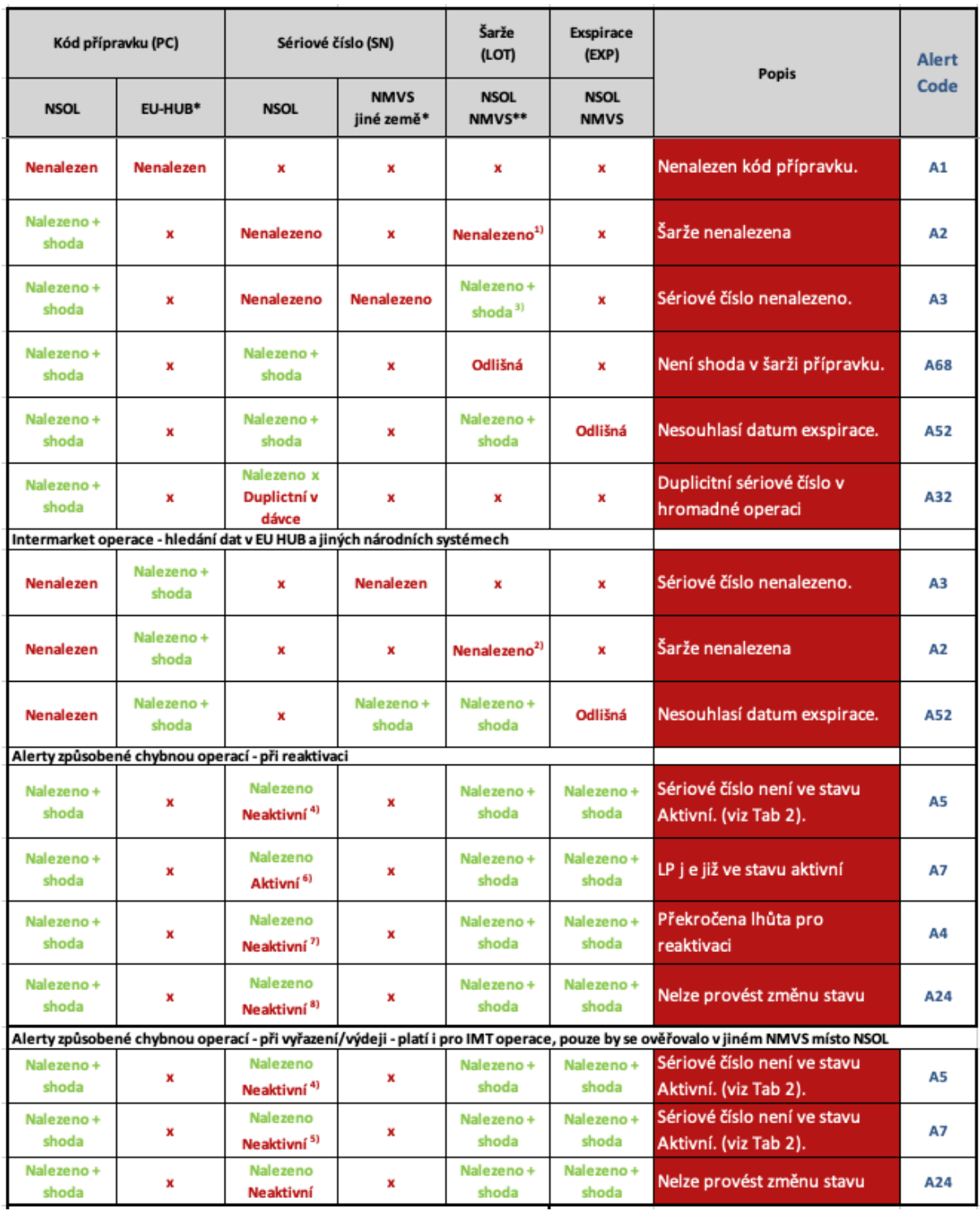

**x -** nemá smysl ověřovat

<sup>1)</sup> SN nenalezeno v NSOL vede k zjištění šarže, aby se mohlo SN hledat v jiném NMVS.

<sup>2)</sup> Využití Intermarket operace, dotaz na EU HUB nebo NMVS jiné země.

- 3) Ověřuje v NSOL nebo NMVS jiné země dle toho, kde je nalezeno LOT.
- 4) Pokus o reaktivaci na jiném místě.
- 5) Pokus o výdej při stavu "Neaktivní"
- 6) Pokus o zrušení akce (reaktivace balení), ale balení již bylo aktivní.

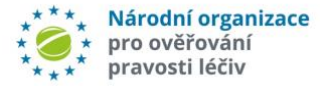

#### 7) Překročena lhůta 10dní pro reaktivaci.

8) Národní systém odmítl jednu nebo více změn stavu balení, které je označeno jako odcizené nebo zničené – jedná se dná se nevratné stavy.

#### Pozn.:

*"shoda" = shoda se stavem léčivého přípravku*

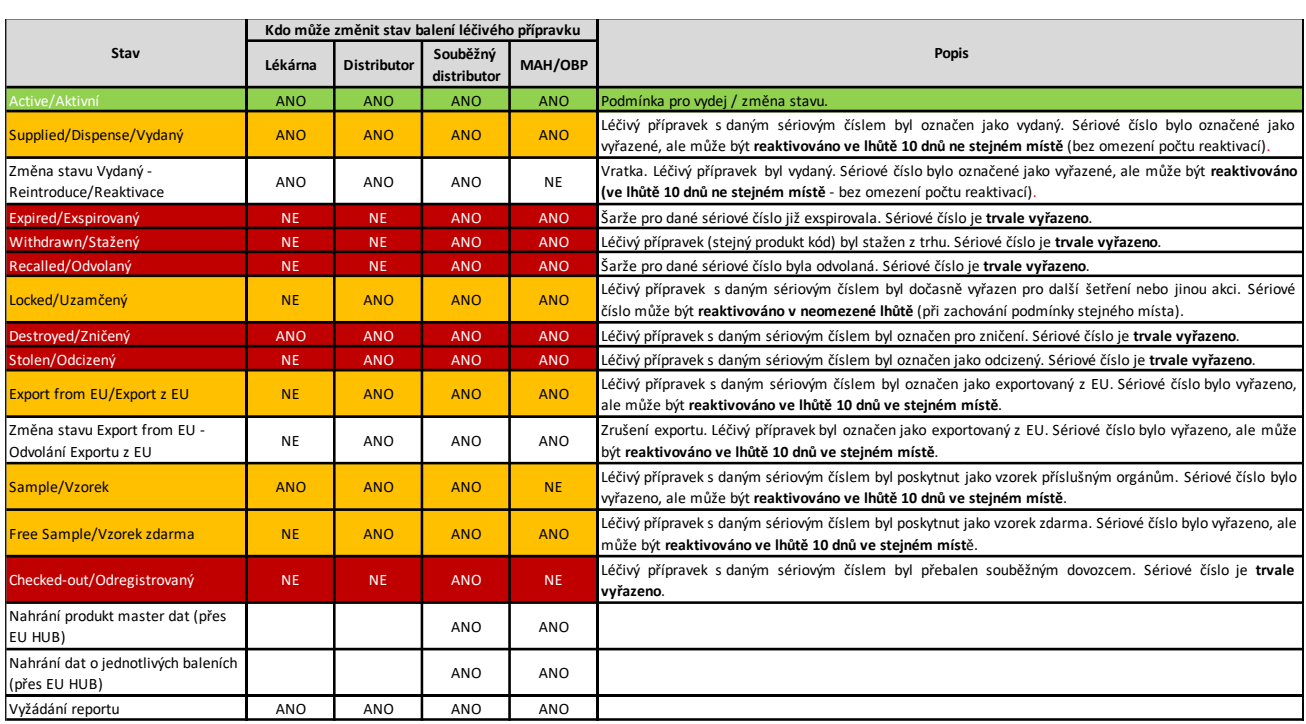

*Tabulka P.5 – Změny stavu balení léčivého přípravku v EMVS (EU HUB + NSOL)*

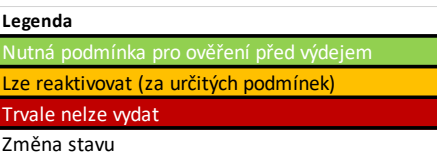

#### Pozn.:

*Některé operace jsou technicky možné v systému NSOL, jsou ale zakázány národní legislativou – Zákonem o léčivech (ZOL), což výše uvedený přehled neřeší. Např.: Supplied/Vydaný – MAH ani Distributor není osobou oprávněnou k výdeji dle ZOL.*

# <span id="page-26-0"></span>7.2 FAQ – co dělat, když …

<span id="page-26-1"></span>Přihlašování do Národního systému pro ověřování pravosti léčiv (NSOL) a Systému pro správu alertů (Alert Management Systému, AMS)

*»* **Jak se mám přihlásit či registrovat do Systému pro správu alertů (AMS), Systému pro ověřování pravosti léčiv (NSOL)?**

Na hlavní stránce webu NOOL: [www.czmvo.cz](http://www.czmvo.cz/) je možné se z jednoho místa registrovat či přihlásit do Národního systému pro ověřování pravosti léčiv (NSOL), případně do portálu EVA (Emergency Verification Application), který lze využít při výpadku lékárenské aplikace nebo

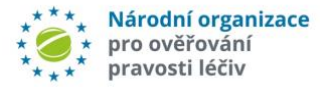

problému s NSOL. Jednoduše také provedete registraci či přihlášení do Systému pro správu alertů (AMS).

*»* **Jak mám postupovat, když se potřebuji přihlásit do portálu NSOL a upravit údaje o mé organizaci/přidat další lokaci?**

Prostřednictvím linku na portál NSOL: [https://portal-cz.nmvo.eu](https://portal-cz.nmvo.eu/) vložíte přihlašovací jméno (email Superuživatele) a heslo. Po kliknutí na tlačítko "Přihlásit se" se zobrazí výzva k zadání kódu oprávnění, který obdržíte na váš e-mail. Pokud jste zapomněli heslo, klikněte na kolonku "Změna hesla" na obrazovce pro přihlášení.

#### *»* **Co mám dělat, když NSOL systém není dostupný?**

Léčivé přípravky podléhající protipadělkové legislativě musí být nadále při výdeji ověřovány. Jste-li provozovatel oprávněný k výdeji, naskenujte 2D kód každého balení a jedinečný identifikátor se uloží v lékárenském/distribučním software (SW). Jakmile bude NSOL opět dostupný, odešle lékárenský SW všechny sejmuté 2D kódy v době nedostupnosti NSOL na dodatečné ověření. Dostupnost NSOL lze ověřit na webu NOOL: www.czmvo.cz, v záložce stav NSOL [\(https://www.czmvo.cz/cs/stav-nsol/\)](https://www.czmvo.cz/cs/stav-nsol/). Zde se zobrazuje semafor a stav systému: zelená znamená, že systém je dostupný bez omezení. Pokud i přesto přetrvávají problémy s ověřením, může se jednat o SW problém nebo lokální potíže s internetem.

*»* **Jak zjistit, zda není dostupný NSOL, nebo zda je chyba v připojení či dostupnosti internetového připojení SW koncového uživatele?**

Na webových stránkách NOOL: www.czmvo.cz, v záložce stav NSOL [\(https://www.czmvo.cz/cs/stav-nsol/\)](https://www.czmvo.cz/cs/stav-nsol/) se zobrazuje semafor a stav systému; zelená znamená, že systém je dostupný bez omezení. Pokud i přesto přetrvávají problémy může se jednat o SW problém nebo lokální potíže s internetem.

*»* **Jak postupovat, když nelze ověřit léčivý přípravek, ale NSOL systém funguje?**

Doporučujeme ověřit internetové připojení na straně koncového uživatele (lékárny) a/nebo kontaktovat svého poskytovatele IT SW, případně IT podporu.

#### NOOL podpora a kontakty

- *»* **Jak mohu kontaktovat NOOL?**
- Provozní podpora a dotazy související s řešením a uzavíráním alertů: [support@czmvo.cz](mailto:support@czmvo.cz)
- Podpora při registraci do NSOL a AMS: [registrace@czmvo.cz](mailto:registrace@czmvo.cz)
- Obecné informace: [info@czmvo.cz](mailto:info@czmvo.cz)
- Telefonicky: +420 224 834 153, +420 224 834 154, +420 224 834 155

#### Alerty a technické problémy

*»* **Co mám dělat, když lékárna naskenuje 2D kód léčivého přípravku podléhajícího protipadělkové legislativě a spustí se alert?**

Léčivý přípravek (LP) s údaji o alertu má být dán do karantény. LP je označen jedinečným alertním kódem (identifikátor alertu = alert ID ve formátu CZ-XXX-XXX-XXX-XXX-XXX), případně by mělo být ID alertu v SW koncových uživatelů uchováno spolu se záznamy o balení, které lze

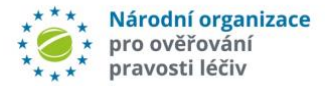

následně využít při vracení balení distributorovi. Stav alertu a případné požadavky na doplnění informací pro vyšetření alertu lze zjistit v Systému pro správu alertů (AMS). Více informací najdete na stránkách NOOL zde – [https://www.czmvo.cz/cs/sprava-alertu/.](https://www.czmvo.cz/cs/sprava-alertu/) V průběhu 14 dní, respektive co nejdříve od vzniku alertu je žádoucí zkontrolovat, zda se nejedná o chybu na straně koncového uživatele (správně nastavena čtečka, chyba vzniklá prohozením Y/Z v důsledku přepnutí klávesnice nebo prohozena malá/VELKÁ písmena při zapnutím CapsLock). Správné nastavení čtečky lze ověřit kontrolním scanem. Pokud léčivý přípravek nemůže být vydán, lze po uplynutí čtrnáctidenní karantény léčivý přípravek vrátit distributorovi.

*»* **Jak mám postupovat, když čtečka špatně naskenuje 2D kód (Y/Z nebo prohozená malá/VELKÁ písmena), spustí se alert, jako lékárník si toho všimnu, přepnu klávesnici nebo vypnu "CapsLock". Mohu naskenovat znovu 2D kód a nečekat na vyřešení alertu držitelem rozhodnutí o registraci léčivého přípravku (MAH)?**

Ano, jakmile lékárna po odstranění chyby na své straně úspěšně opětovně ověří léčivý přípravek a vyřadí jedinečný identifikátor podléhající protipadělkové legislativě, může toto balení vydat pacientovi, tedy i v případě, že léčivý přípravek už jednou ověřila a z důvodu chyby na své straně původně vygenerovala alert. Opakovaným úspěšným ověřením a vyřazením jedinečného identifikátoru došlo k odstranění chyby na straně koncového uživatele. Alert bude uzavřen následně v NOOL nebo alert může v Systému na správu výstrah uzavřít přímo koncový uživatel, a to jako Technickou chybu na své straně. Samozřejmě za předpokladu, že odstraní chybu na své straně a balení úspěšně ověří.

*»* **Co mám dělat, když léčivý přípravek opakovaně nelze ověřit (vzniká alert), vzápětí proběhne úspěšné ověření. Mohu tento léčivý přípravek vydat?**

Pokud objevíte a opravíte chybu na své straně jako koncový uživatel, viz výše (tj. např. vypnete CapsLock nebo přepnete na správnou klávesnici), můžete po úspěšném ověření naskenovaného 2D kódu a vyřazení jedinečného identifikátoru (UI) vydat balení pacientovi.

*»* **Je možné balení léčivého přípravku vydat, přestože vygeneroval alert, ale jedná se o balení LP, které je Ministerstvem zdravotnictví povoleno v souladu s § 11 písm. r) zákona o léčivech?** 

IT SW koncových uživatelů by měly evidovat tuto informaci na základě dat poskytnutých SÚKL, a tudíž je povolen výdej tohoto léčivého přípravku i přes alert. Současně Systém pro správu alertů (AMS provozovaný NOOL) tyto alerty uzavírá na základě výše zmíněného paragrafu. Proto lze přes API také v lékárně zjistit změnu stavu alertu a poté léčivý přípravek vydat (pokud by informace nebyla dostupná přímo při ověření v lékárenském IT SW).

#### *»* **Jak postupovat v případě podezření na padělek?**

Pokud držitel rozhodnutí o registraci léčivého přípravku (MAH) na základě šetření alertu označí "Podezření na padělek", NOOL má povinnost doplnit auditní stopu nejen o lokalitu, kde alert vznikl, ale zjistit od koncového uživatele i konkrétní zařízení a osobu, která vytvořila alert a informovat SÚKL, Evropskou komisi a Evropskou lékovou agenturu o podezření na výskyt padělku. Následně probíhá standardní šetření padělku.

## *»* **Jak postupovat, když u léčiva na příjmu či přijatého v pořádku již dříve se objeví při výdeji "balení již bylo vydáno"?**

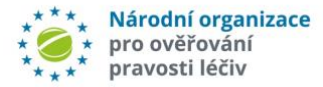

Ujistěte se, zda došlo k výdeji v jiné lékárně, či ve vaší provozovně. Ze svého informačního sytému to můžete zjistit, pokud využívá nejnovější verzi API a zobrazuje hlášky k jednotlivým operačním kódům. Správný postup vám poradí váš poskytovatel SW. Léčivo vydané ve vaší provozovně lze do 10 dní od původního (byť mylného) výdeje reaktivovat a umožnit následný výdej po ověření a vyřazení jedinečného identifikátoru. Pokud balení nestihnete ve stanovené lhůtě reaktivovat a při opakovaném pokusu vydat balení vznikne alert, takové balení lze vydat po splnění SÚKLem schválených podmínek. Pokud koncový uživatel ví, že udělal procesní chybu, kterou podle pravidel SÚKL může doložit a ve výsledku léčivý přípravek vydat, doporučujeme změnit stav alertu nebo poslat přednastavenou zprávu přímo v AMS. Výsledkem řešení a uzavření procesní chyby ze strany koncového uživatele pomocí tohoto nástroje je, že lékárna může léčivý přípravek ihned vydat pacientovi. Léčiva vydaná na jiné provozovně není možné korektně vydat.

## *»* **Jak správně postupovat, když při opravě receptu nebo retaxaci vznikl alert?**

Ujistěte se se svým SW poskytovatelem, že opravy a retaxace provádíte správným postupem – při korektním postupu je vyloučeno, aby po výdeji při "účetních" opravách vznikaly alerty. Případně požádejte SW poskytovatele, aby upravil nastavení vašeho informačního software tak, aby alerty z důvodu opravy či retaxace alertu zbytečně nevznikaly.

#### *»* **Co mám učinit, když při přípravě magistraliter přípravku vznikl alert?**

Ujistěte se se svým SW poskytovatelem, že zpracováváte magistraliter přípravu korektním postupem – každé balení LP lze "vydat", vyřadit jedinečný identifikátor pouze jedenkrát. Při dalších použitích již načatého balení není přípustné požadavek na výdej opakovat.

#### *»* **Co dělat, když vznikl alert při zneplatňování identifikátoru COVID vakcíny?**

Každý identifikátor lze zneplatnit pouze jednou – pokud přijímáte vakcíny z různých zdrojů (krajská nemocnice, distribuční společnost apod.), proveďte před zneplatněním ověření jedinečného identifikátoru balení LP, případně vzneste dotaz k vašemu dodavateli, zda již operace neproběhla.

#### *»* **Jak mohu vrátit léčivý přípravek distributorovi (z hlediska FMD)?**

Z lékárenského systému (nebo jiným způsobem podle procesu nastaveného ve vaší lékárně) zjistěte, jaké balení by se mělo vrátit (tj. léčivý přípravek je už minimálně 14 dní v karanténě a alert MAH dosud nevyřešil nebo se nejedná o chybu na straně lékárny – u koncového uživatele). Pak vytvořte vratku distributorovi, který léčivý přípravek do lékárny dodal. Je třeba dbát na správné provedení vratky pro váš používaný SW – bližší informace poskytne váš dodavatel SW. Distributor na příjmu ověří, zda zboží generuje alert, pokud ano, uloží do karantény a řeší s MAH.

### *»* **Po úspěšném ověření při výdeji pacientovi zjistím před pacientem, že balení má ATD porušeno?**

Léčivý přípravek s porušeným ATD by neměl být vydán pacientovi. Připravte k vrácení distributorovi a pomocí systému lékárny nahlaste na SÚKL. Nicméně pokud to situace vyžaduje (např. při edukaci pacienta), můžete jako lékárník před pacientem ATD porušit a balení následně vydat.

#### *»* **Co mám dělat, když lékárna vydá balení léčivého přípravku, zákazník si ho nevyzvedne, "prošvihne se" reaktivační lhůta (10 dní na stejném místě) a distributor odmítne léčivý přípravek přijmout zpět?**

Doporučuje se provádět ověřování v souladu s Nařízením až v okamžiku výdeje, nikoliv takto dopředu. Distributor nemá povinnost převzít balení z lékárny, které nejde již z tohoto důvodu ověřit v NSOL.

## *»* **Jak postupovat, když je 2D kód nečitelný?**

Ověřte v okem čitelných datových prvcích: produkt kód (PC), sériové číslo (SN), číslo šarže (LOT) a datum exspirace (EXP)). Všechny čtyři údaje musí být správně zadány do systému. Pokud i okem rozpoznatelné datové prvky nejsou čitelné, takové balení nebude možné ověřit. Pokud balení nepoškodil přímo KU nevhodnou manipulací, jedná se o běžnou vratku. Léčivý přípravek může být vrácen podle standardního postupu.

### *»* **Co když je na krabičce pouze měsíc a rok a potřebuji zadat datum exspirace při ručním ověření?**

Od listopadu 2020 v rámci Release 7.0 NSOL není den v datu exspiraci pro vznik alertu směrodatný; porovnává se pouze měsíc a rok, tj. při manuálním zadání lze do položky "den" v datu exspirace zadat jakékoliv datum.

## *»* **Lze pacientovi vrátit zpět již vydaný LP?**

Podle legislativy v ČR toto nelze učinit. Podle Nařízení lze balení léčivého přípravku vrátit do stavu "Aktivní" pouze pokud neproběhl výdej pacientovi (balení léčivého přípravku neopustilo lékárnu). V případě, kdy si přímo při výdeji léčiva pacient jeho pořízení rozmyslí, ujistěte se, že byl výdej správně stornován a balení bylo řádně reaktivováno. Správný postup vám poradí váš SW poskytovatel – nebude-li dodržen, může být znemožněn pozdější výdej léčiva a vznikne alert.

## *»* **Jak mám postupovat u balení bez ochranných prvků?**

Nejprve zkuste ověřit, zda bylo balení bylo propuštěno z výroby před 9. únorem 2019, nebo zda spadá pod FMD – léčivé přípravky podléhající omezení výdeje na lékařský předpis, pokud nejsou zahrnuty do seznamu uvedeného v příloze I Nařízení Evropské komise v přenesené pravomoci (EU) 2016/161, nebo nepodléhající omezení výdeje na lékařský předpis zahrnuté do seznamu uvedeného v příloze II tohoto nařízení.

*»* **Jak se ověřují zahraniční léčivé přípravky v rámci individuálních dovozů?**

Zahraniční léčivé přípravky podléhající protipadělkové legislativě, které jsou opatřeny ochrannými prvky, se musí ověřit stejně jako ty určené pro český trh. Prostřednictvím tzv. "intermarket operací" bude léčivý přípravek ověřen v úložišti jiného státu, pro jehož trh byl léčivý přípravek původně určen.

## *»* **Jak se ověřují léčivé přípravky v rámci Specifického léčebného programu?**

Bližší informace o nakládání s léčivy ve Specifickém léčebném programu jsou uvedeny ve výroku rozhodnutí o souhlasu se Specifickým léčebným programem.

*»* **Co mám udělat s balením s FMD identifikátorem i přelepkou, u něhož se objeví např. "FMD nefunkční, použít EAN"?**

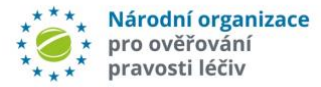

Ujistěte se, zda nejde o léčivo v rámci Specifického léčebného programu – taková léčiva mají bližší informace k nakládání s nimi uvedena ve výroku rozhodnutí o souhlasu se Specifickým léčebným programem. V případě nejasností se neváhejte dotazovat svého dodavatele o bližší informace o dodaném léčivu.

### *»* **Jak mohu léčivý přípravek převést do jiného skladu/skladové lokace (z hlediska FMD)?**

Nevyřazujte unikátní identifikátor – UI, tedy nepoužijte "Supplied/Vydáno" či "Vyřazeno". Tento způsob vyřazení UI lze použít jen při výdeji balení pacientovi nebo na oddělení zdravotnického zařízení. Nejedná se o standardní postup, který by se mohl používat. Podle Zákona o léčivech nelze tento postup provádět mezi lékárnou a distribucí, i kdyby šlo o převedení v rámci jednoho IČO. Převodka mezi sklady v jiných lokalitách stejného distributora by měla znamenat fyzický převoz, ale nikdy nesmí dojít k vyřazení UI nepoužívat stav "Vyřazeno" či "Vydáno". Na správný postup se dotazujte svého poskytovatele SW – každý lékárenský SW může mít individuální uživatelské kroky.

#### *»* **Existuje předepsané pořadí informací v prostém textu?**

Pořadí datových prvků není stanoveno, i když se doporučuje, aby Product cod (PC) byl první. Na krabičce hledejte označení polí (PC/GTIN, LOT/BATCH, EXP, SN – pozor, označení není součástí hodnoty položek). Správné zadání do SW konzultujte se svým SW dodavatelem.

### Systém správy alertů – Alert management systém (AMS)

#### *»* **Jak lze zjistit stav řešení alertu u léčivých přípravků v karanténě naší lékárny?**

Stav alertu po jeho vzniku může zjistit IT SW lékárny dotazem na **Systém správy alertů** (AMS) provozovaný NOOL – více na stránkách NOOL zde – [https://www.czmvo.cz/cs/sprava](https://www.czmvo.cz/cs/sprava-alertu/distributori-lekarnici/)[alertu/distributori-lekarnici/](https://www.czmvo.cz/cs/sprava-alertu/distributori-lekarnici/) přes API nebo přihlášením do webového rozhraní AMS. Pokud tuto funkcionalitu IT SW koncového uživatele nenabízí, je možné se obrátit na svého poskytovatele lékárenského/distribučního IT SW, aby stav řešení alertu zajistil nebo vyžádat přístup do AMS ([registrace@czmvo.cz](mailto:registrace@czmvo.cz)) a přistupovat do AMS přes webové rozhraní prostřednictvím uživatelského jména a hesla.

## *»* **Na naší provozovně vznikl alert, balení se však později povedlo úspěšně ověřit. Mohu jej vyjmout z karantény a řádně vydat pacientovi? V AMS vidím, že MAH výstrahu neuzavřel.**

Ano, pokud došlo k úspěšnému ověření balení, lze jej vydat pacientovi, přestože MAH v Systému pro správu alertů tento konkrétní alert/výstrahu neuzavřel. Alert může uzavřít přímo koncový uživatel jako Technickou chybu na své straně.

#### *»* **Jak uzavírat A7, A24 alerty, které vznikly procesní chybou na straně lékárny?**

Po splnění SÚKLem schválených podmínek lze vydat léčivý přípravek i po procesní chybě koncového uživatele (týká se A7 nebo A24 alertů). Koncový uživatel má 9 dní od vzniku alertu na to jej uzavřít. MAH může tyto alerty uzavírat až po uplynutí této lhůty, a to konkrétně stavem "06f - Uzavřeno - KU - Procesní chyba - nelze vydat". Stav alertu "06m - Uzavřeno - KU - procesní chyba - lze vydat" může koncový uživatel nastavit ve zmíněné lhůtě do 9 dní od

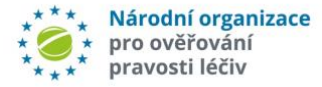

vzniku alertu, případně může otevřít již uzavřený alert, který je ve stavu "06f"a následně pak po nastavené procesní validaci může změnit stav alertu na "06m".

## Vyjádření SÚKL k dotazům NOOL

#### *»* **Může koncový uživatel uzavřít alert, vznikl-li chybou koncového uživatele?**

Alerty vzniklé u koncových uživatelů NSOL, u kterých je identifikována jako jejich příčina technického charakteru, tj. nesprávné nastavení čtečky nebo klávesnice (CapsLock, přepnutá klávesnice), chyba softwaru nebo nekorektní manuální zadání, lze po odstranění příčiny uzavřít v Systému pro správu alertů se stavem – "Uzavřeno – KU – Technická chyba". Po následném úspěšném ověření balení a vyřazení jedinečného identifikátoru může být balení léčivého přípravku vydáno veřejnosti.

#### *»* **Jak bude NOOL postupovat v případě nespolupráce nebo absence vyšetřování u držitelů rozhodnutí o registraci (MAH) a koncových uživatelů NSOL**

NOOL jednou měsíčně poskytne SÚKL seznam držitelů rozhodnutí o registraci LP (MAH) a koncových uživatelů, kteří alerty nevyšetřují nebo neposkytují vyžadovanou součinnost a doplňující informace.

*»* **Kdo uzavírá alerty, které vznikly u balení LP, kterým byla udělena výjimka na základě § 11 písm. r) zákona o léčivech?**

NOOL s využitím systému pro správu alertů nadále může uzavírat, pokud se jedná o šarži či produkt na výjimce (LP povolené dle § 11 písm. r) zákona o léčivech.

#### *»* **Jak se uzavírají alerty jednoznačně způsobené MAH/OBP?**

Alerty vzniklé u držitelů rozhodnutí o registraci LP mohou být držiteli uzavřeny bez detailního šetření. Je zapotřebí uvést příčinu a alert uzavřít příslušnou volbou v Systému pro správu alertů.

#### *»* **Lze LP vydané nemocniční lékárnou na oddělení nemocnice vrátit zpět do nemocniční lékárny?**

Léčiva vydaná nemocniční lékárnou na žádanku nelze vrátit zpět do lékárny. Pokud je nemocniční lékárně vydáno balení přípravku na žádanku v rámci jednoho poskytovatele a došlo k vyřazení jedinečného identifikátoru, považuje se balení jako vydané veřejnosti, přestože nebylo vydáno pacientovi, ale zdravotnickému zařízení.

#### *»* **Kdy je zahájena karanténa LP?**

Zahájení doby karantény je spuštěno vznikem prvního alertu na daný produkt a sériové číslo i v případě, že k jednomu balení léčivého přípravku, tj. stejnému sériovému číslu vznikne po sobě několik alertů.

#### *»* **Lze vydat léčivý přípravek po procesní chybě na straně koncového uživatele (lékárna, distributor)?**

Aktuální verze Systému na správu alertů (AMS) umožňuje po splnění SÚKL schválených podmínek vydání léčivého přípravku i po procesní chybě koncového uživatele (týká se A7 nebo A24 alertů). Pokud koncový uživatel ví, že udělal procesní chybu, kterou podle pravidel SÚKL

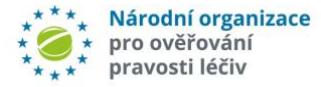

může doložit a ve výsledku léčivý přípravek vydat, doporučujeme změnit stav alertu nebo poslat přednastavenou zprávu přímo v AMS. Výsledkem řešení a uzavření procesní chyby ze strany koncového uživatele pomocí tohoto nástroje je, že lékárna může léčivý přípravek ihned vydat pacientovi.

#### Doporučení pro společnosti, za které léčivé přípravky smluvně ověřuje třetí strana

#### *»* **Varianta A: EVA portál**

První možností je řešení prostřednictvím tzv. EVA portálu (Emergency Verification Application) – nouzový verifikační systém sloužící k ověřování pravosti léčivých přípravků v případě problémů s aplikací či zařízením pro FMD koncového uživatele.

Využití tohoto řešení nabízí pouze omezené možnosti ověřování. Lze provádět ověřování a vyřazování léčivých přípravků, a to pouze manuálním vložením údajů, nikoliv s využitím čtečky.

Do portálu EVA se lze přihlásit stejnými přístupovými údaji, které slouží pro přihlašování do systému NSOL.

Vstup do Portálu EVA naleznete [zde](https://eva-cz.nmvo.eu/) [\(https://eva-cz.nmvo.eu\)](https://eva-cz.nmvo.eu/). Uživatelský návod pro EVA portál je součástí Návodu pro KU (k dispozici na webu czmvo.cz v sekcích Uživatelé systému/Lékárníci a Uživatelé systému/Distributoři.).

Postup registrace:

KROK 1: Registrace a podpis smlouvy (volba software "EVA (Solidsoft Reply)" a poskytnutí informace, kdo za společnost reálně ověřuje)

KROK 2: Připojení do NSOL

KROK 3: Založení provozovny v NSOL – stačí jedna provozovna (i v případě, že je provozoven více)

KROK 4: Založení zařízení – vygenerování a uchování ID provozovny a tajného klíče (nepřipojovat k lékárenskému software)

KROK 5: Přihlásit se do portálu EVA (důležité pro splnění požadavků FMD a SÚKL)

*KROK 6: V případě potřeby se přihlásit do portálu EVA, ručně nahrát data léčiv a ověřit – omezené možnosti (verifikace, vyřazení – viz. Návod*

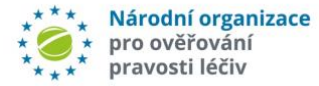

#### *»* **Varianta B: Klasické připojení do systému NSOL**

Druhou možností je standartně se připojit systému NSOL prostřednictvím lékárenského SW.

Postup registrace k NSOL a způsoby a možnosti jeho využívání najdete v dokumentech na webu czmvo.cz v sekcích Uživatelé systému/Lékárníci a Uživatelé systému/Distributoři.

*»* **Splňují obě varianty požadavky FMD?**

*Ano.*

*»* **Splňují obě varianty požadavky SÚKL?**

*Ano.*

*»* **Když v případě "varianty A" založím provozovnu pod svým přihlášením, nezpůsobím tím problém v systému u původní provozovny (založené pod společností, která pro nás léčiva ověřuje)?**

*Ne. Provozovnu pouze zakládáte, nepřipojujete ji k ověřovacímu zařízení skrze lékárenský software.*

*»* **Musím se do EVA portálu přihlásit, přestože právě neplánuji léčiva ověřit?**

*Ano, je důležité se do EVA portálu přihlásit v rámci procesu registrace, aby bylo možné potvrdit, že je společnost schopná se do tohoto portálu přihlásit a léčiva v něm v případě potřeby ověřit.*

*»* **Jakou variantu byste nám doporučili?**

*Obě varianty jsou možné, "varianta A" nenese další dodatečné náklady na lékárenský Software, "varianta B" nabízí plné využití systému NSOL a možnosti ověření léčiv.*

*»* **Pod jakým ID provozovny budou léčiva ověřována?**

*Léčiva budou ověřována pod ID provozoven založených pod společností, která smluvně léčiva reálně ověřuje.*

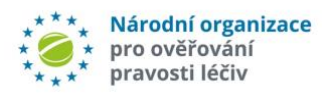

# 7.3 ALERTY – typy a příčiny

## *Tabulka P.6 – Typy alertů a jejich příčiny*

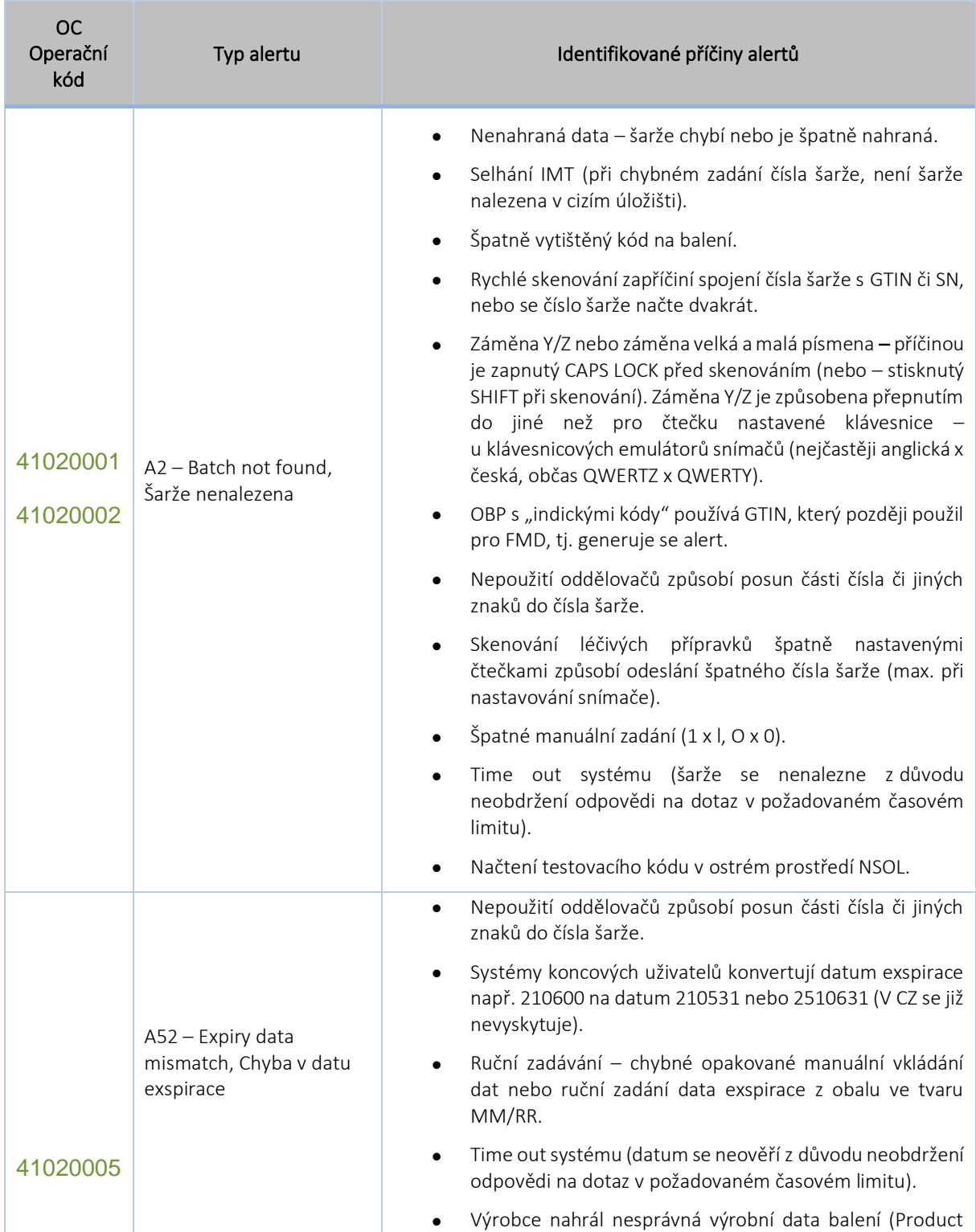

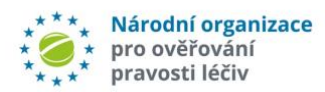

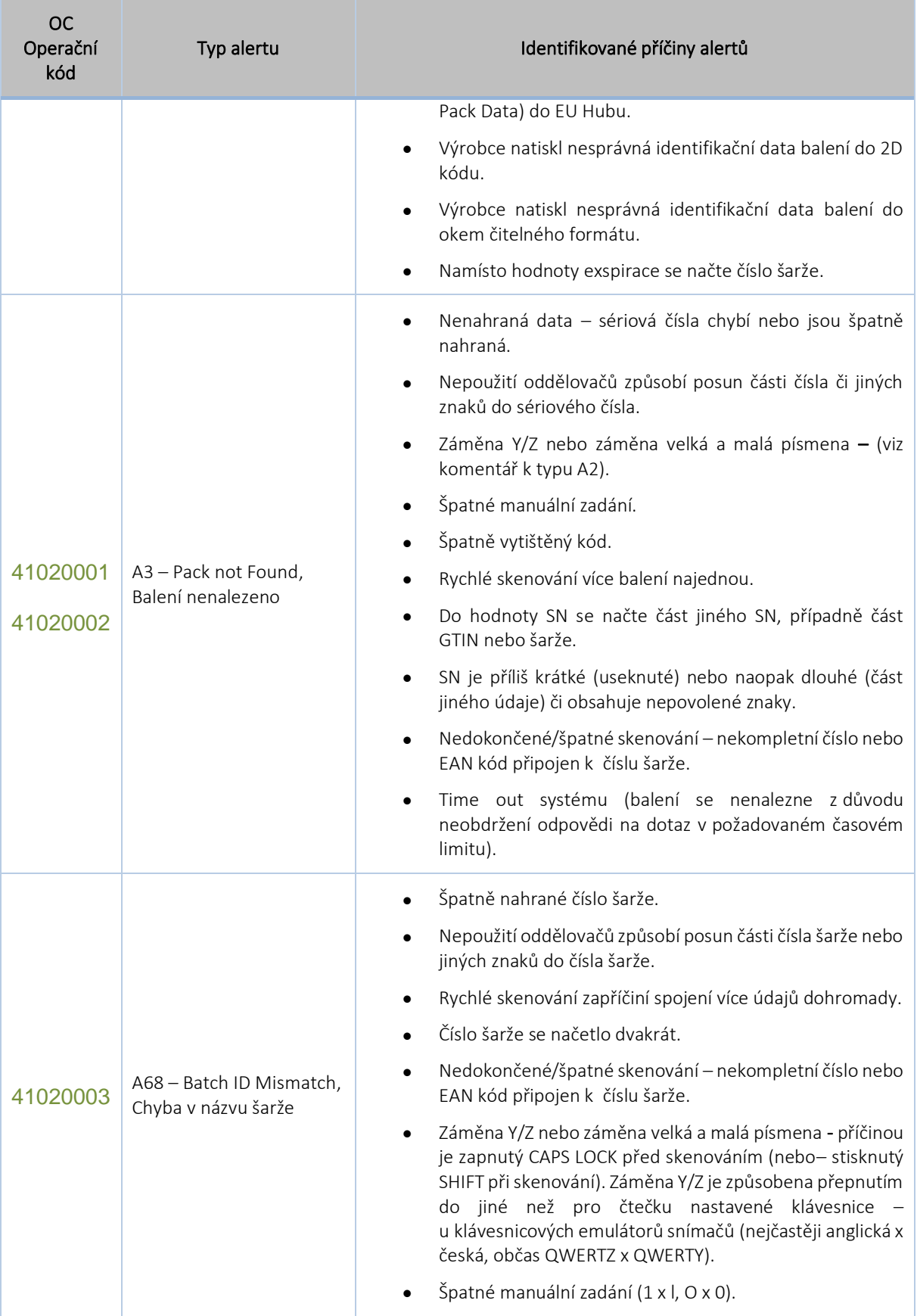

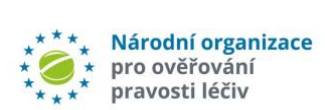

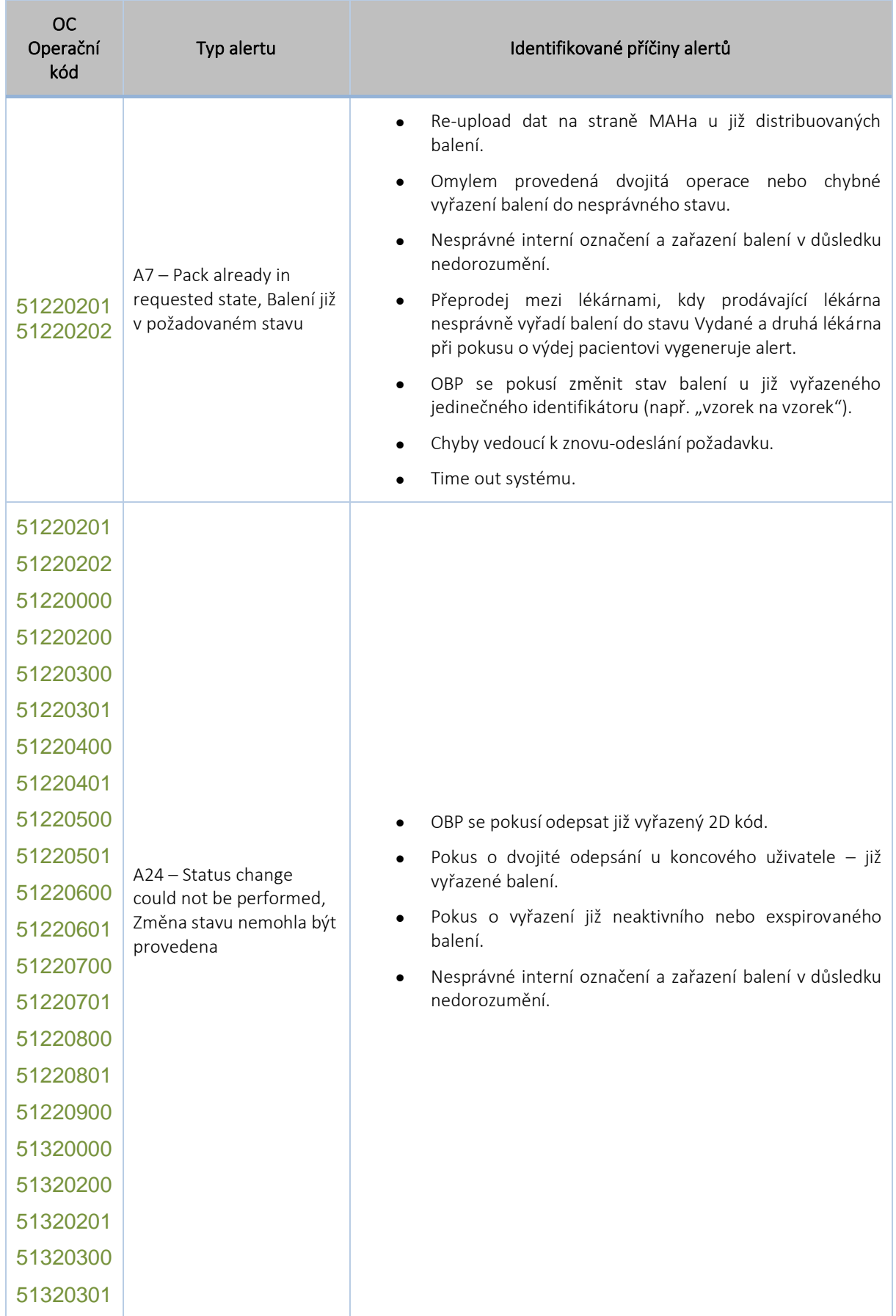

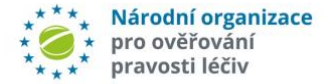

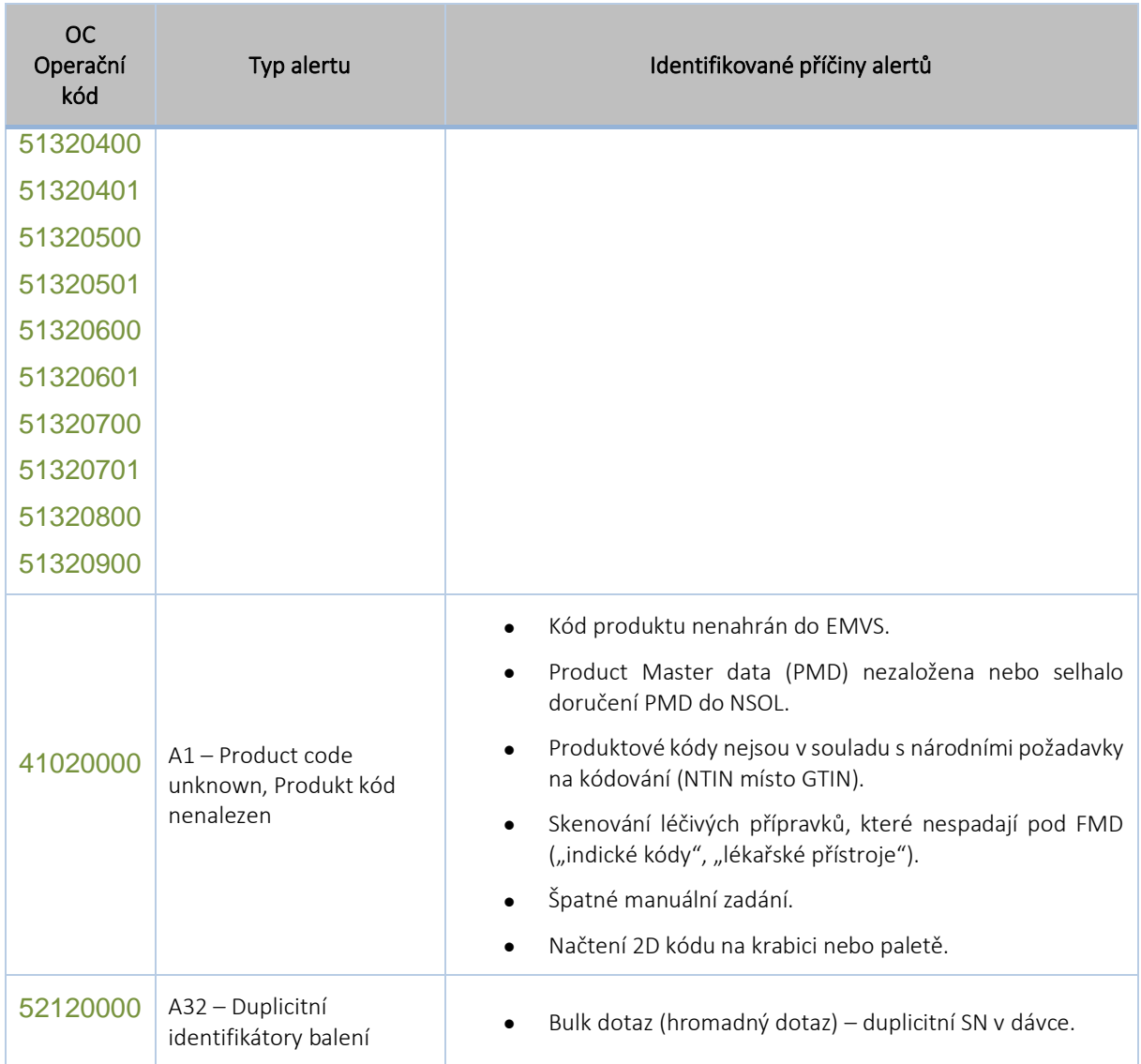

# <span id="page-38-0"></span>7.4 Stavy alertů v Systému pro správu alertů (AMS)

V systému pro správu alertů jsou definovány jednotlivé stavy v rámci řešení alertů vzniklých v NSOL. Číselník stavů alertů popisuje jednotlivé části procesu řešení alertů z pohledu všech uživatelů Systému pro správu alertů (AMS) NOOL i automatických kroků, které jsou v rámci procesu definovány. Kompletní přehled stavů s jejich názvy a postavením v rámci procesu poskytuje mapa alertních procesů a stavů a níže uvedený číselník 4.0.

Každý stav má specifické označení, které se skládá z **čísla stavu** (např. 01d, 04a, 06m…) a **názvu stavu** (např. Neznámý MAH, MAH si vyžádal doplňující informace od KU, Uzavřeno – Procesní chyba KU…). Název stavu je maximálně zkrácen, aby bylo možno jej zobrazit při vyhledávání přes filtry v AMS NOOL. Současně ale každý stav má kompletní informaci, která vysvětluje, co přesně znamená. Lze ji zobrazit v AMS NOOL.

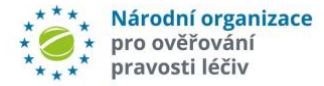

Stavy alertů jsou v AMS NOOL rozděleny do skupin dle fáze řešení alertů:

- nové alerty,
- investigace alertu, součástí je předanalýza alertů provádí NOOL,
- nečinnost při šetření alertů eskalace,
- dožádání doplňujících informací,
- uzavření alertu.

#### Předanalýza alertů

Ve fázi předanalýzy alertů NOOL poskytne informace k alertu pro další vyšetřování i nabídne možné příčiny vzniku alertu v AMS NOOL.

*Tabulka P.7 – Předanalýza alertů – přehled možných zjištění a doplnění informací o alertu*

| Název                           | Popis situace posuzované při<br>předanalýze                                                                                                    | Možnosti dalšího řešení alertů – MAH                                                                                                    |
|---------------------------------|----------------------------------------------------------------------------------------------------|----------------------------------------------------------------------------------------------------|
| Operace<br>MAH/OBP              | Bylo bylo zjištěno, že se jedná o alel<br>vzniklý operací MAH, kdy ještě balení L.<br>není u KU.                                                                        | MAH/OBP pokračuje v šetření a<br>uzavření alertu bez nutnosti zapojit koncového<br>uživatele.                                                                                                    |
| KUT - záměna<br>znaků           | Pravděpodobně se jedná o chyb<br>uživatele<br>koncového<br>technicku<br>$\overline{\phantom{m}}$<br>Podezření na nízkou kvalitu snímače<br>(záměna znaků O/0,E/3,I/L,). | MAH/OBP pokračuje v šetření a<br>uzavření alertu v součinnosti s koncovým<br>uživatelem (potvrdí příčinu alertu nebo<br>identifikují jinou) nebo může alert došetřit<br>přímo KU a uzavřít alert stavem 06b - Uzavřeno<br>- Technická chyba KU a znovu ověřit balení LP<br>před výdejem. |
| KUT-Duplicita<br>v bulk operaci | Chyba koncového uživatele - duplicitní<br>SN číslo v bulk transakci                                                                                                    |                                                                                                    |
| KUP-<br>Opakovaný<br>výdej      | Pravděpodobně se jedná o chyb'<br>koncového<br>uživatele<br>procesn.<br>Pravděpodobně opakovaný výdej.                                                                  | MAH/OBP pokračuje v šetření a<br>uzavření alertu v součinnosti s koncovým<br>uživatelem (potvrdí příčinu alertu nebo<br>identifikují jinou) 06f - Uzavřeno - Procesní<br>chyba KU - nelze vydat.                                                                                         |
| MAH - Výjimka<br>dle ZOL 11r    | Chyba MAH - ošetřeno výjimkou dl<br>ZOL 11r.                                                                                                    | MAH/OBP může alert uzavřít sám<br>stavem 06d Uzavřeno – Výjimka ZOL par 11r,<br>může uzavřít i AMS NOOL.                                                                                                    |
| KUT - dlouhý<br>řetězec v SN    | Pravděpodobně se jedná o chybu<br>koncového<br>uživatele<br>technická.<br>$\sim$<br>Podezření na chybné nastavení snímače<br>(dlouhý řetězec v SN).                     | MAH/OBP pokračuje v šetření a uzavření alertu<br>v součinnosti s koncovým uživatelem (potvrdí<br>příčinu alertu nebo identifikují jinou) nebo může<br>alert došetřit přímo KU a uzavřít alert stavem<br>06b – Uzavřeno – Technická chyba KU a znovu<br>ověřit balení LP před výdejem.    |

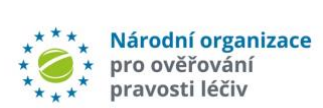

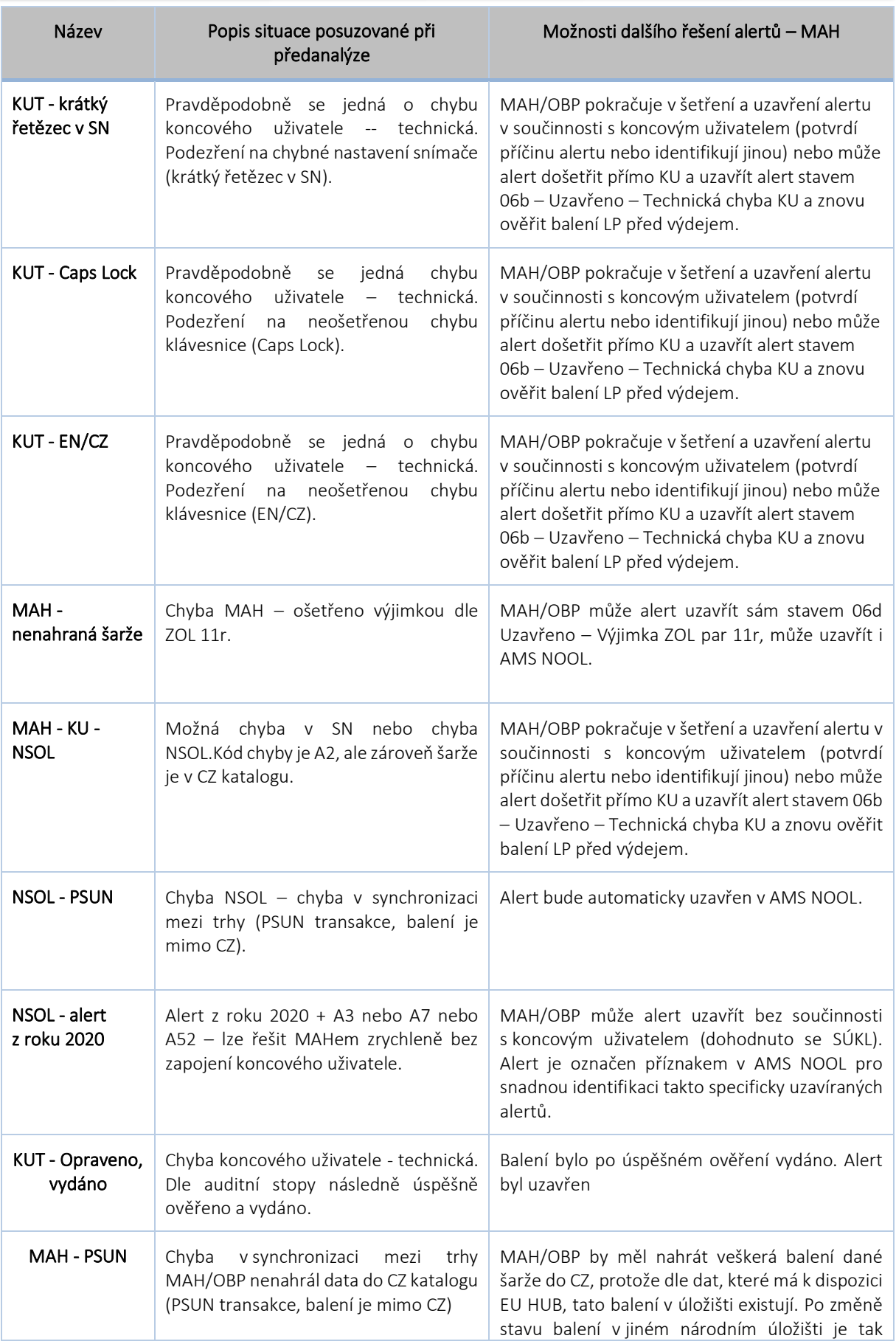

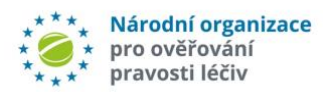

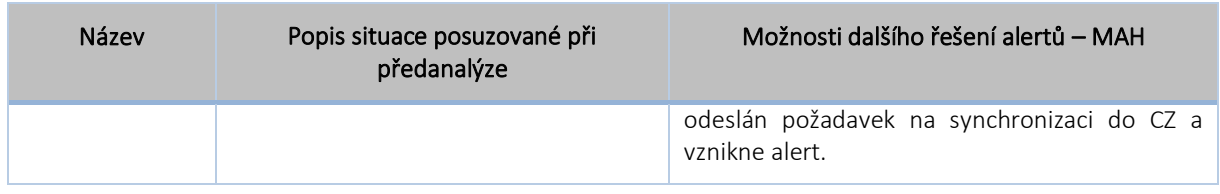

## *Tabulka P.8 – Číselník stavů alertů v Systému pro správu alertů (AMS) NOOL*

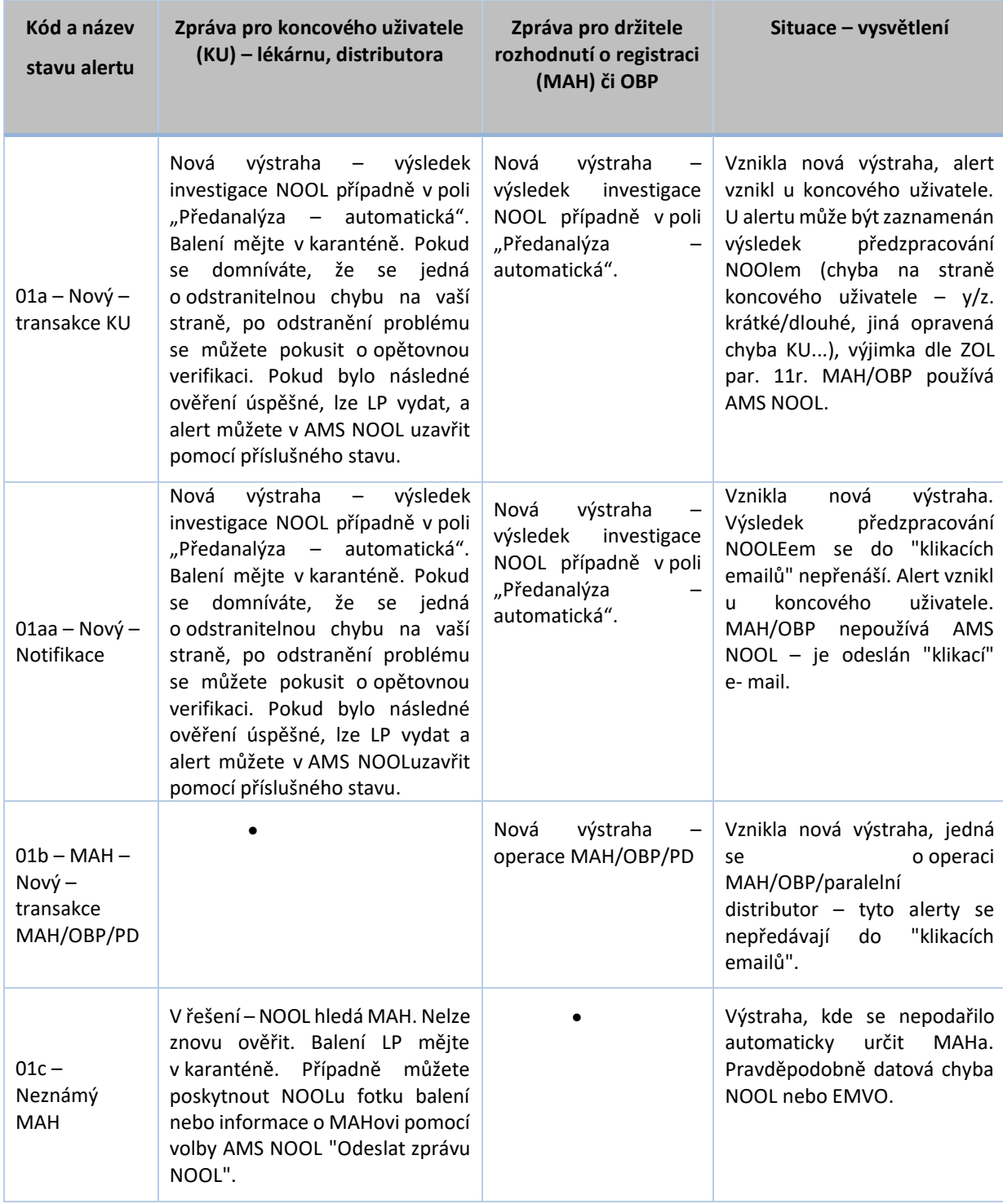

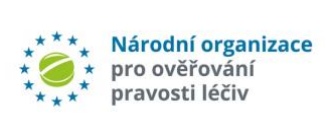

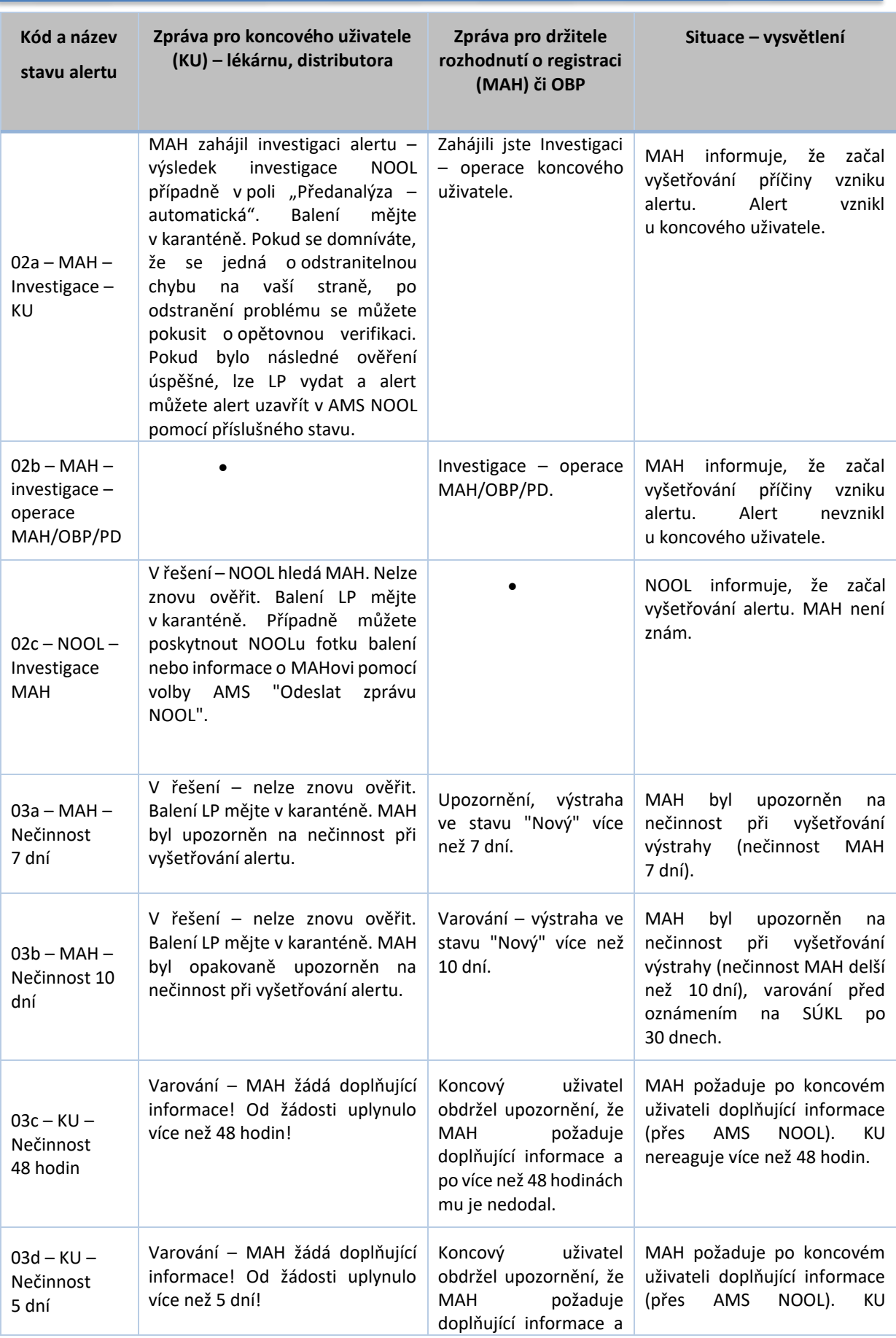

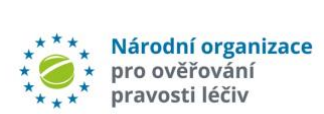

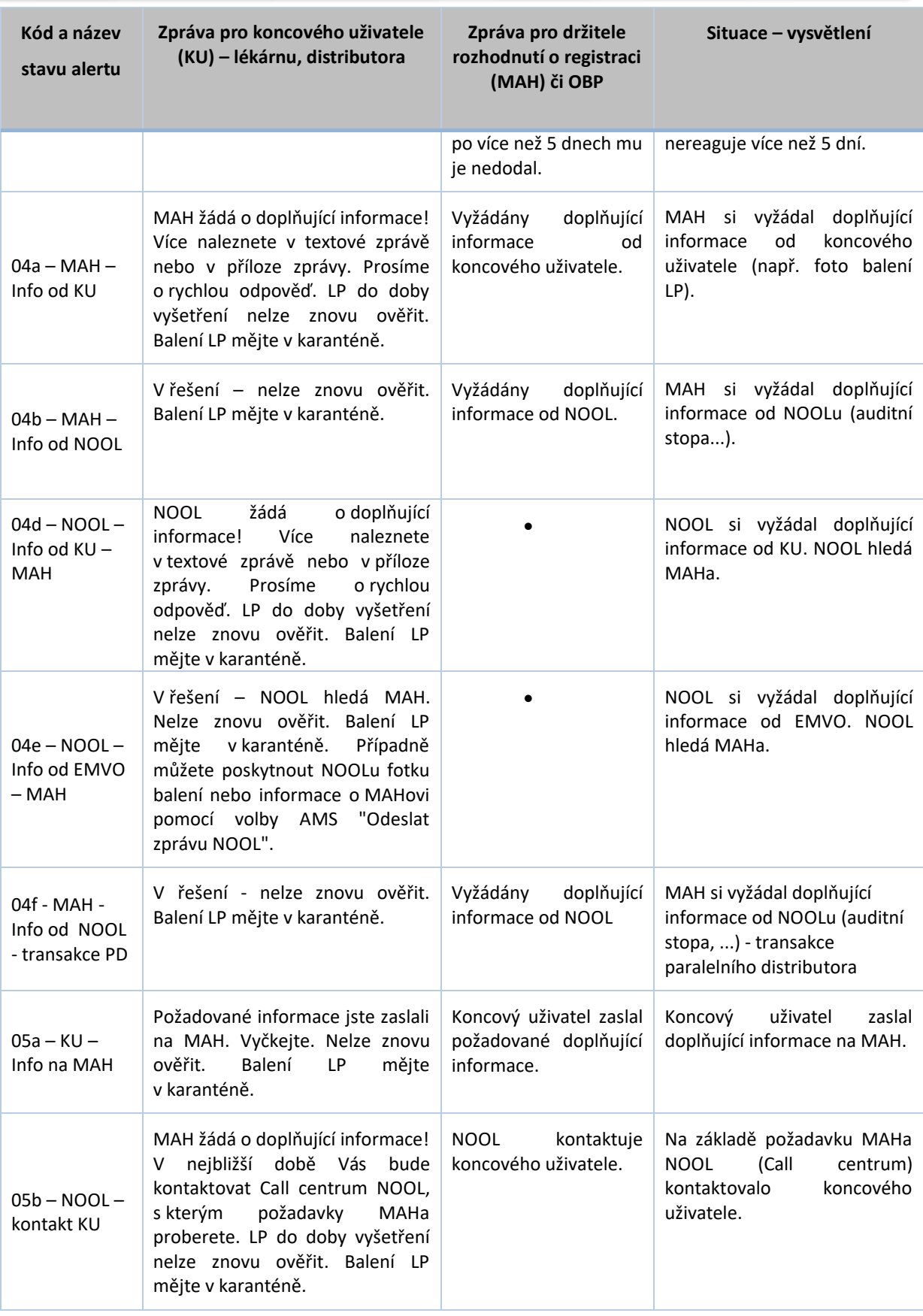

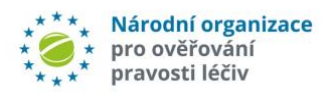

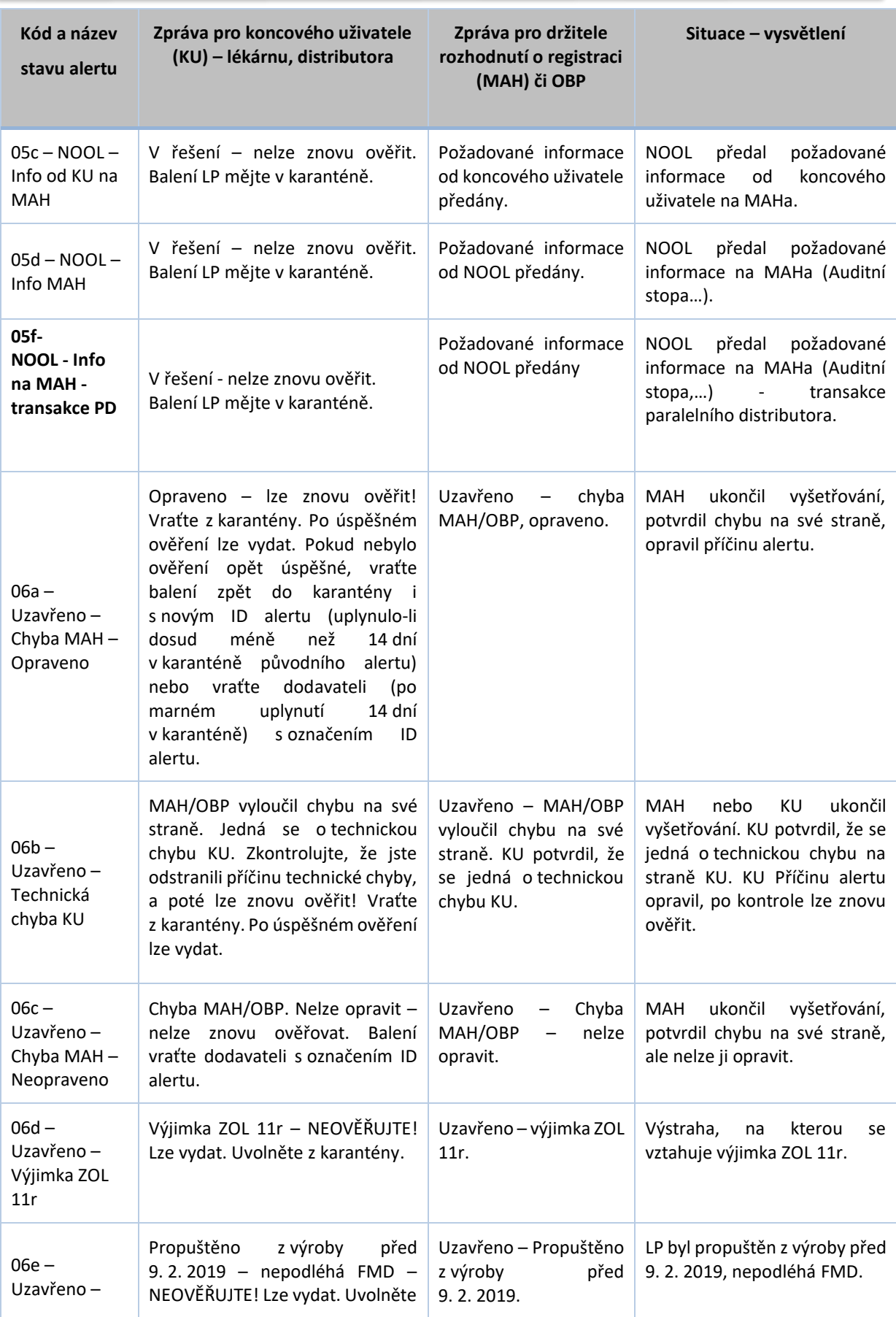

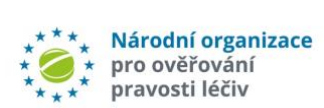

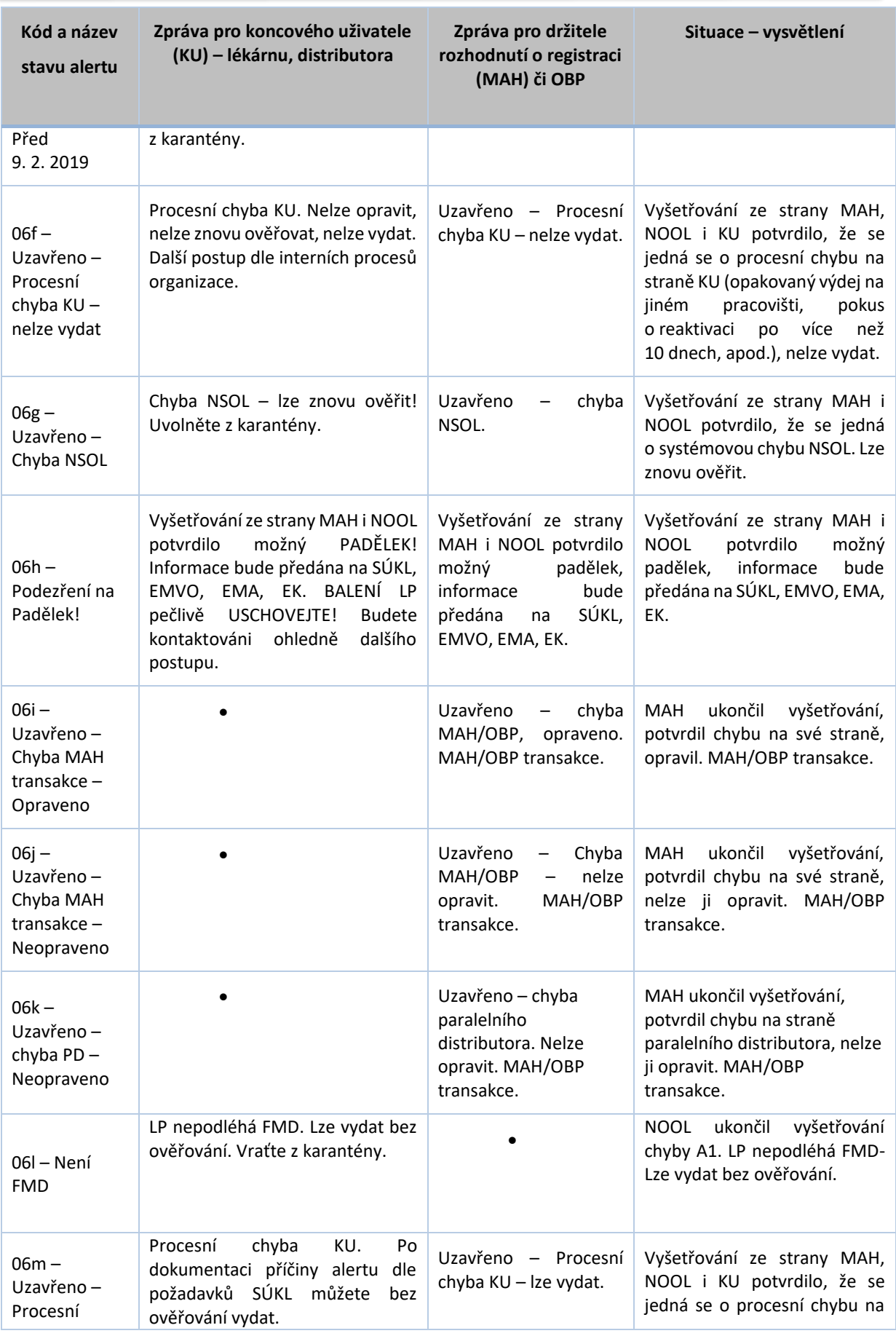

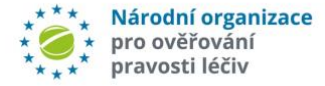

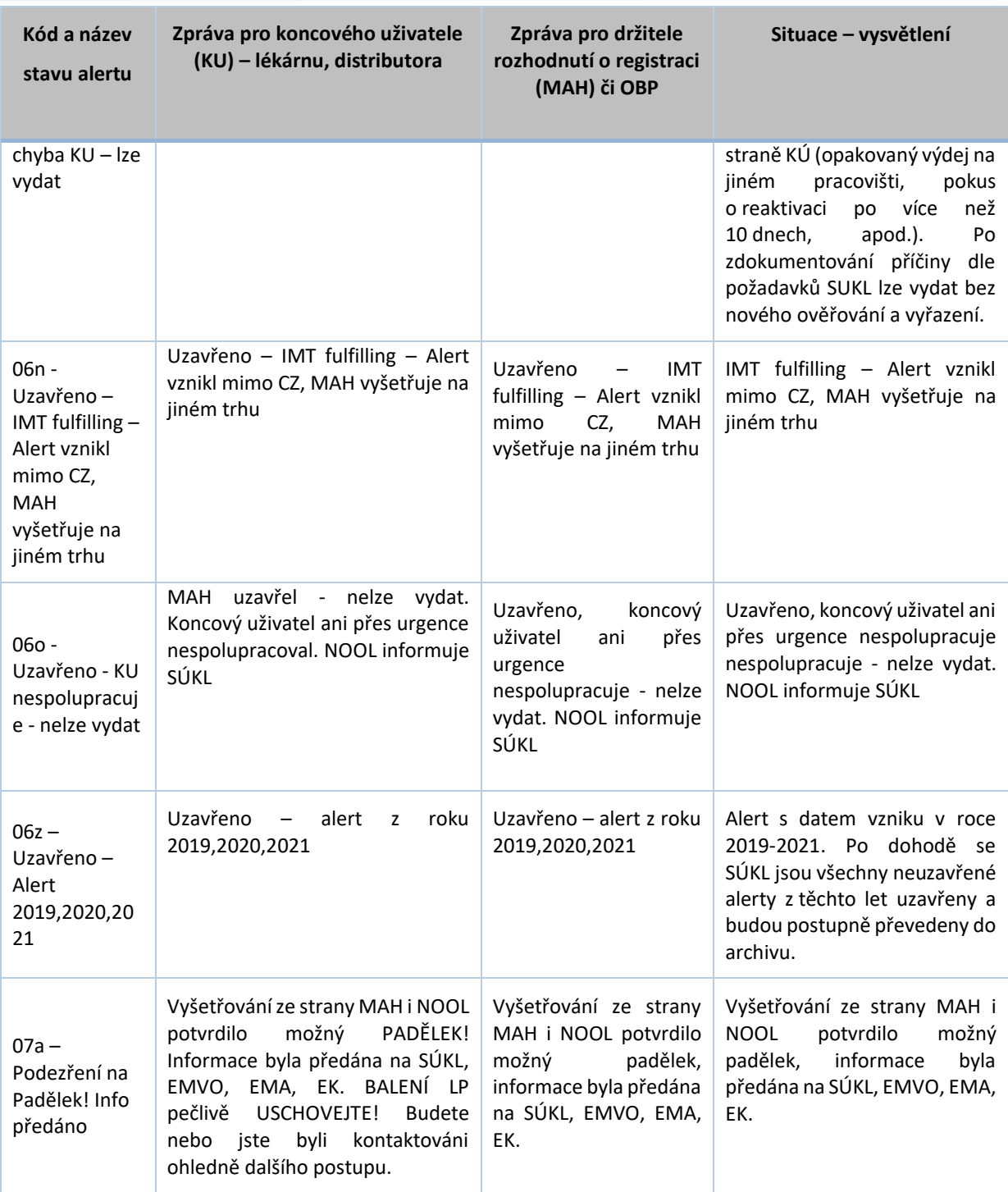

# <span id="page-46-0"></span>7.5 ALERTY – typy a možnosti jejich řešení v AMS NOOL; postupy pro koncové uživatele NSOL

Po vzniku alertu vždy následuje šetření příčin alertu, aby bylo "vyvráceno podezření na padělek" prostřednictvím technické příčiny či chyby na straně MAH, koncového uživatele nebo systému NSOL.

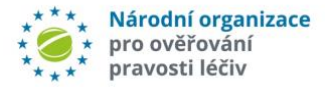

V průběhu zjišťování příčiny alertu držitel rozhodnutí o registraci (MAH) či NOOL mohou kontaktovat koncového uživatele s požadavkem na poskytnutí doplňujících informací. Kontaktování ze strany MAH je vždy prostřednictvím anonymní komunikace – primárně s využitím Systému pro správu alertů (AMS NOOL) – zasláním zprávy, jež obsahuje požadavek na doplnění informace. Na vznik požadavku je koncový uživatel upozorněn vždy automaticky generovaným e-mailem na adresu uvedenou při registraci k NOOL. Tento upozorňovací e-mail obsahuje číslo alertu, datum vzniku, název a adresu provozovny, text obsažený ve zprávě od MAHa i název MAH.

Zprávu obdrží konkrétní koncový uživatel i při zjišťování stavu alertu v AMS NOOL, jakmile se připojí do AMS NOOL přes webové rozhranní nebo jeho SW provede prostřednictvím API dotazů aktualizaci stavu alertů vzniklých na dané provozovně (případně skupině provozoven – pokud používají jednotné připojení do AMS NOOL).

V případě, že všechny výše uvedené možné přičiny vzniku alertu byly vyloučeny, jedná se o podezření na padělek a balení léčivého přípravku bude dále podrobně vyšetřováno.

V následující tabulce jsou uvedeny pouze stavy alertů, které vyžadují součinnost koncových uživatelů NSOL, případně se jedná o konečné stavy alertů, které již byly prověřeny a po jejich uzavření je uvedeno, jaké kroky je třeba následně učinit.

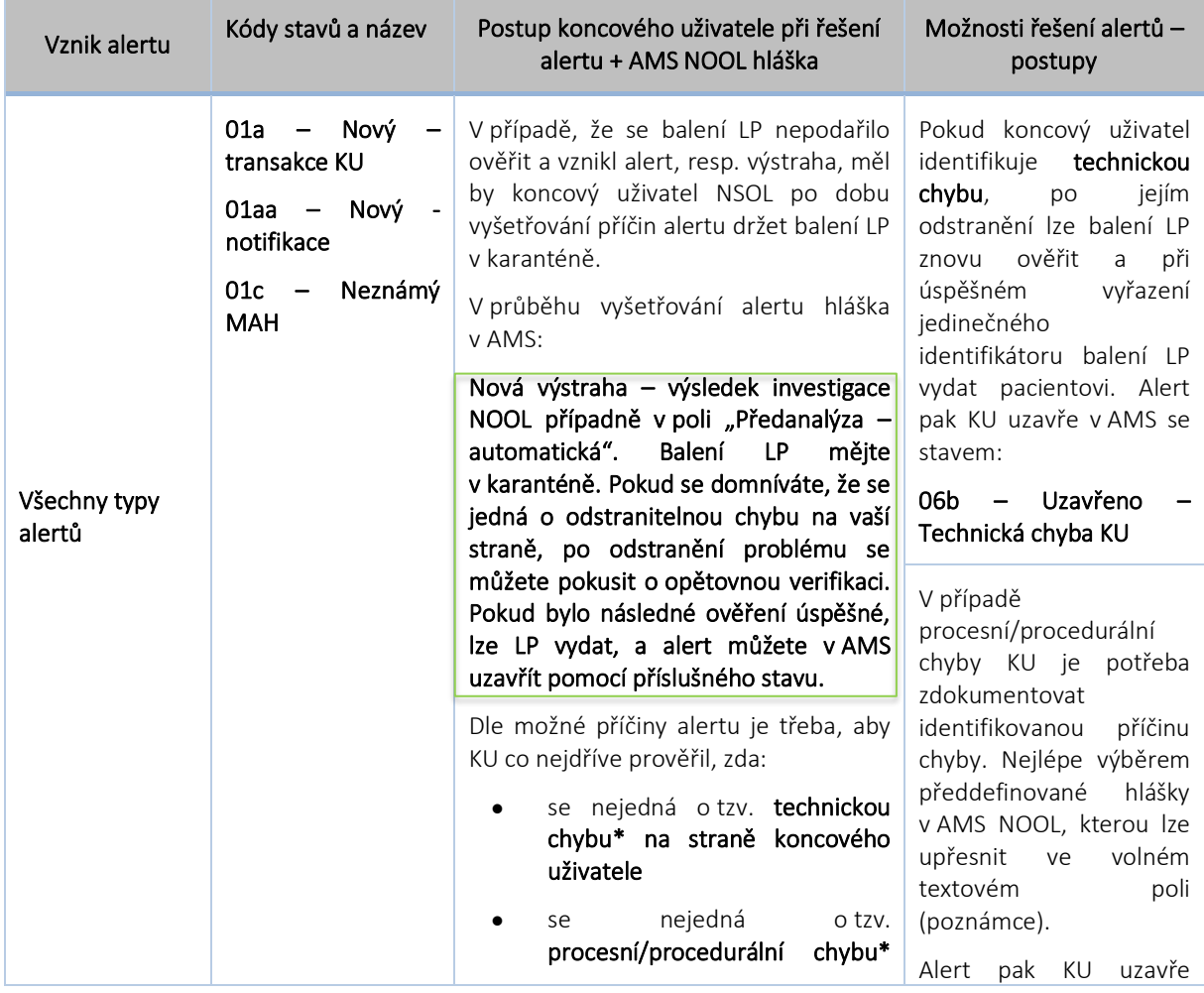

*Tabulka P.9 – Vznik alertu a další postup řešení včetně příslušných stavů v AMS NOOL*

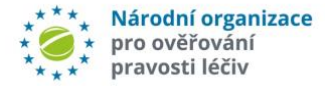

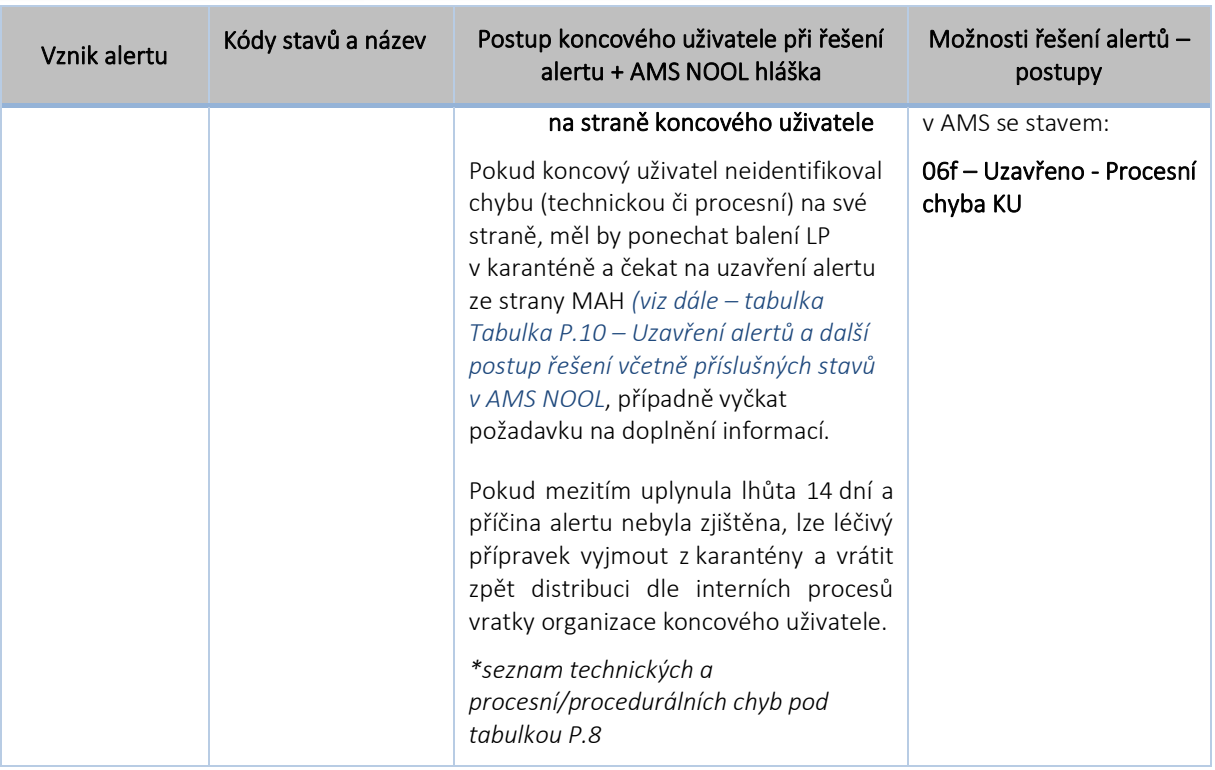

#### Seznam technických (opravitelných) chyb koncových uživatelů:

- Rychlé skenování zapříčiní spojení čísla šarže s GTIN či SN, nebo se číslo šarže načte dvakrát.
- Záměna Y/Z nebo záměna velká a malá písmena příčinou je zapnutý CAPS LOCK před skenováním (nebo– stisknutý SHIFT při skenování). Záměna Y/Z je způsobena přepnutím do jiné než pro čtečku nastavené klávesnice – u klávesnicových emulátorů snímačů (nejčastěji anglická x česká, občas QWERTZ x QWERTY).
- Skenování léčivých přípravků špatně nastavenými čtečkami způsobí odeslání špatného čísla šarže (max. při nastavování snímače).
- Špatné manuální zadání (1 x l, O x 0).
- Nepoužití oddělovačů způsobí posun části čísla či jiných znaků do čísla šarže (chyba SW koncového uživatele).
- Systémy koncových uživatelů konvertují datum exspirace např. 210600 na datum 210531 nebo 2510631 (V CZ se již nevyskytuje).
- Ruční zadávání chybné opakované manuální vkládání dat nebo ruční zadání data exspirace z obalu ve tvaru MM/RR.
- Další…

#### Seznam procesních chyb koncových uživatelů:

- Opakovaný požadavek na vydání léčiva (balení neopustilo lékárnu a nebylo ve stanovené lhůtě Reaktivováno).
- Opakovaný požadavek na změnu stavu (např. Vydáno, Aktivní) v důsledku delší odezvy informačního systému/NSOL.
- Opakovaný požadavek na změnu stavu balení lidský faktor (nejde o stav Vydáno, ale např. opakovaný požadavek na změnu stavu balení z Aktivního na Destroyed).
- LP vydávatelné po částech balení opakovaně zneplatňováno.
- Pokus o vydání balení, které bylo určeno k likvidaci (aktuální stav balení je Destroyed/Zničeno) Nesprávné interní označení a zařazení balení v důsledku nedorozumění.
- Přeprodej mezi lékárnami kdy prodávající lékárna nesprávně vyřadí balení do stavu Vydané a druhá lékárna při

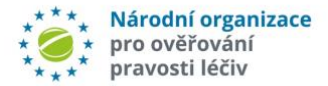

pokusu o výdej pacientovi vygeneruje alert.

- Skladový přesun mezi pobočkami původní lékárna zneplatní balení při fakturaci.
- Nemocnice zneplatnění při příjmu, poté na žádanku přesun balení na jinou lokaci (v rámci jedné organizace), kde zneplatnění proběhne opakovaně.
- SW chyba při opravě receptu/retaxaci SW provede znovu vydání léku.
- Chyba obsluhy při opravě receptu/retaxaci (oprava kvůli pojišťovně).
- Pomíchání zásob léčiv aktivních (určených k výdeji) a pouze rezervovaných.
- Na dodacím listu je uvedena jiná šarže, než je na krabičce, a ta se načte do PC a při výdeji generuje alert A68.
- Lékárna chybně zařadí mezi skladové zásoby vrácené léčivo, při inventuře se snaží vyřadit Změna stavu ze Supplied na stav Destroyed/Zničeno.

#### *Tabulka P.10 – Šetření alertů a další postup řešení včetně příslušných stavů v AMS NOOL*

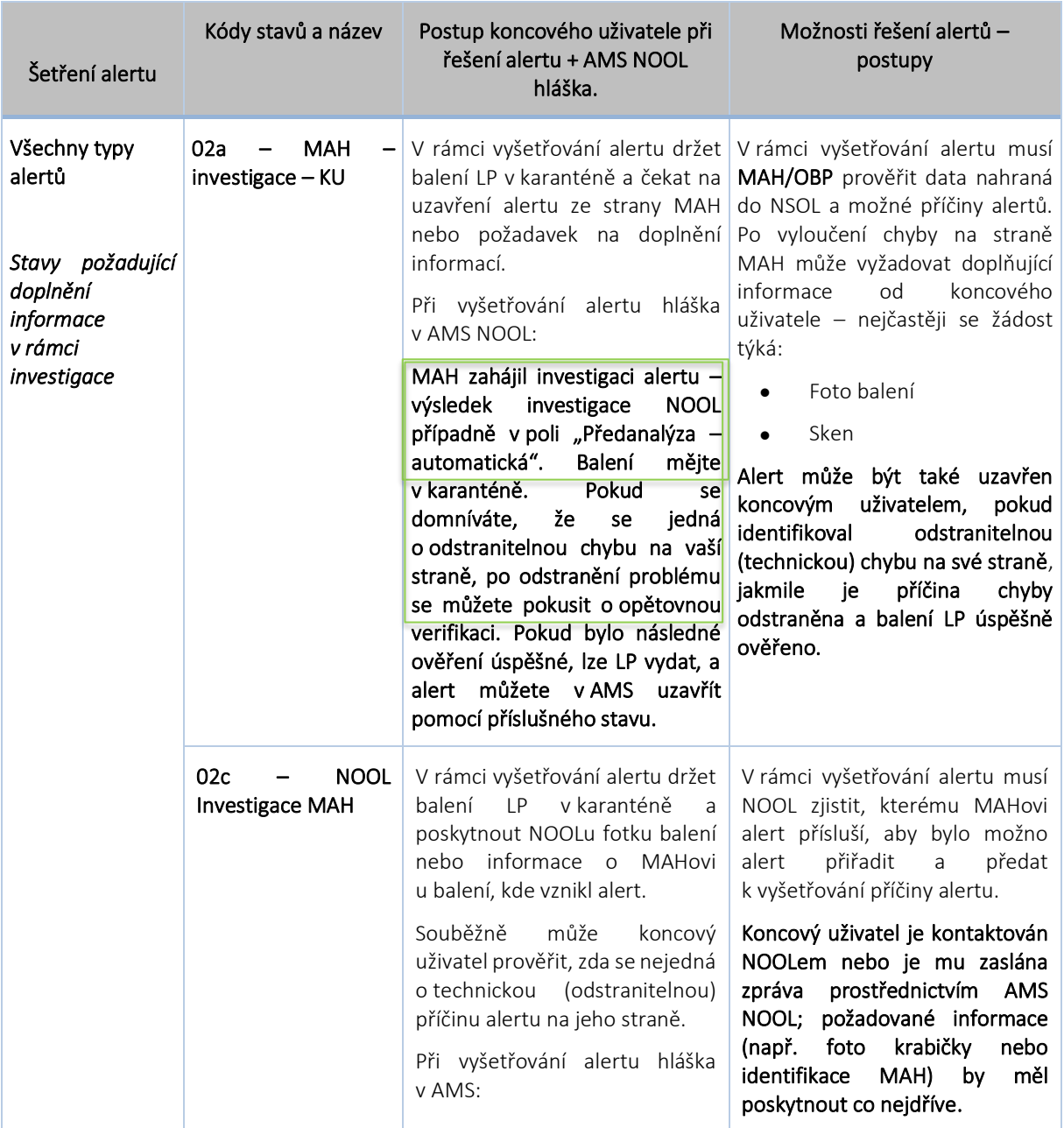

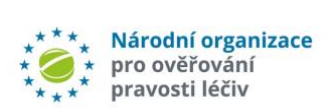

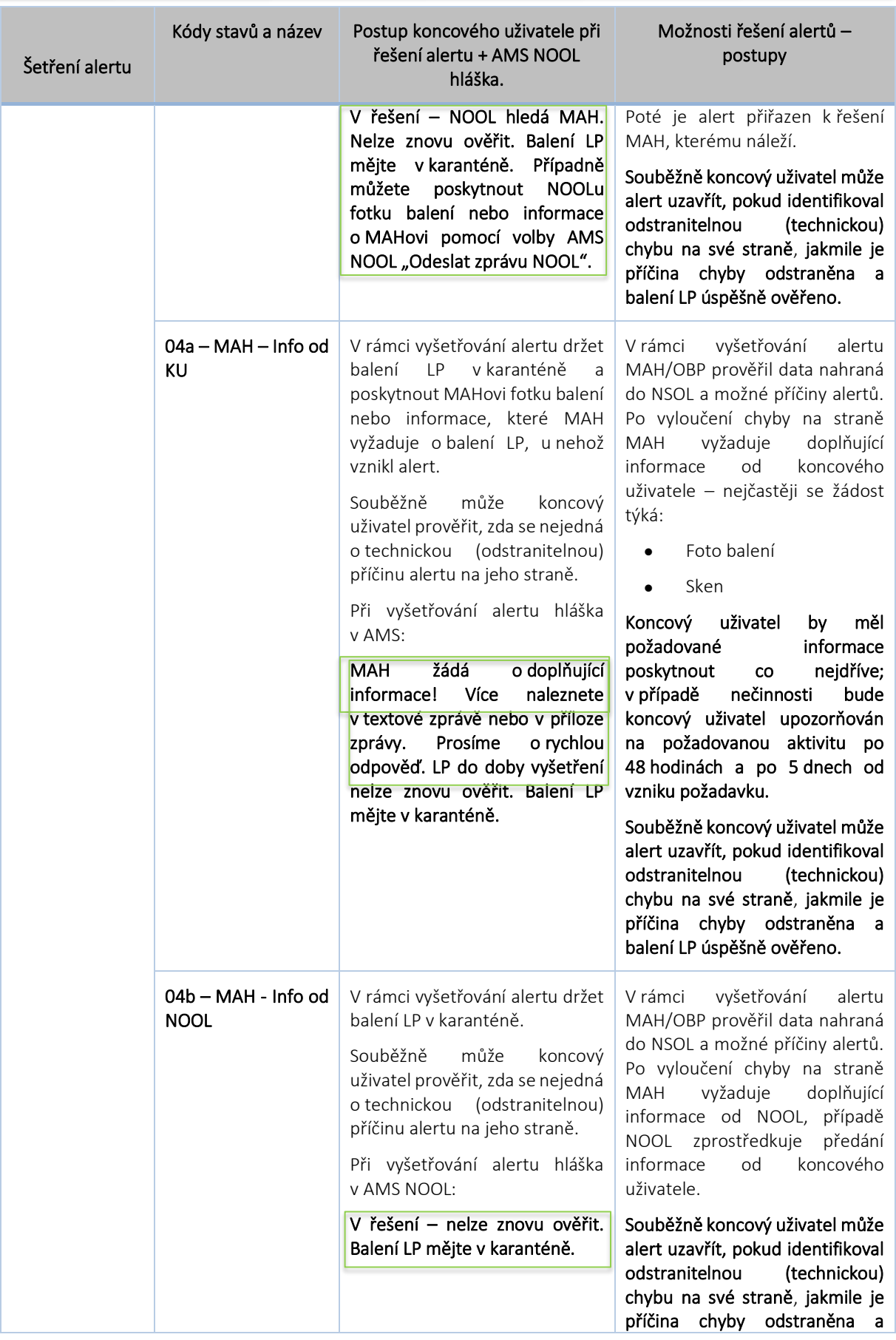

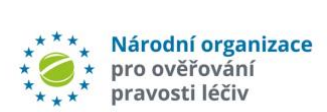

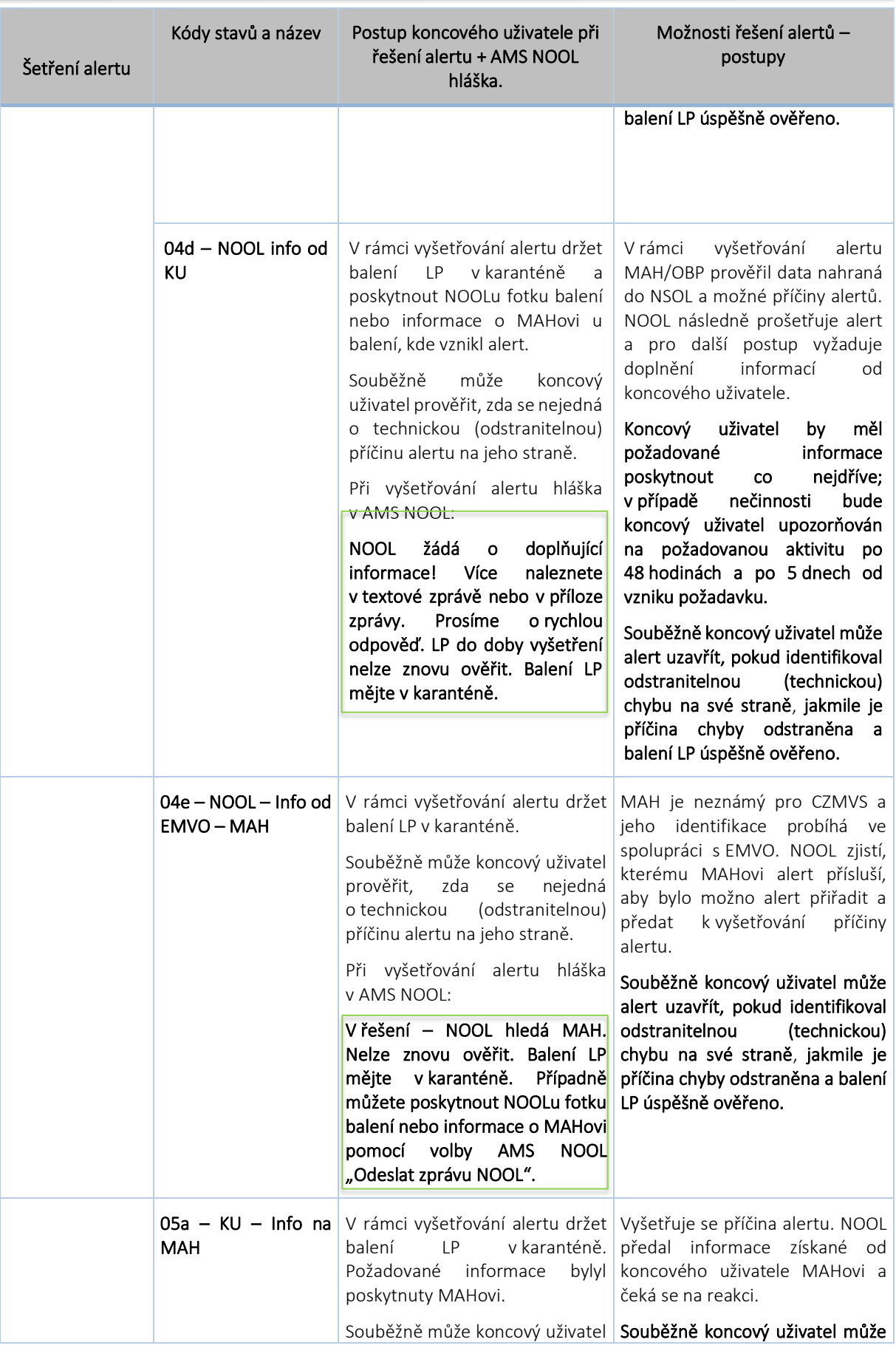

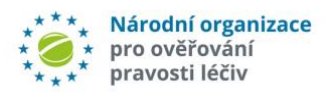

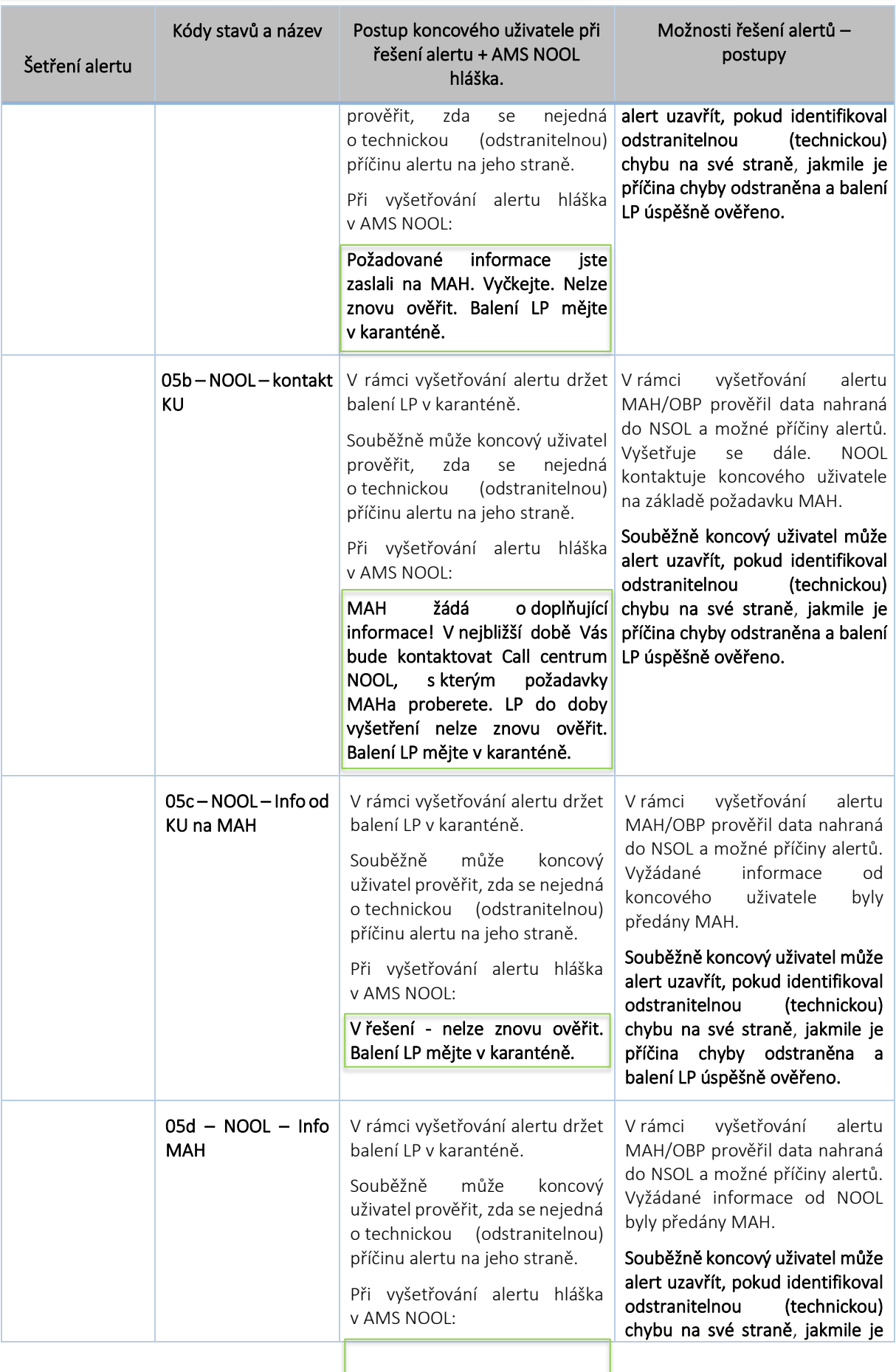

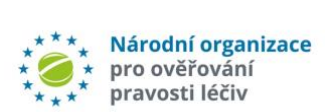

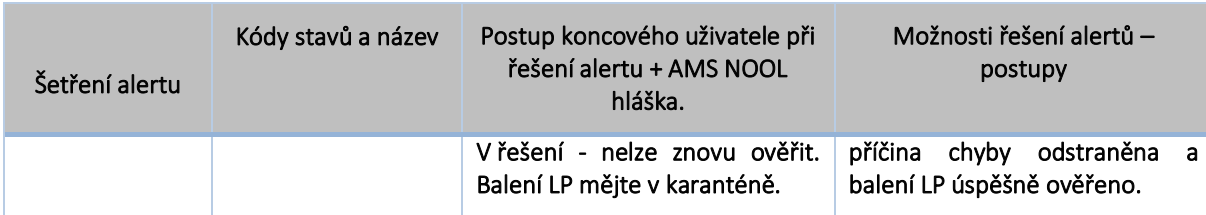

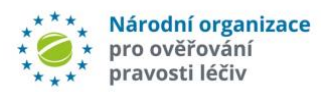

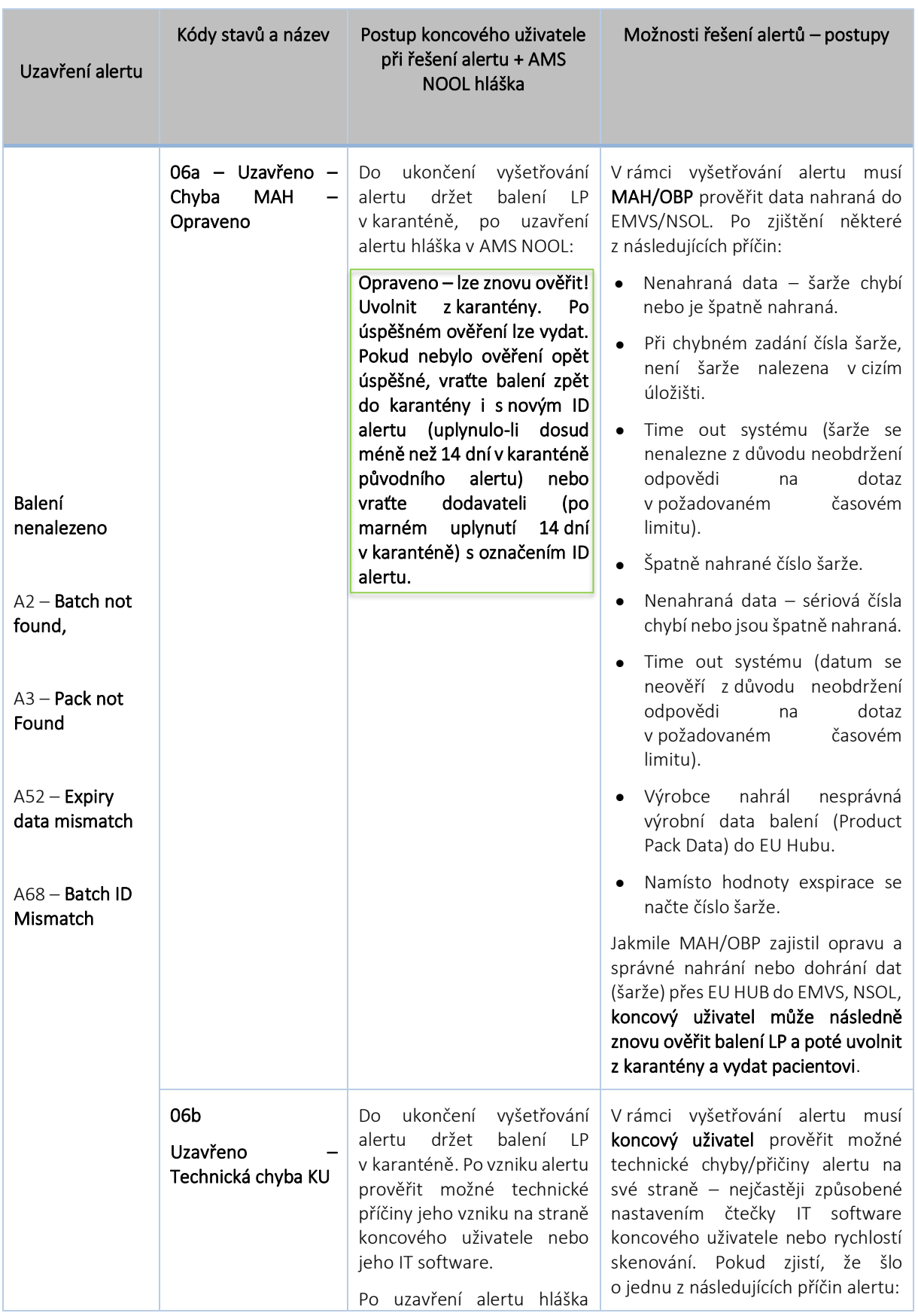

## *Tabulka P.11 – Uzavření alertů a další postup řešení včetně příslušných stavů v AMS*

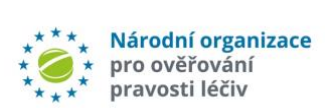

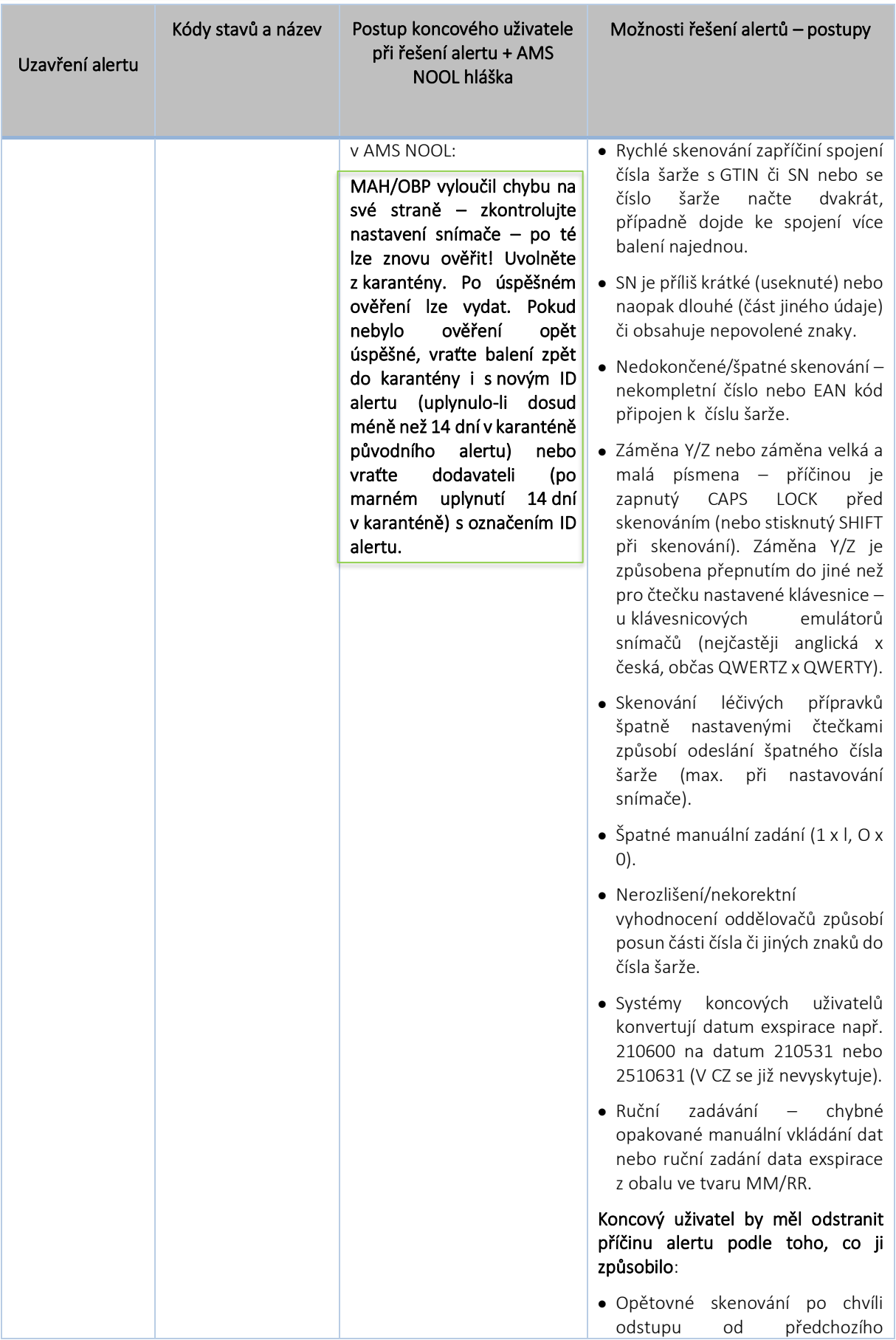

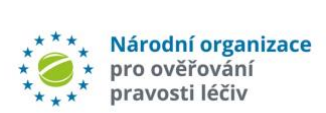

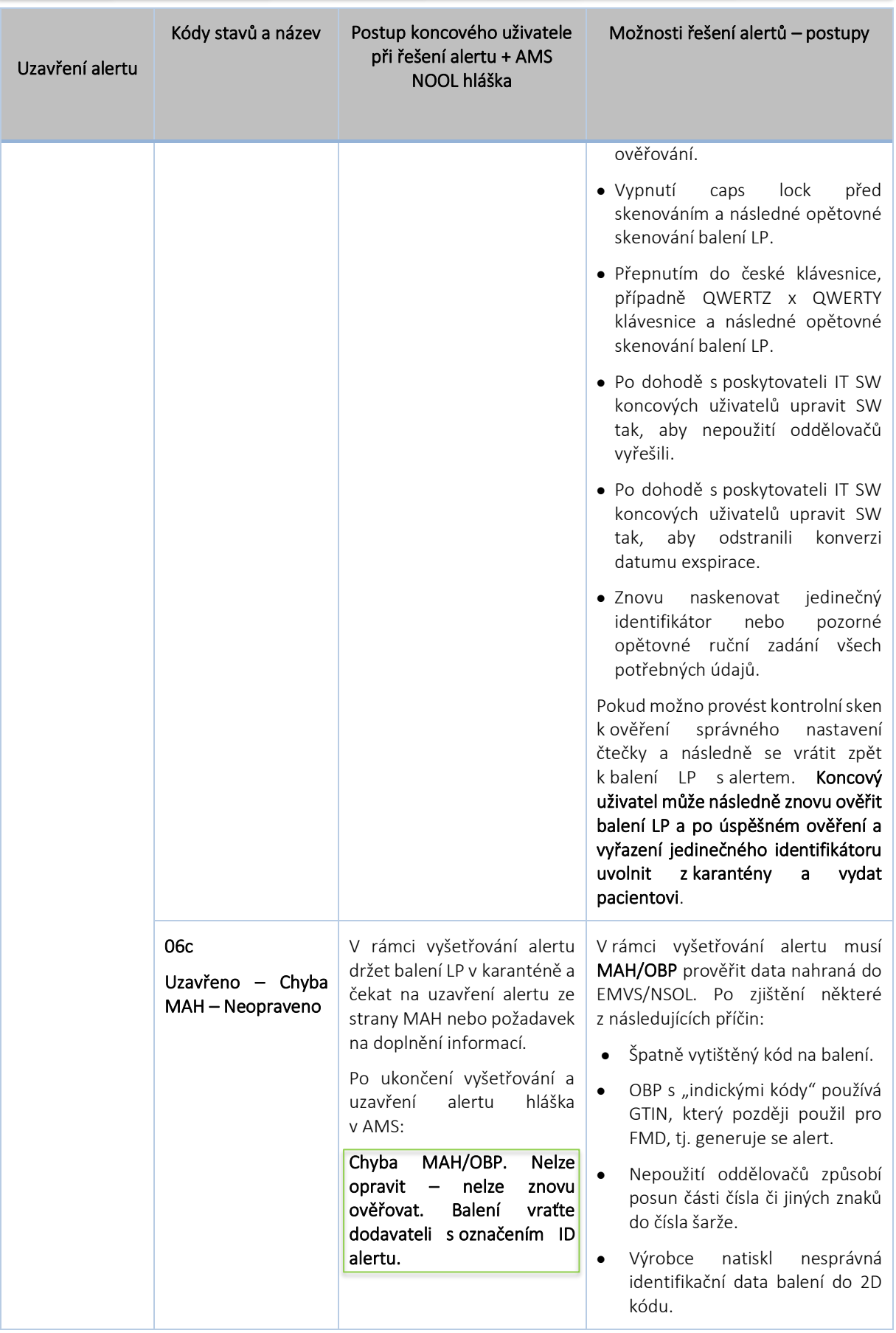

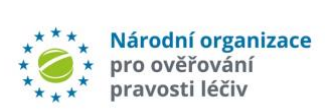

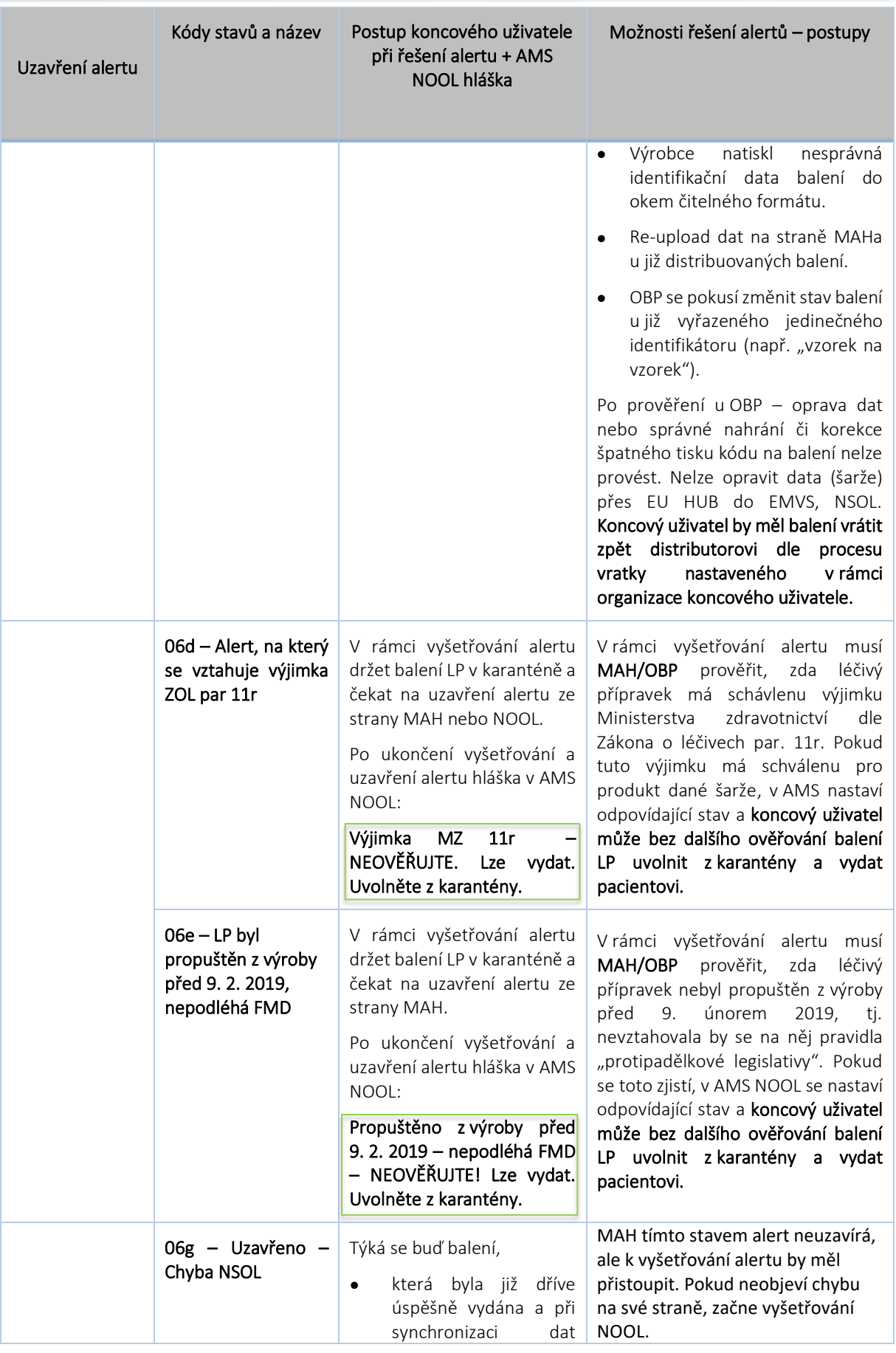

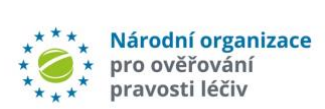

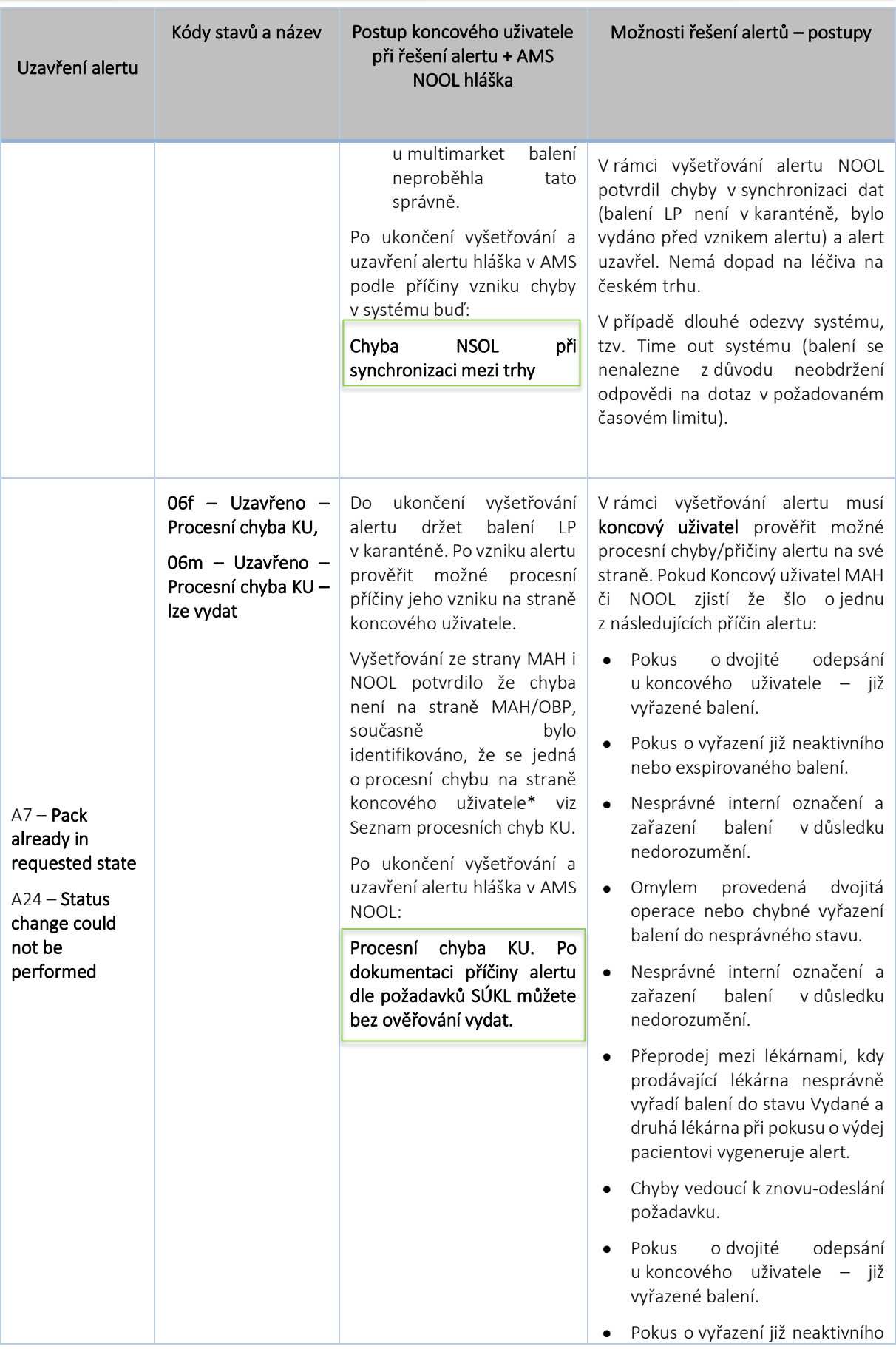

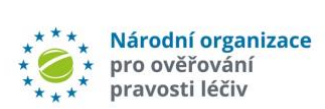

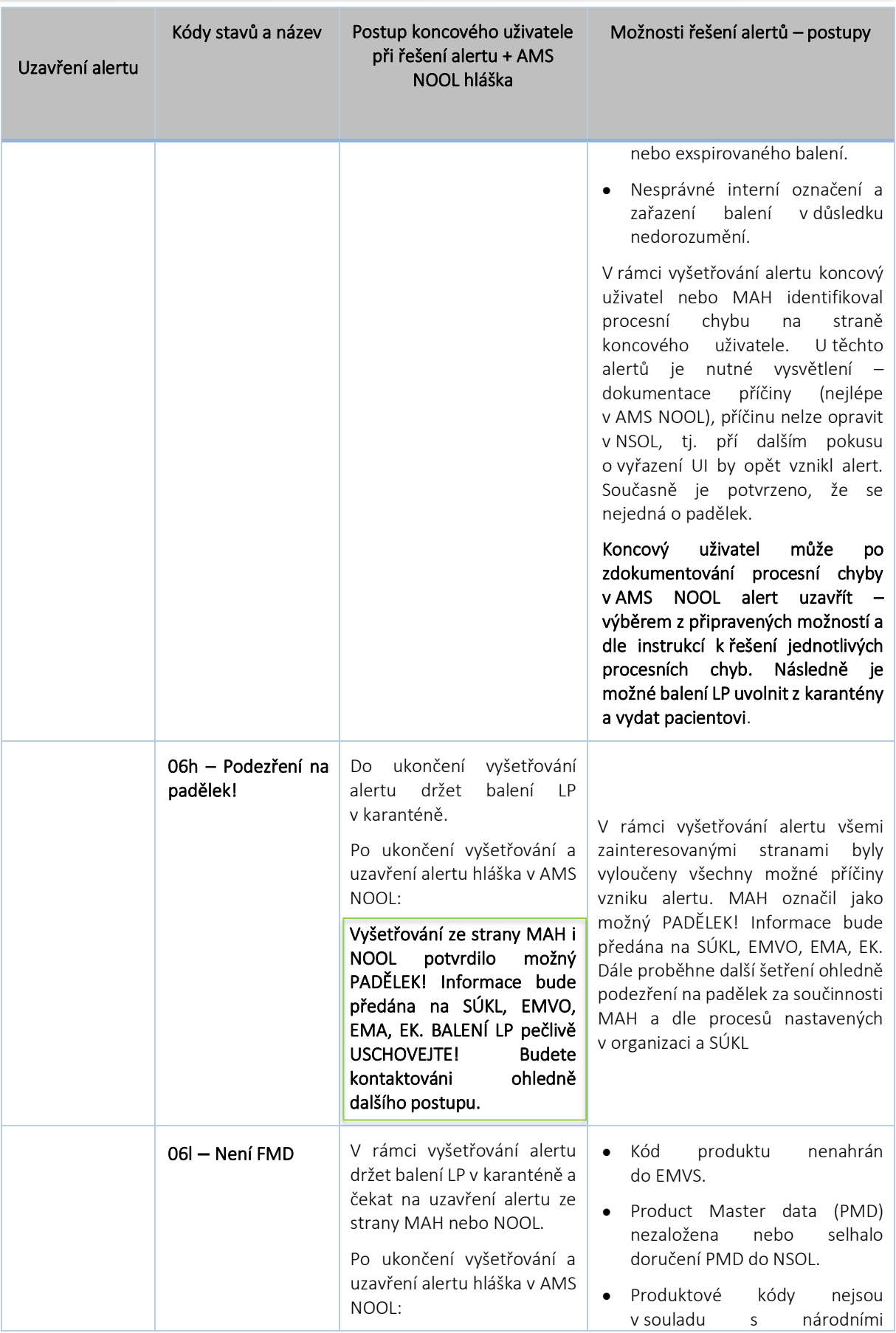

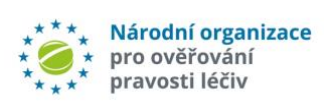

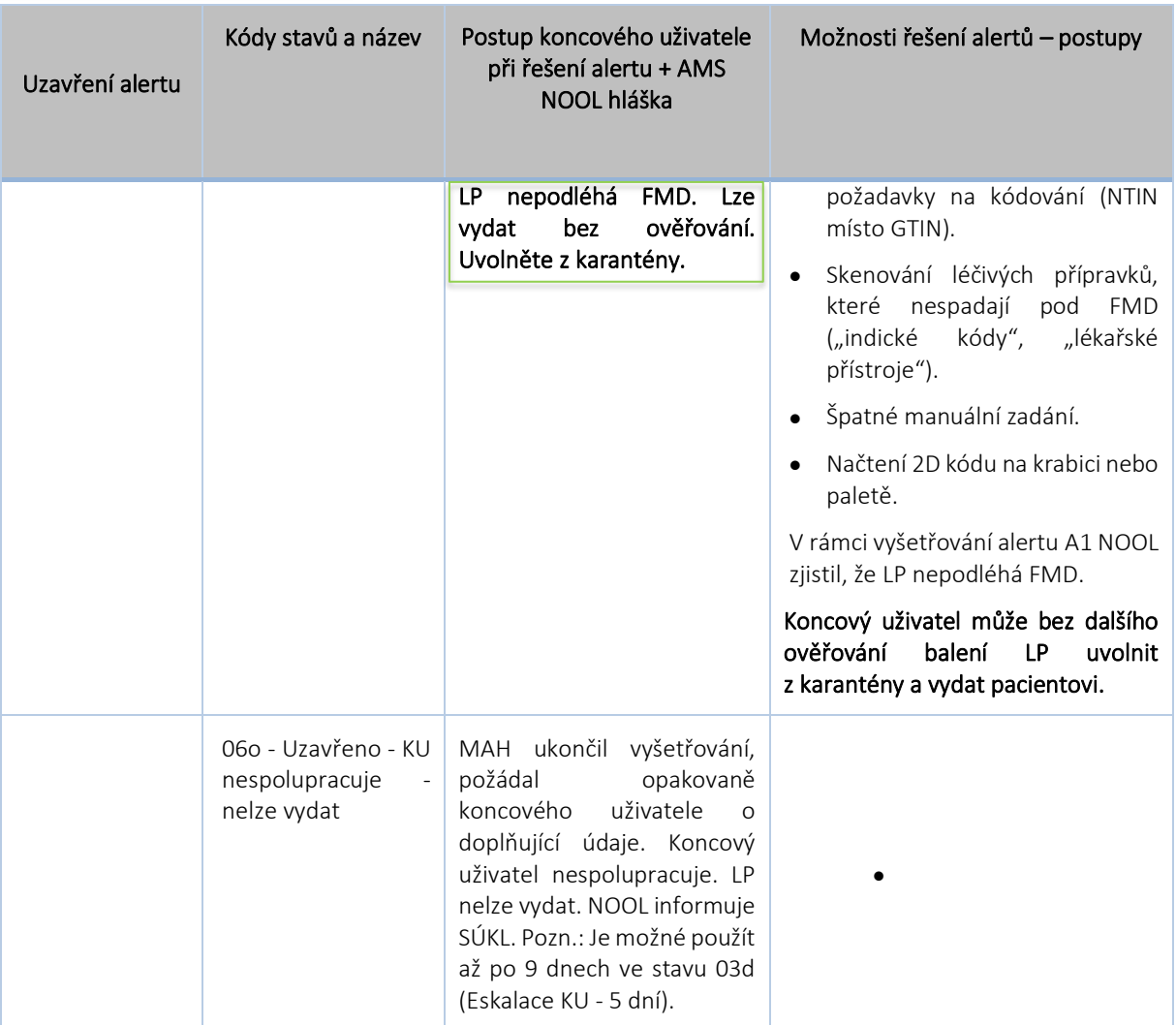

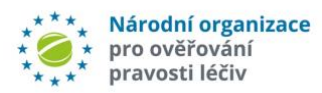

# *Tabulka P.12 – Číselník procesních chyb KU*

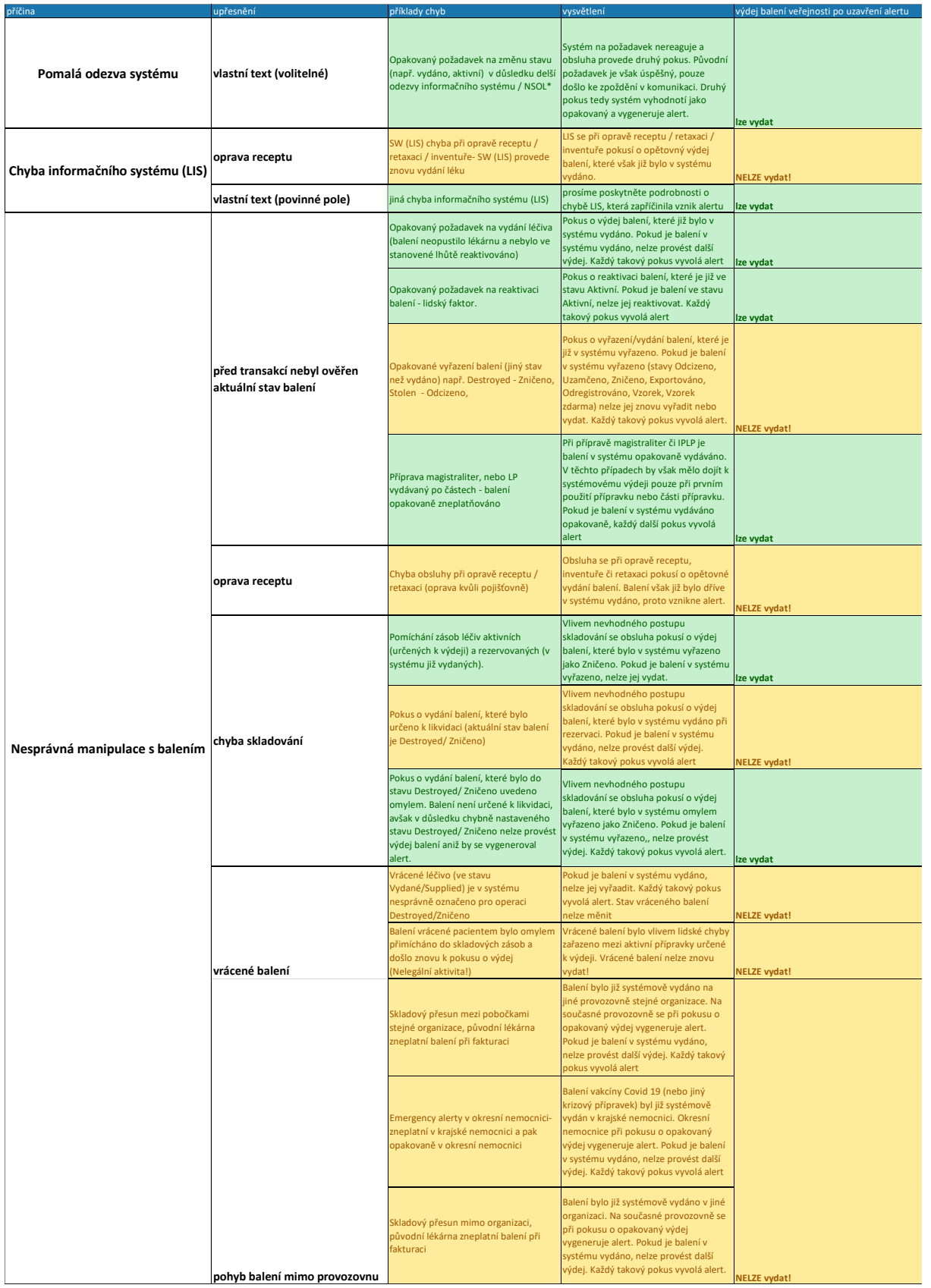